# **PROFIBUS-DP** 从站开发 **OEM** 解决方案 嵌入式 **PROFIBUS** 总线桥

# PB-OEM2-SE 产品手册

# **( PB-OEM2-SE** 型 **)**

# **V 2.0**

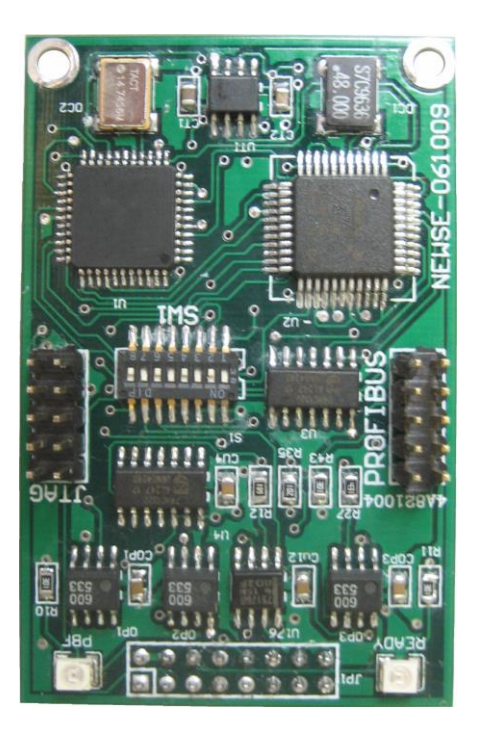

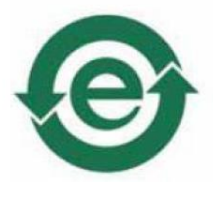

北京鼎实创新科技有限公司

2014-7

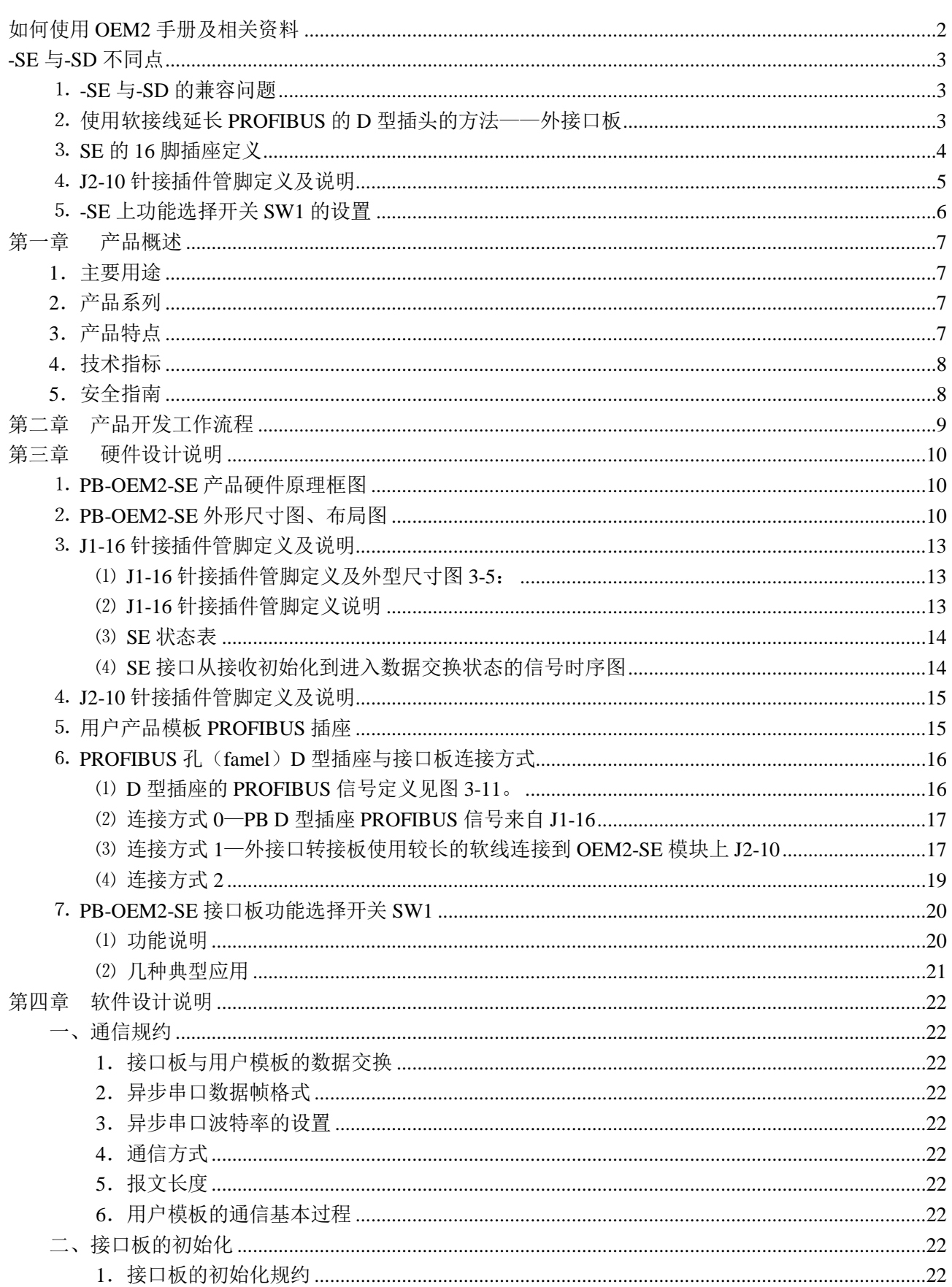

# 目录

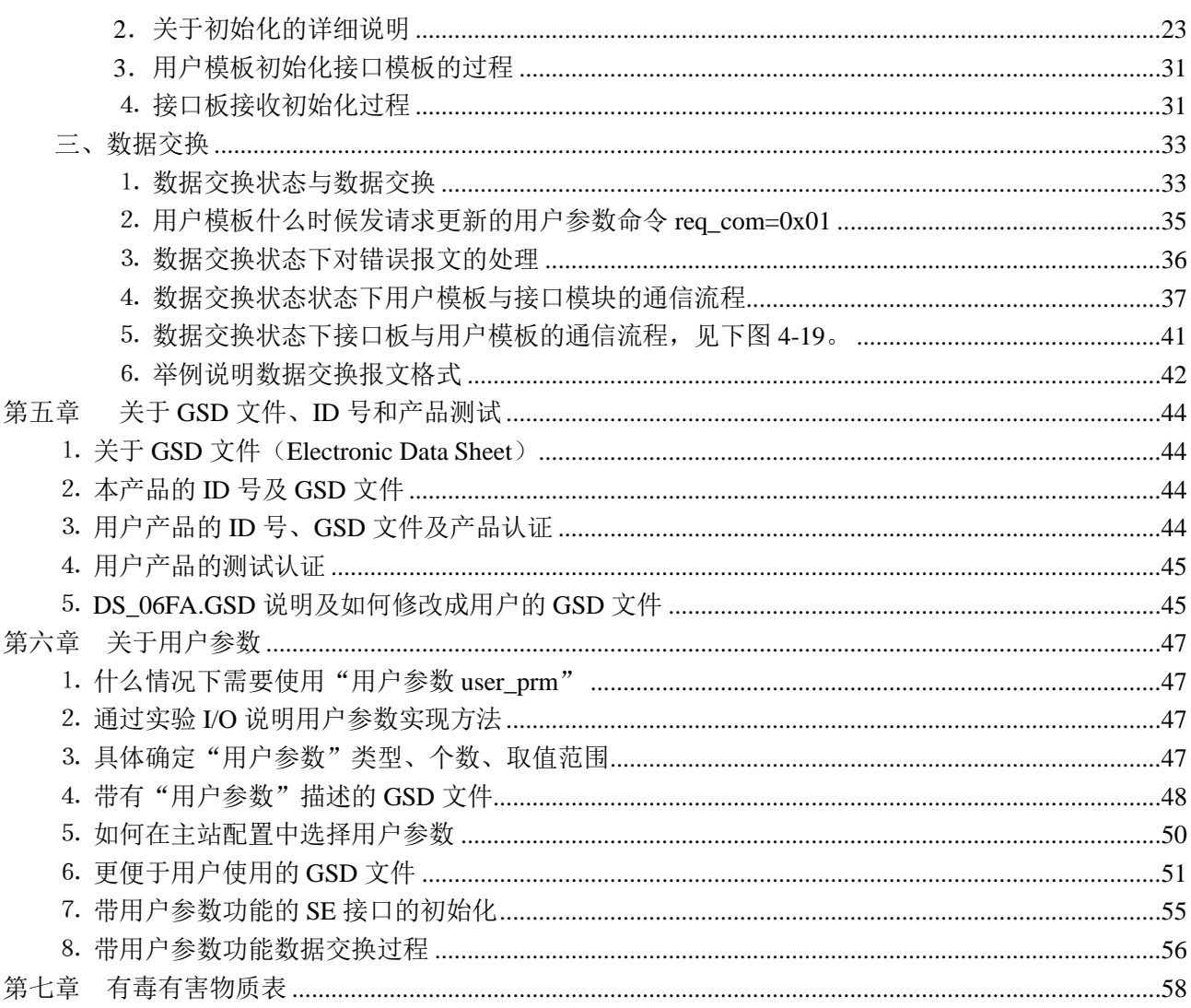

# 如何使用 OEM2 手册及相关资料

<span id="page-2-0"></span>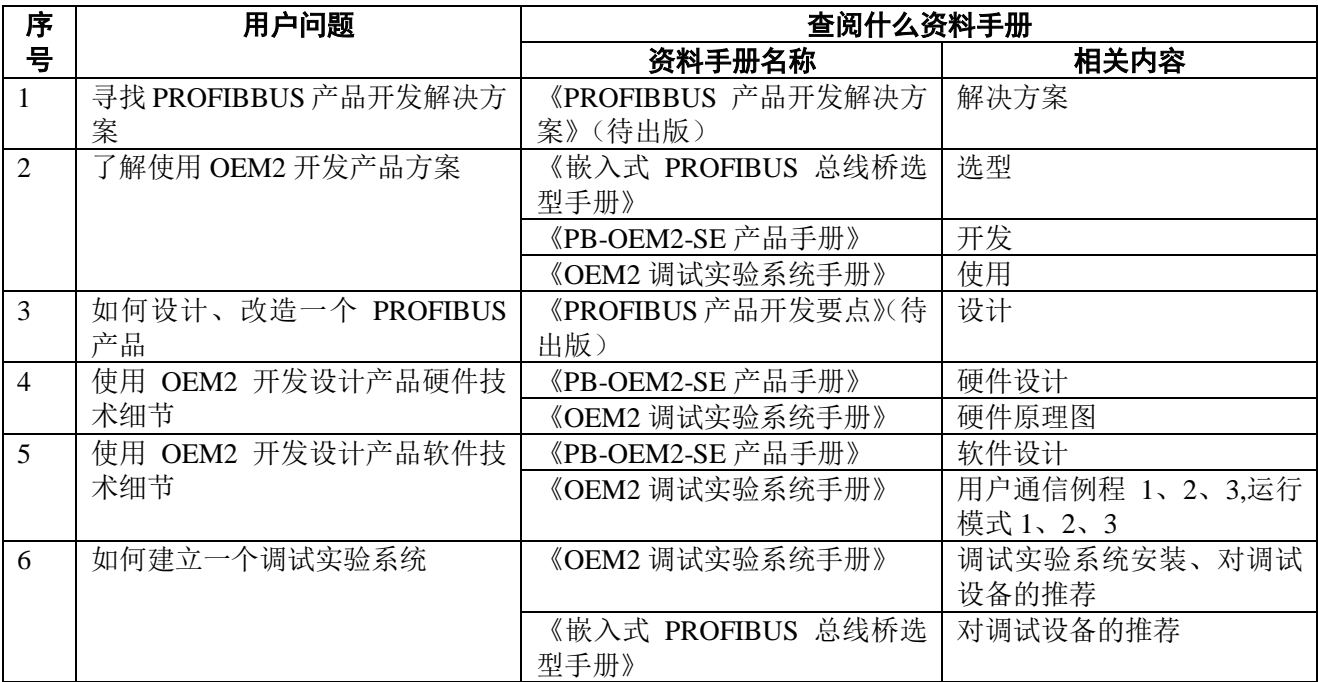

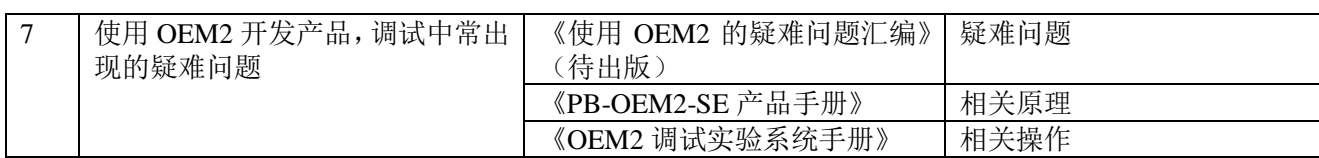

# **-SE** 与**-SD** 不同点

# <span id="page-3-0"></span>本节只说明*-SE* 与*-SD* 的所有不同之处,全部说明在本手册中还有详细描述。

#### <span id="page-3-1"></span>⒈ **-SE** 与**-SD** 的兼容问题

⑴ **-SE** 可以和**-SD** 完全兼容:原使用-SD 的产品的场合可以完全使用-SE 产品代替,而软硬件不必做任何 改动,只需留意-SE 上的 SW1 的设置:SW1.8=0、SW1.7=1、SW1.6=0、SW1.5=0、SW1.4=0、SW1.3=0、  $SW1.2=0$ ,  $SW1.1=0$ .

此时:-SE 可以完全替代原-SD 产品使用。

⑵ 在上述条件下,还可以进一步使用-SE 的连接方式 1,但不可以使用连接方式 2。-SE 上的 SW 的设置:  $SW1.8=1$ ,  $SW1.7=0$ ,  $SW1.6=0$ ,  $SW1.5=0$ ,  $SW1.4=0$ ,  $SW1.3=0$ ,  $SW1.2=0$ ,  $SW1.1=0$ 

#### <span id="page-3-2"></span>⒉ 使用软接线延长 **PROFIBUS** 的 **D** 型插头的方法——外接口板

- ⑴ -SE 模块的 16 插座中,A、B、RTS、5V、0V 可以直接引到用户模板 PROFIBUS 的 D 型插头上(使用 PCB 布线或软接线均可)。但这种接法引线或软接线不宜过长。通常 PCB 引线不超过 20CM、软接线不 超过 10CM。
- ⑵ 如果 PROFIBUS 的 D 型插头与 PB-OEM2-SE 模块之间需要更长的引线,可以从-SE 模块上的 10 针插 头引出。此时需要采用外接口转接板。
- (3) 外接口转接板通常需要用户根据产品结构自主制作,外接口转接板原理图如图 1 所示。其中 SN75176BP 可使用 TI 公司产品,是一种非常大众化、易购买的芯片。h接口转接板结构尺寸通常与用户产品结构 相关,用户可根据需要自行制作。

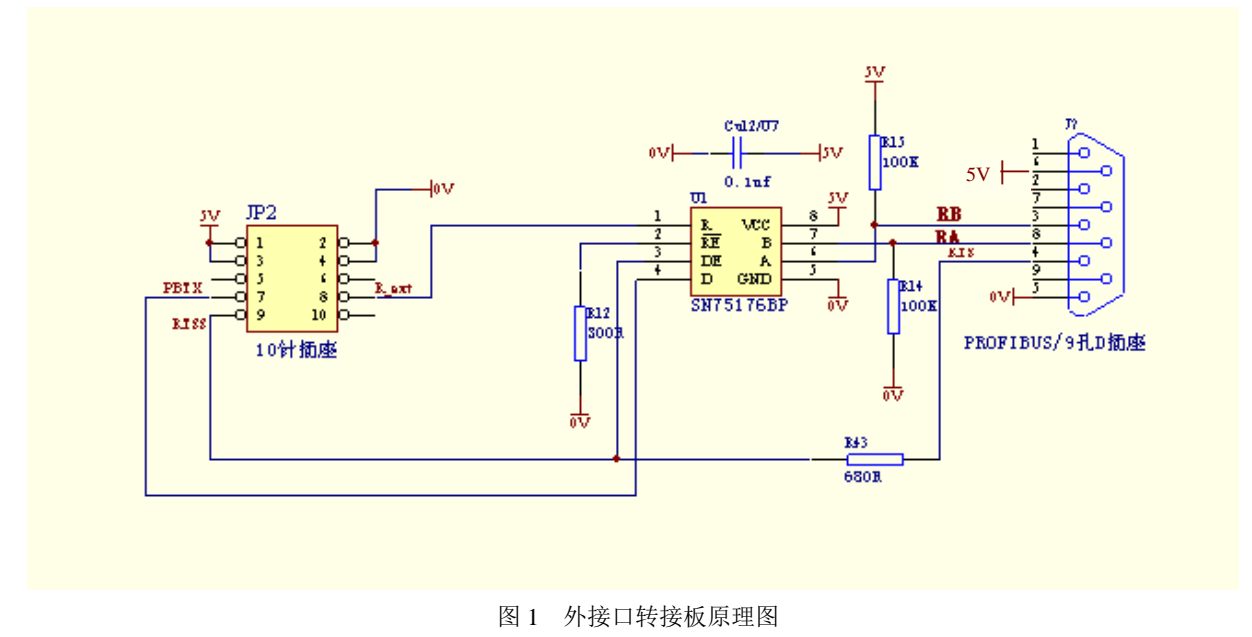

3

(4) 外接口转接板 所需电源及 PROFIBUS 信号线全部可从 PB-OEM2-SE 模块的 10 针插头上引出, 见图 2

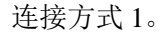

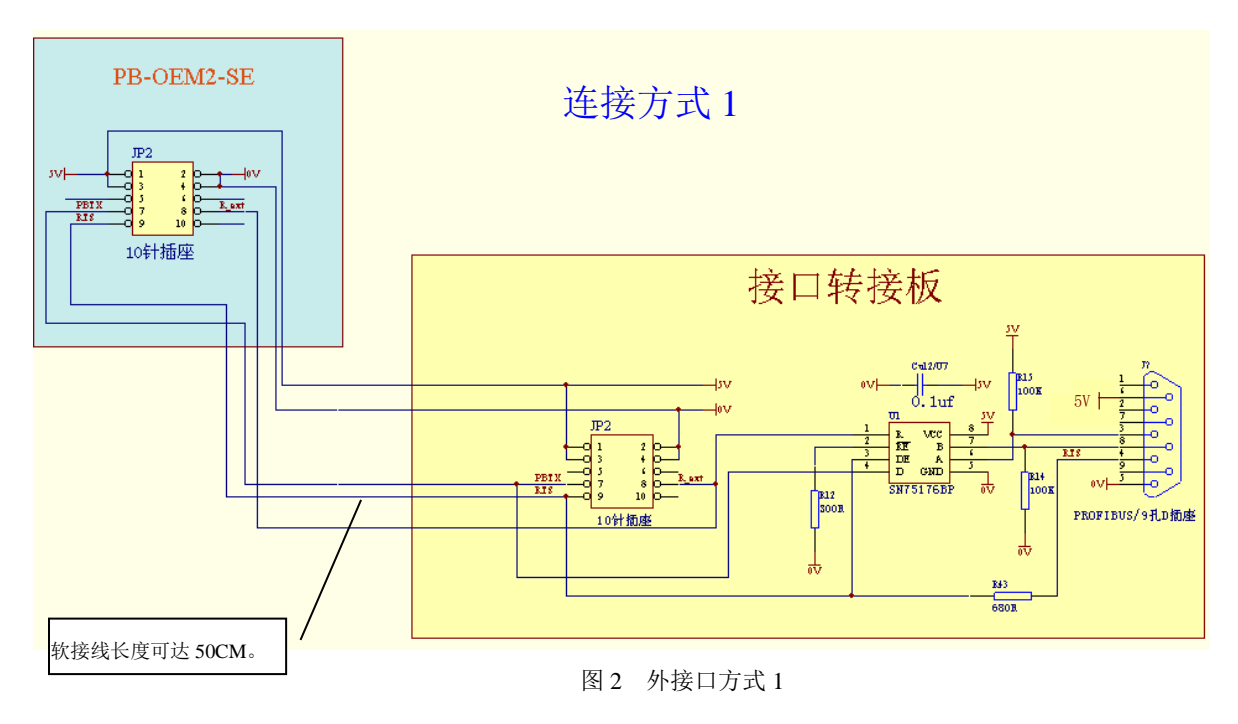

(5) 外接口转接板所需电源及 PROFIBUS 信号线也可以从模块的 16 针插座引出, 见连接方式 2, 配合用户 产品 PCB 制作,实现与接口转接板的连接。

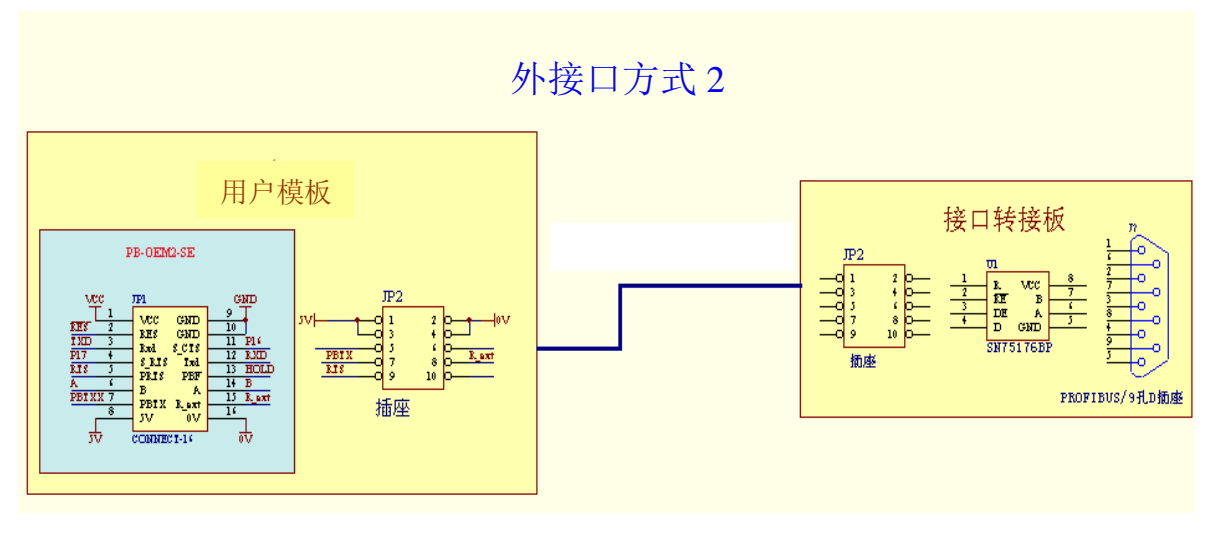

图 3 外接口方式 2

#### <span id="page-4-0"></span>⒊ **SE** 的 **16** 脚插座定义

⑴ SE 模块可以插到原-SD 的 16 脚插座上(配合 SW 设置)当作-SD 使用,但不能使用-SE 新加功能。 ⑵ 如果使用-SE 模块并使用-SE 新增加的功能,必须按照-SE16 脚插座定义:

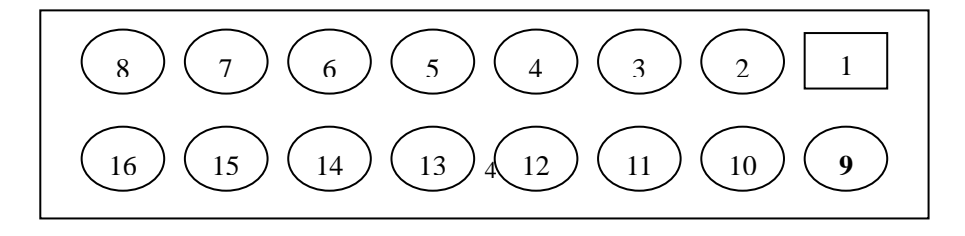

⑶ J1-16 针接插件管脚定义说明见下表 1:

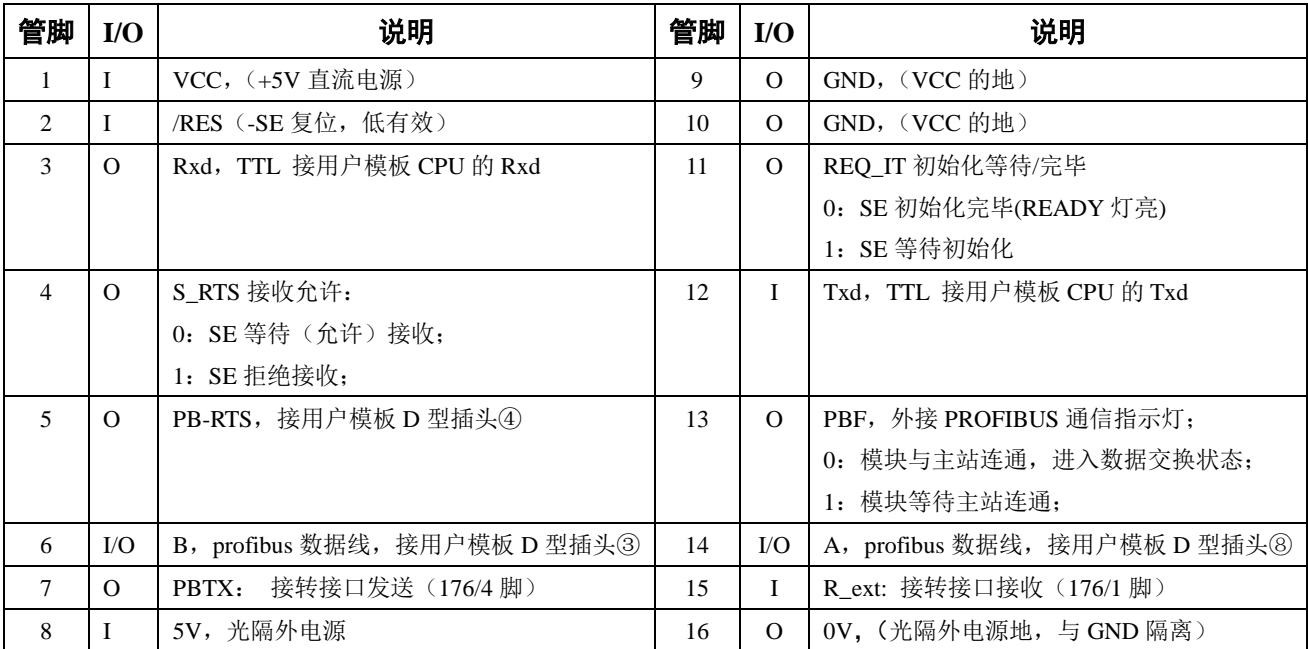

表 1 J1-16 针接插件管脚定义说明

⑷ 表 2 为 SE 状态表:信号 S\_RTS 与 REQ\_IT 反映了 SE 的状态,用户模板可以根据 SE 状态实现握手通信。

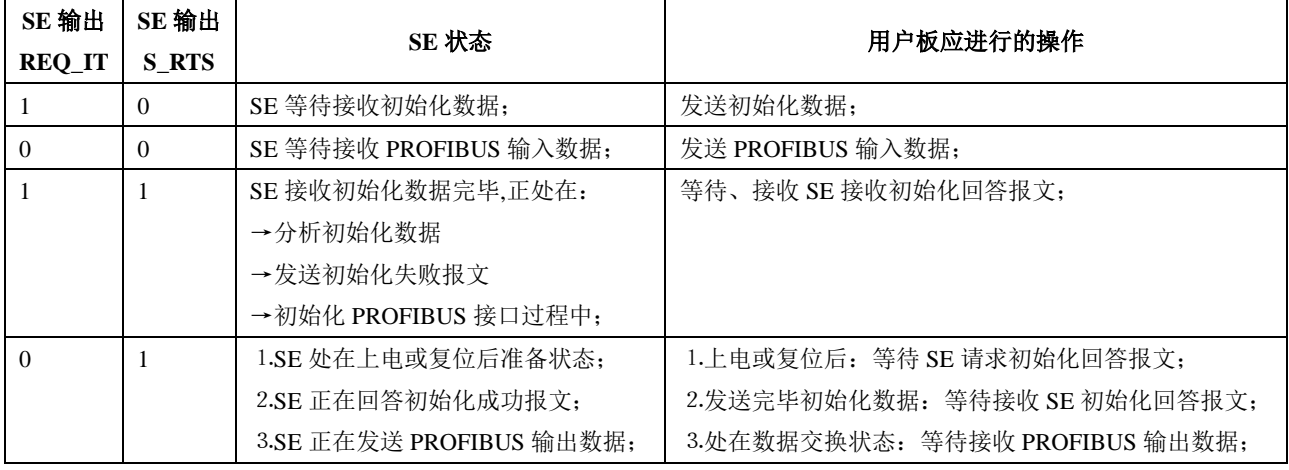

表 2 SE 状态表

### <span id="page-5-0"></span>⒋ **J2-10** 针接插件管脚定义及说明

J2-10 提供给用户用于电缆软线外引 PROFIBUS 插头。管脚定义如下图 4 和表 3 所示:

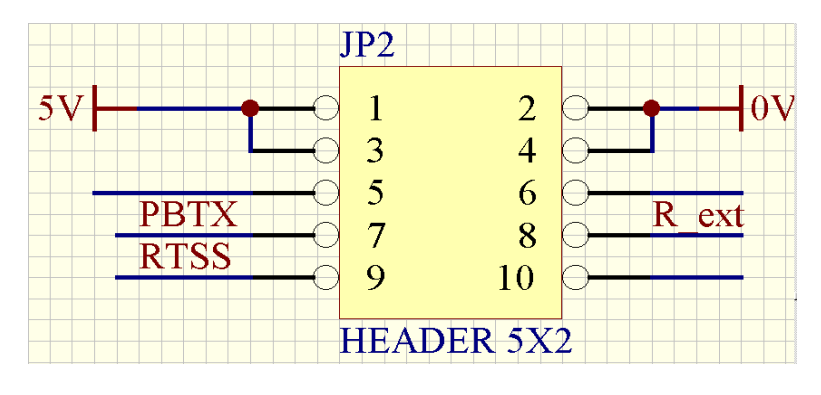

图 4 J2-10 针接插件管脚定义

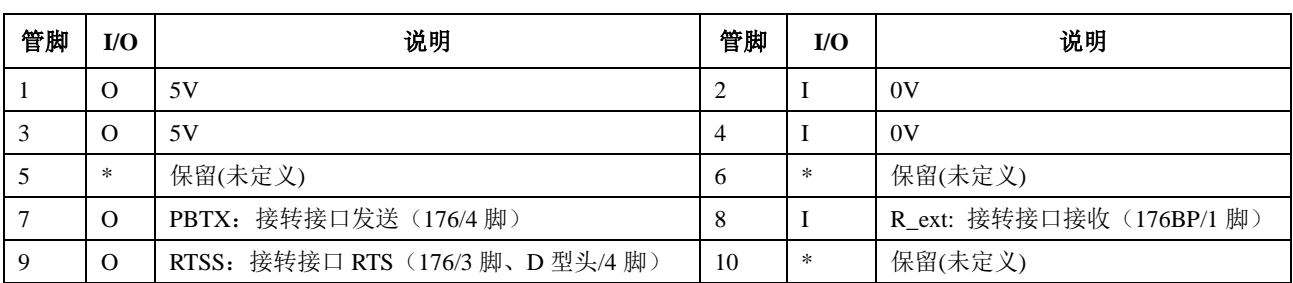

表 3 J2-10 针接插件管脚定义表

# <span id="page-6-0"></span>⒌ **-SE** 上功能选择开关 **SW1** 的设置

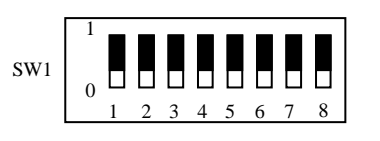

|                 |                | S1              |                  |            |
|-----------------|----------------|-----------------|------------------|------------|
| <b>P10</b>      | 1              |                 | 16               | <b>GND</b> |
| P11             | $\overline{2}$ |                 | 15               |            |
| P <sub>12</sub> | 3              |                 | 14               |            |
| R extt          | $\overline{4}$ |                 | R ext<br>13      |            |
| <b>RESIN</b>    | 5              |                 | <b>RES</b><br>12 |            |
| <b>PBTX</b>     | 6              |                 | 11 PBTXX         |            |
|                 |                |                 | int<br>10R       |            |
| R PB            | 18             |                 | 9<br>R<br>ext    |            |
|                 |                |                 |                  |            |
|                 |                | <b>SW DIP-8</b> |                  |            |

表 4 SW1 功能选择开关的设置

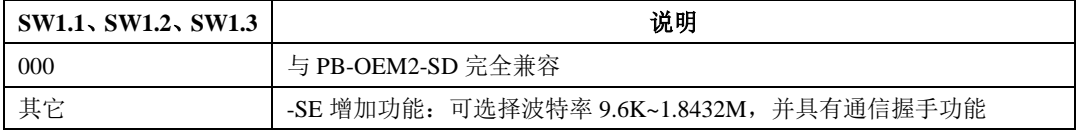

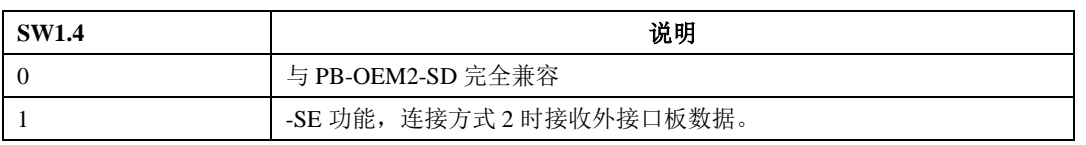

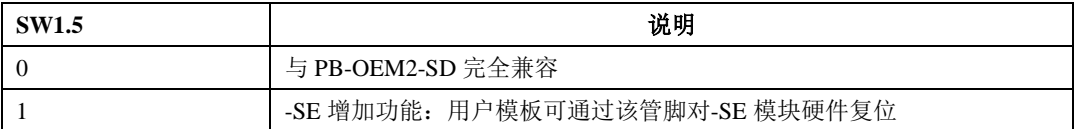

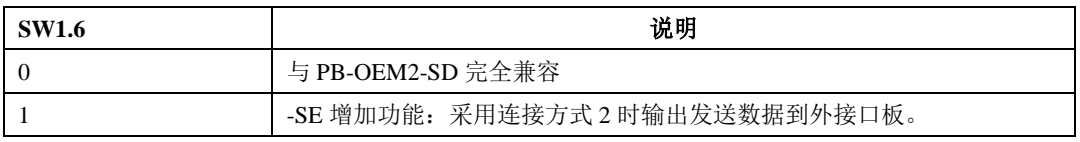

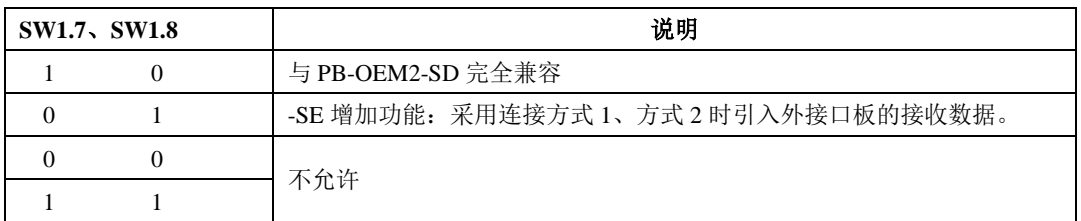

# 第一章产品概述

#### <span id="page-7-1"></span><span id="page-7-0"></span>**1**.主要用途

本产品专为自主开发具有 PROFIBUS-DP 通信功能产品的用户提供的,它以 OEM 的方式提供 PROFIBUS-DP 从站通信接口。

#### <span id="page-7-2"></span>**2**.产品系列

嵌入式 PRFIBUS 总线桥 PB-OEM2-SE 接口板(以下简称"接口板")是 PROFIBUS 总线桥 OEM 系列 的产品。本产品手册涉及到的是 *PB-OEM2-SE* 型产品。

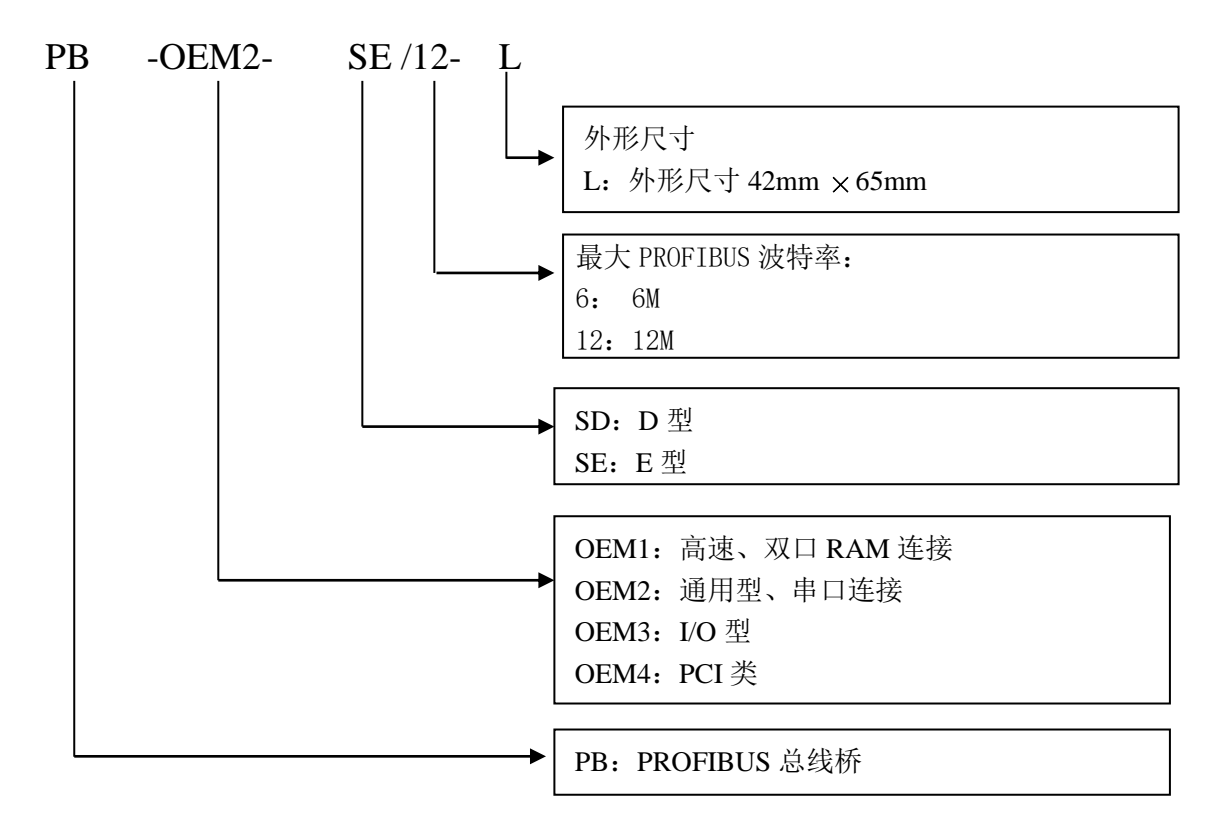

#### <span id="page-7-3"></span>**3**.产品特点

- ① 开发周期短: 用户不需要了解 PROFIBUS 开发技术,不需要购买 PROFIBUS 开发系统, 也不需要自己 编写 GSD 文件, 就可在短时间内完成开发具有自主知识产权的 PROFIBUS 产品;
- ② 应用简单: 用户产品的 CPU 通过串行接口向接口板读/写输入/输出数据,接口板自动将其转换成 PROFIBUS-DP 协议与 PROFIBUS 主站进行通信。
- 3 完整的技术资料:《PB-OEM2-SE 产品手册》、《OEM2 调试实验系统使用手册》、《PROFIBUS 产品开发 技术要点》,全部资料都可在网上下载。网址: [www.c-profibus.com.cn](http://www.c-profibus.com.cn/)
- ④ 应用广泛:可广泛用于各种产品,如:变频器、电机启动保护装置、智能高低压电器、电量测量装置、 各种变送器、智能现场测量设备及仪表等等。
- 6 以 OEM 方式提供: 因此用户对产品有自主知识产权、品牌和商标注册权。

#### <span id="page-8-0"></span>**4**.技术指标

- ⑴ PROFIBUS-DP/V0 协议,符合:GB/T 20540-2006: 测量和控制数字数据通信工业控制系统用现场总线 第 3 部分: PROFIBUS 规范;
- (2) 标准 PROFIBUS-DP 驱动接口, 波特率自适应, 最大波特率 12M;
- ⑶ PROFIBUS 输入/输出数量可自由设定,最大 200 字节输入+200 字节输出;
- ⑷ PB-OEM2-SE 接口板与用户模板之间数据交换报文长度可由用户设定,最大为:202 字节;
- ⑸ 可实现 PROFIBUS 用户参数化功能:用户模板可将一次性设置的参数在主站配置中设定,如温度上限 报警值等;主站在与从站连接时一次将这些用户参数传送到从站,用户模板可使用这些参数实现参数 化。用户参数化功能的好处是:避免将一次性设置参数作为 PROFIBUS-I/O,占用周期性数据通信时 间和空间资源。V2.0 版本的 OEM2-SE 的用户最大参数化长度可以达到 50 个字节;
- ⑹ 接口板与用户板接口为 TTL 异步串口,使用 SW1~SW3 可选择:

①自动适应用户模板的 5 种波特率(9600、19.2K、38.4K、57.6K、115.2K), 与-SD 完全兼容;

②指定 7 种波特率:9600、19.2K、38.4K、57.6K、115.2K、460.8K、1.8432M;

- ⑺ 接口板与用户模板通信有字符偶校验和纵向报文字节校验和,保证数据安全性;
- (8) 接口板内设有备份 I/O 通信缓冲区,可保证实现 PROFIBUS 与串口通信数据的完整性(一致性)和同 步要求《详见:"PROFIBUS 与串口通信数据的完整性(一致性)和同步要求详解》;
- ⑼ 需用户板供电 2 组 DC 5V±5%, VCC/GND-150mA 和 5V/0V-100mA;
- ⑽ 环境温度:

运输和存储:-40℃~+70℃ 工作温度:-20℃~+55℃

⑾ 工作相对湿度:5~95%

٦

(12) 外形尺寸: ( 宽 ) 42mm× ( 长 ) 65mm

#### <span id="page-8-1"></span>**5**.安全指南

本手册包括应该遵守的注意事项,以保护产品和所连接的设备免受损坏。

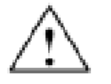

警告(Warning): 禁止带电插拔 PROFIBUS 电缆。

# 第二章产品开发工作流程

<span id="page-9-0"></span>第一步:硬件设计 根据本《手册》"第三章: 硬件设计说明"关于-SE 模块外形尺寸、接口管脚定义、PROFIBUS 插头 定义等,完成用户产品硬件原理图、PCB 图设计。 可以参考《**OEM2** 调试实验系统用户手册》"第二章:**OEM2** 开发实验板"中实验板的硬件原理图。

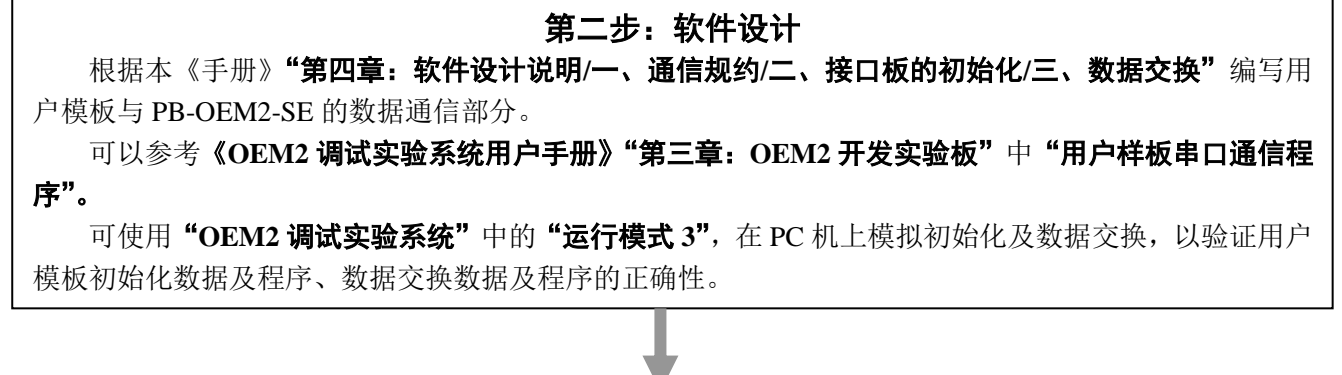

### 第三步:调试数据通信

这一步是初步调试,主要检查用户模板与 PB-OEM2-SE 接口的串口数据通信是否正常。

可使用"OEM2 调试实验系统"的"运行模式 2", 在 PC 机上监测用户模板发送给 OEM2 模块的报 文和 OEM2 模块回答给用户模板的报文,以排除故障和数据错误。

第四步:修改 **GSD** 文件

根据本《手册》"第五章: 关于 GSD 文件、ID 号和产品测试", 将 DS06FA.GSD 文件修改成用户产 品 GSD 文件。

#### 第五步: 建立一个调试实验系统

参考《**OEM2** 调试实验系统用户手册》中"第五章:建立一个调试实验系统"。

# 第六步:安装、配置、调试产品

使用调试系统连接用户开发产品,调试实现设计功能。参考《OEM2 调试实验系统手册》、《PB-OEM2-SE

产品手册》、《使用 OEM2 的疑难问题汇编》。

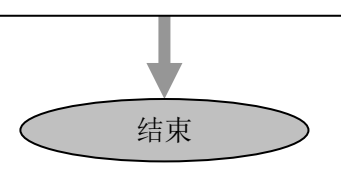

# 第三章硬件设计说明

#### <span id="page-10-1"></span><span id="page-10-0"></span>⒈ **PB-OEM2-SE** 产品硬件原理框图

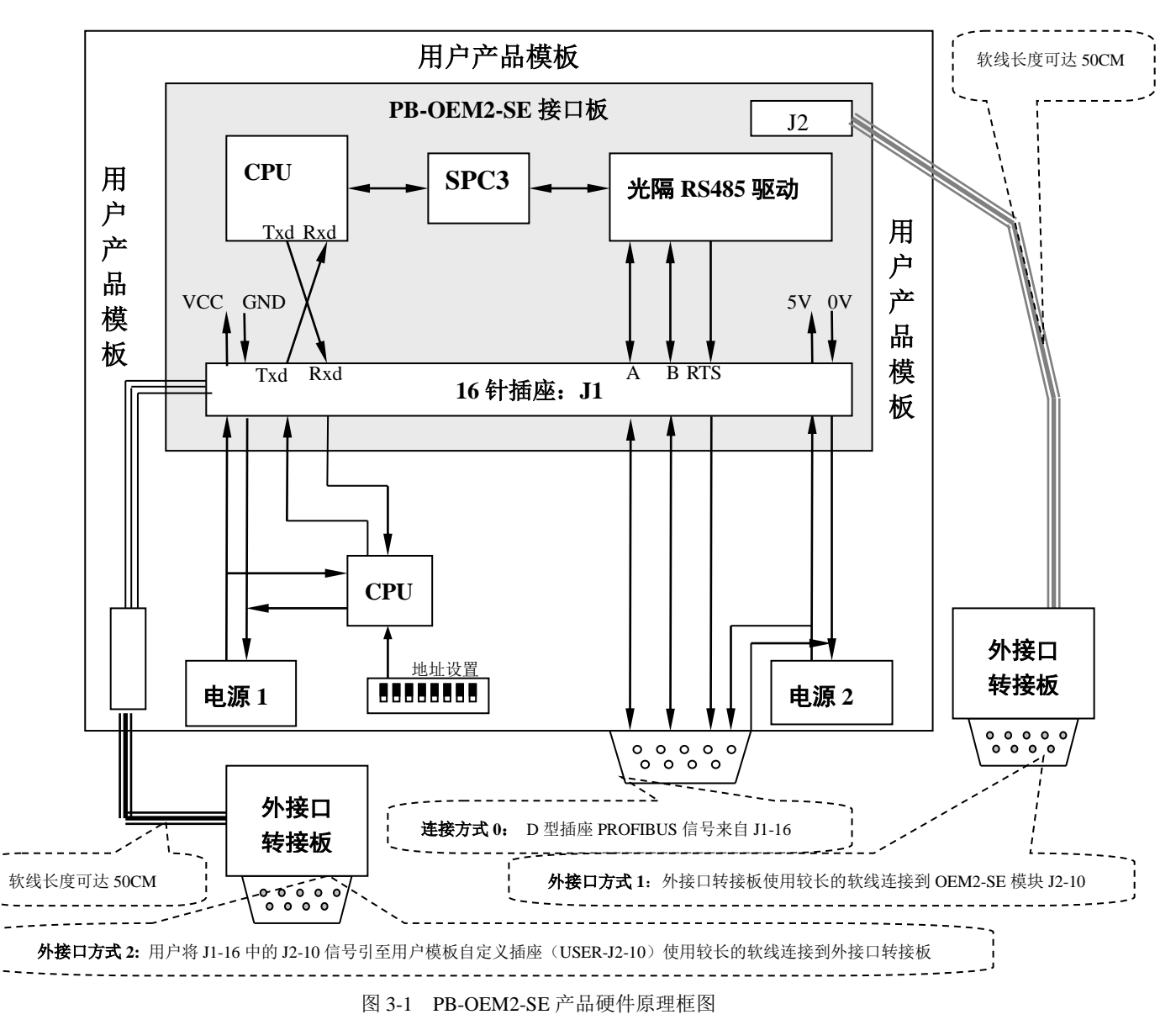

#### <span id="page-10-2"></span>⒉ **PB-OEM2-SE** 外形尺寸图、布局图

.

PB-OEM2-SE 有两种外形可供用户选择,它们只是外形不同,其它完全相同。图 3-2 为 PB-OEM2-SE 外观图。图 3-3 为 PB-OEM2-SE 外形尺寸图;

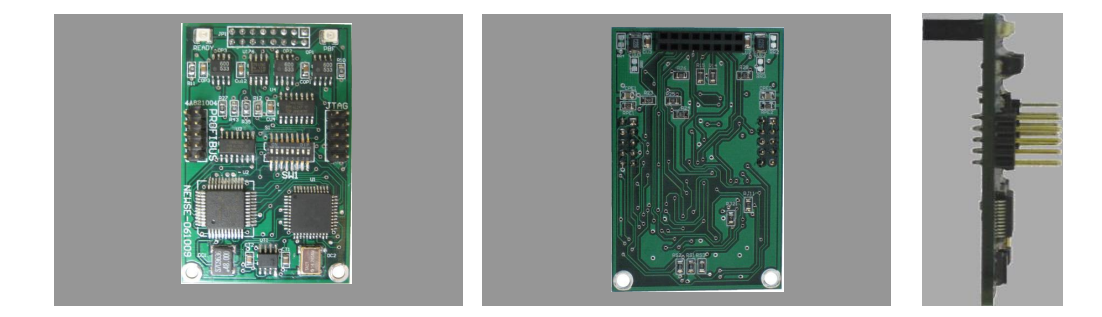

图 3-2 PB-OEM2-SE 产品外形图

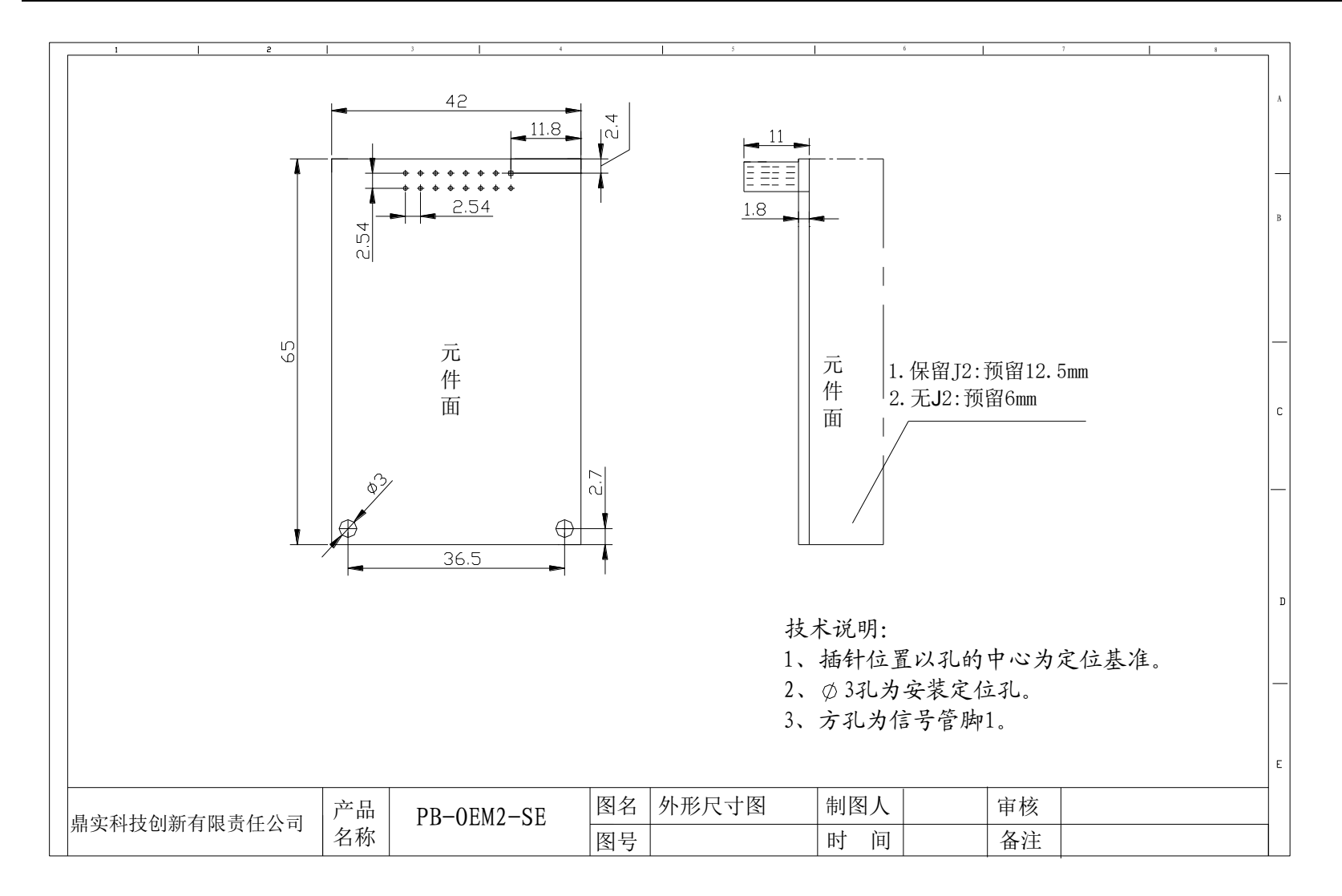

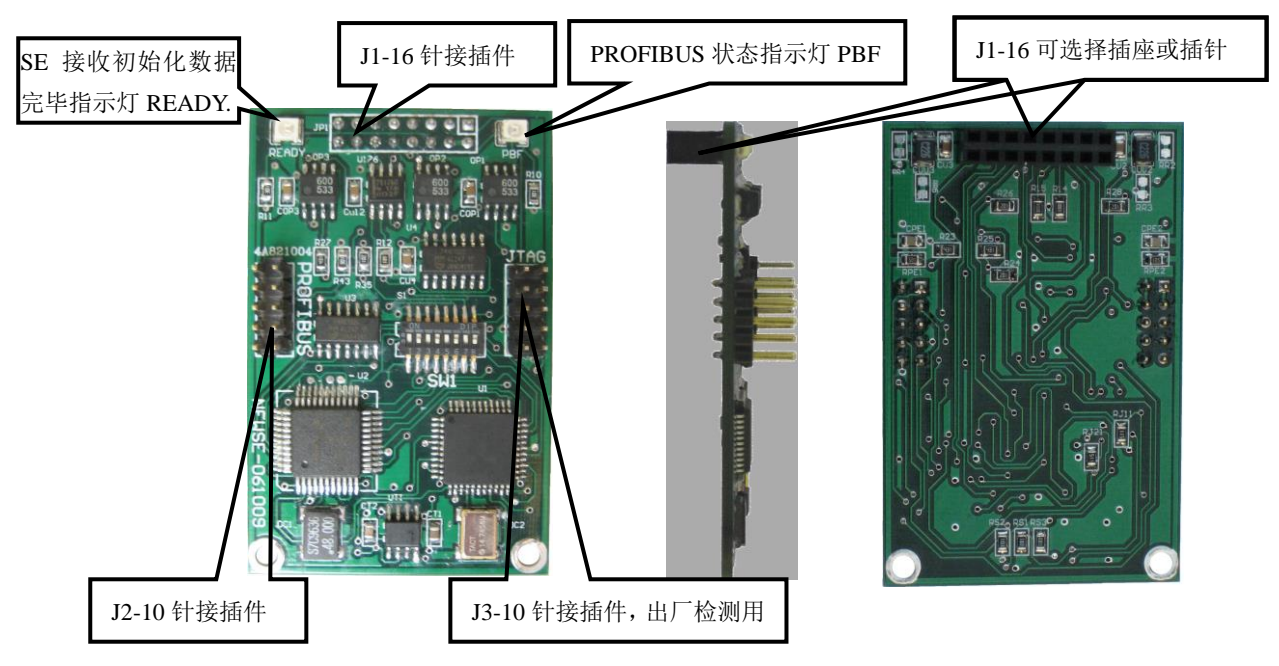

图 3-4 J1-16 和 J2-10 插针的的位置

# <span id="page-12-0"></span>⒊ **J1-16** 针接插件管脚定义及说明

### <span id="page-12-1"></span>⑴ **J1-16** 针接插件管脚定义及外型尺寸图 **3-5**:

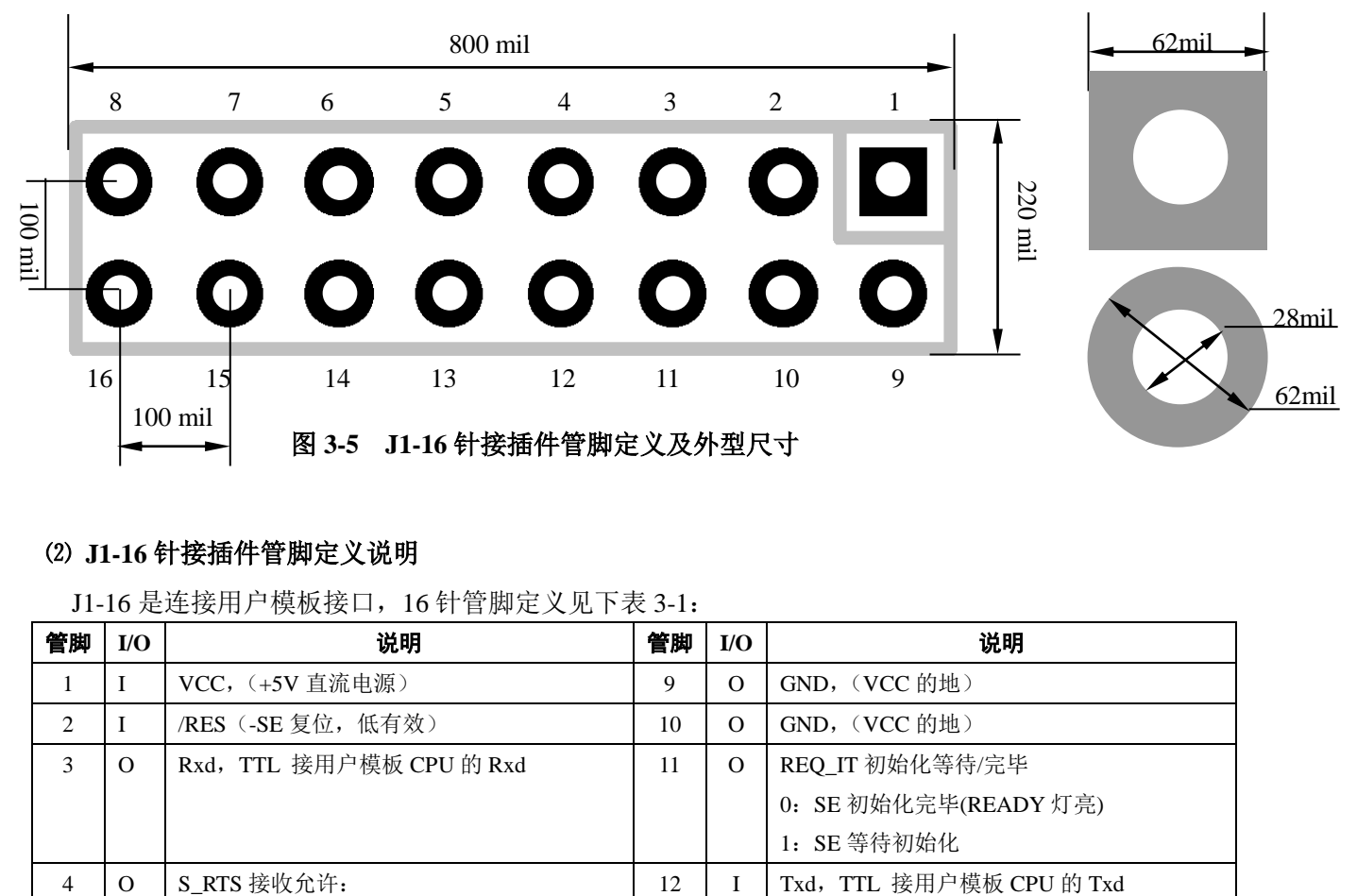

#### <span id="page-12-2"></span>⑵ **J1-16** 针接插件管脚定义说明

J1-16 是连接用户模板接口,16 针管脚定义见下表 3-1:

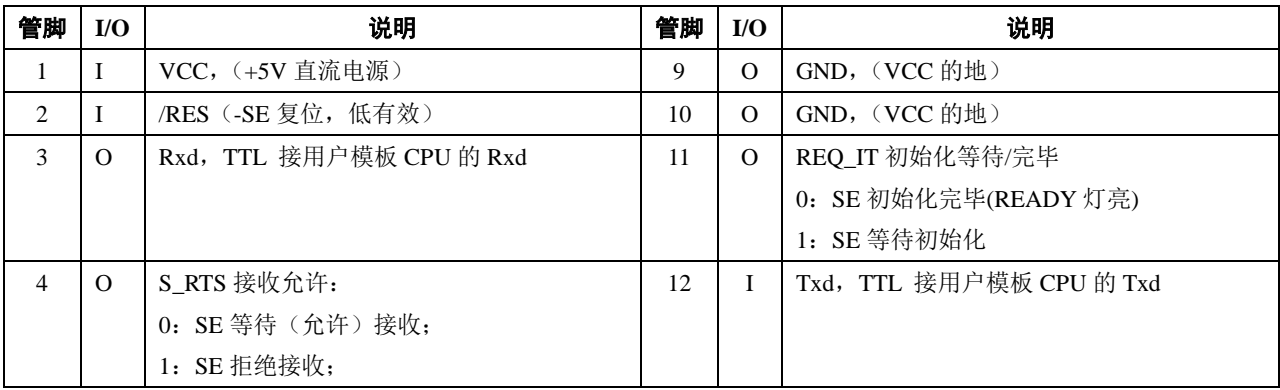

|   | $\Omega$ | PB-RTS, 接用户模板 D 型插头4          | 13 | $\Omega$ | PBF, 外接 PROFIBUS 通信指示灯;       |
|---|----------|-------------------------------|----|----------|-------------------------------|
|   |          |                               |    |          | 0: 模块与主站连通, 进入数据交换状态;         |
|   |          |                               |    |          | 1: 模块等待主站连通;                  |
| 6 | I/Ο      | B, profibus 数据线, 接用户模板 D 型插头③ | 14 | $\rm LO$ | A, profibus 数据线, 接用户模板 D 型插头⑧ |
|   | $\Omega$ | 接转接口发送(176/4 脚)<br>PBTX:      | 15 |          | R_ext: 转接口接收 (176/1 脚)        |
| 8 |          | 5V, 光隔外电源                     | 16 |          | 0V, (光隔外电源地, 与 GND 隔离)        |

表 3-1 J1-16 针接插件管脚定义说明

#### <span id="page-13-0"></span>⑶ **SE** 状态表

状态信号 S\_RTS 与 REQ\_IT 反映了 SE 的状态, 用户模板可以根据 SE 状态实现握手通信,见表 3-2:

| SE 输出         | SE 输出        | SE 状态                    | 用户板应进行的操作                       |
|---------------|--------------|--------------------------|---------------------------------|
| <b>REQ_IT</b> | <b>S</b> RTS |                          |                                 |
|               | $\Omega$     | SE 等待接收初始化数据;            | 发送初始化数据:                        |
| $\Omega$      | $\Omega$     | SE 等待接收 PROFIBUS 输入数据;   | 发送 PROFIBUS 输入数据;               |
|               |              | SE 接收初始化数据完毕, 正处在:       | 等待、接收 SE 接收初始化回答报文:             |
|               |              | →分析初始化数据                 |                                 |
|               |              | →发送初始化失败报文               |                                 |
|               |              | →初始化 PROFIBUS 接口过程中:     |                                 |
| $\Omega$      |              | 1.SE 处在上电或复位后准备状态:       | 1.上电或复位后: 等待 SE 请求初始化回答报文;      |
|               |              | 2.SE 正在回答初始化成功报文:        | 2.发送完毕初始化数据: 等待接收 SE 接收初始化回答报文; |
|               |              | 3.SE 正在发送 PROFIBUS 输出数据; | 3.处在数据交换状态: 等待接收 PROFIBUS 输出数据; |

表 3-2 SE 状态表

#### <span id="page-13-1"></span>⑷ **SE** 接口从接收初始化到进入数据交换状态的信号时序图

SE 接口状态信号 S\_RTS 与 REQ\_IT 反映了 SE 的状态, 图 3-6 是 S E 接口从等待接收初始化报文到 进入数据交换过程中, SE 信号 S\_RTS 与 REQ\_IT 的时序图。

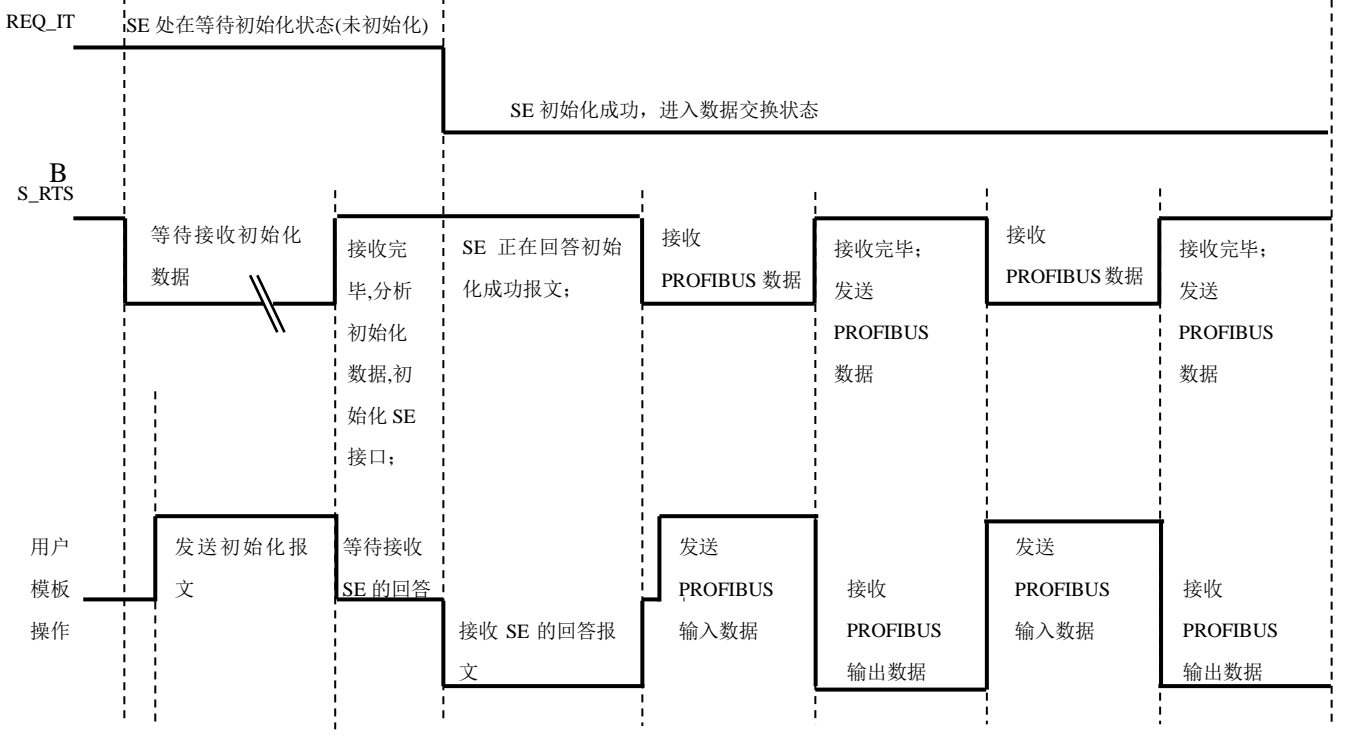

图 3-6 SE 信号 S\_RTS 与 REQ\_IT 的时序图

# <span id="page-14-0"></span>**J2-10** 针接插件管脚定义及说明

J2-10 提供给用户用于电缆软线外引 PROFIBUS 插头。J2-10 位置及管脚定义如图 3-7:

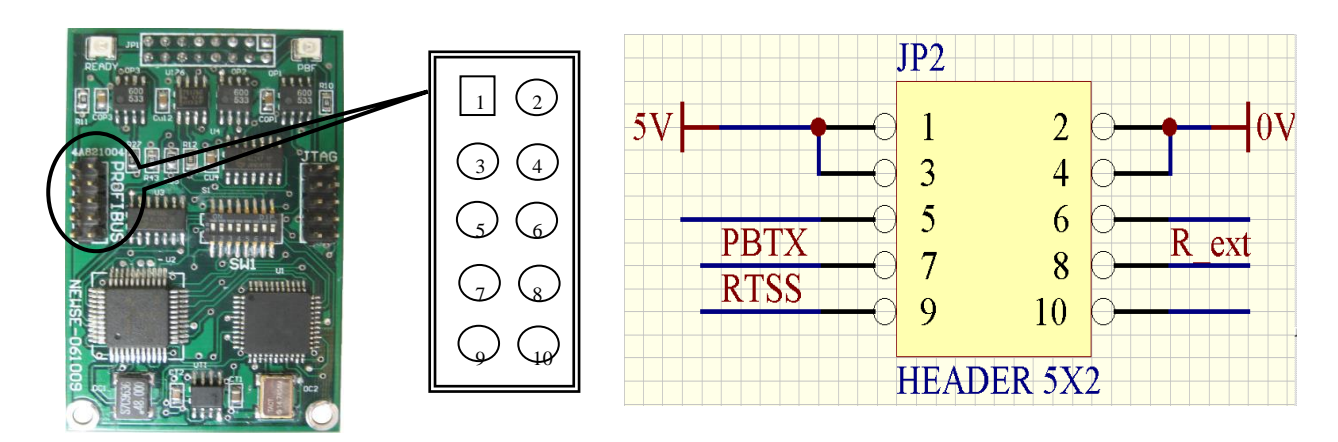

图 3-7 J2-10 位置及管脚定义

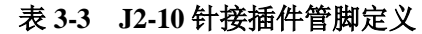

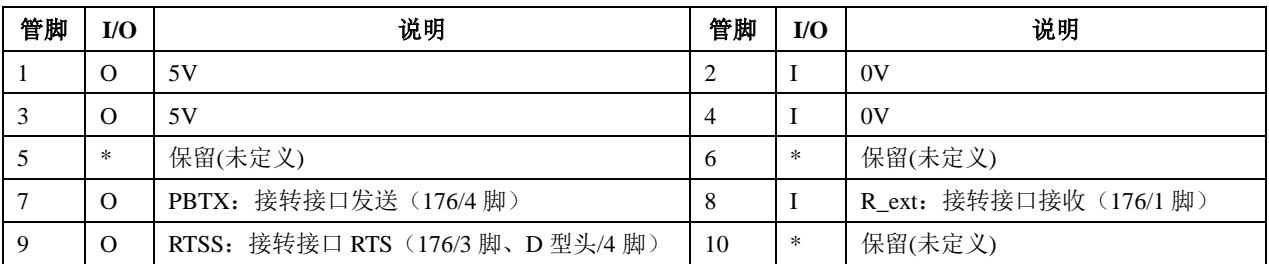

### <span id="page-14-1"></span>用户产品模板 **PROFIBUS** 插座

(1) 用户产品模板 PROFIBUS 插座通常是孔型(famel) D 型插座, 在系统集成中, 连接 PROFIBUS 设备 要求使用标准 PROFIBUS 插头与电缆。图 3-8 是连接 PROFIBUS 设备的标准 PROFIBUS 插头及电缆。

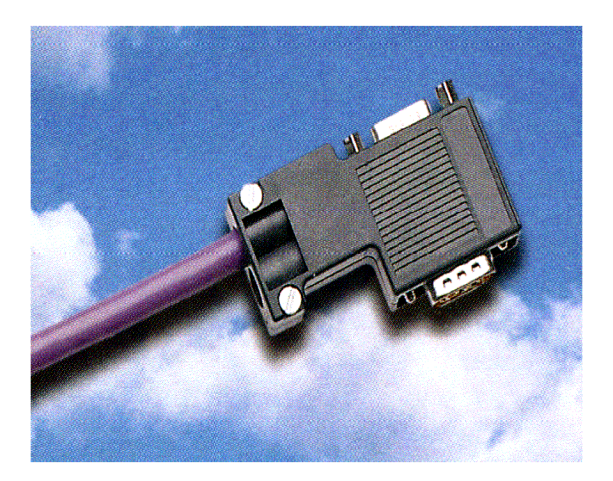

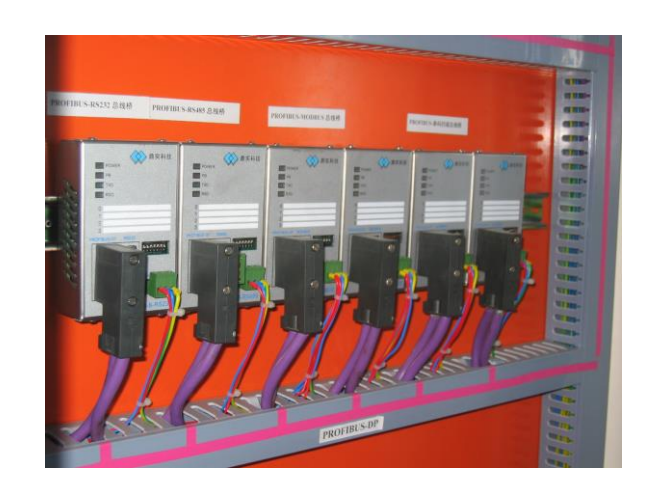

图 3-8 连接 PROFIBUS 设备的标准 PROFBUS 插头

图 3-9 是用户产品需要留出的 PROFIBUS 孔型(famel) D 型插座一个例子。

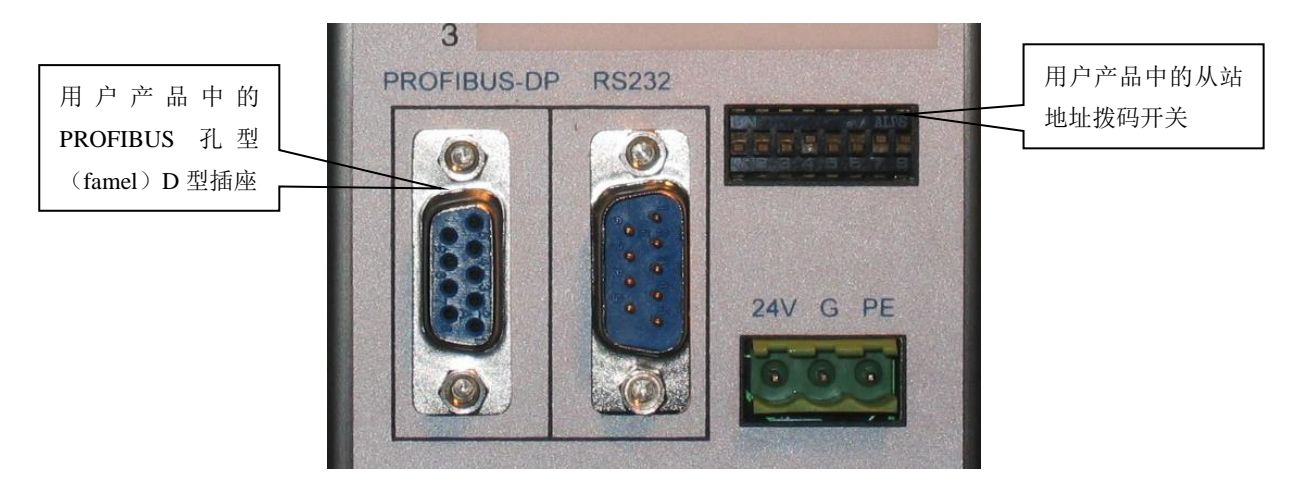

图 3-9 用户产品中的 PROFIBUS 孔型(famel) D 型插座、从站地址拨码开关

⑵ 如果需要 IP 等级高的 PROFIBUS 接插件,如下图 3-10-1、及图 3-10-2 的是两个具有高 IP 等级 PROFIBUS 插座的实例。请与鼎实公司技术支持联系,工程师将给用户具体建议。

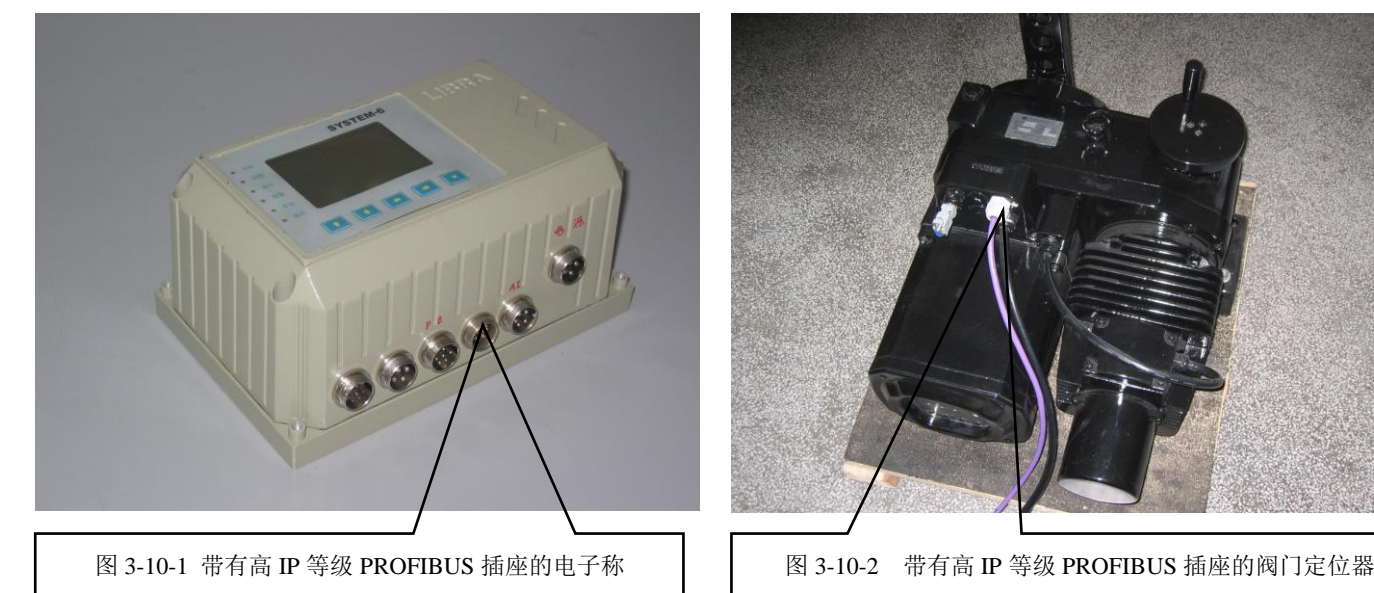

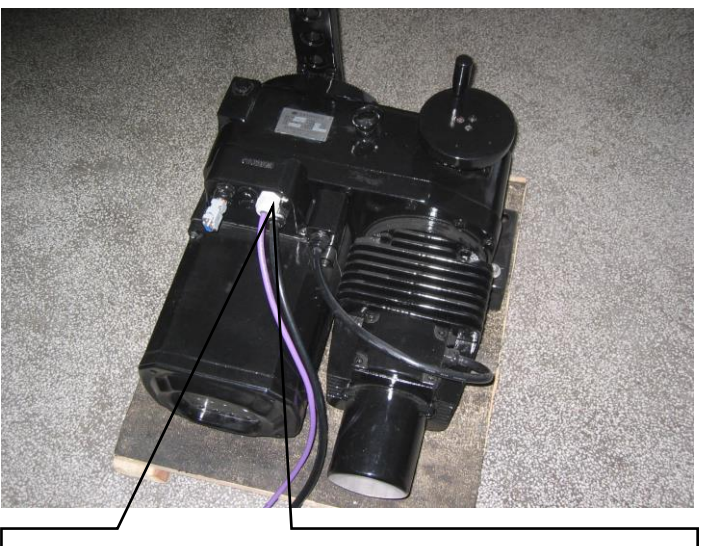

### <span id="page-15-0"></span>⒍ **PROFIBUS** 孔(**famel**)**D** 型插座与接口板连接方式

<span id="page-15-1"></span>⑴ **D** 型插座的 **PROFIBUS** 信号定义见图 **3-11**。

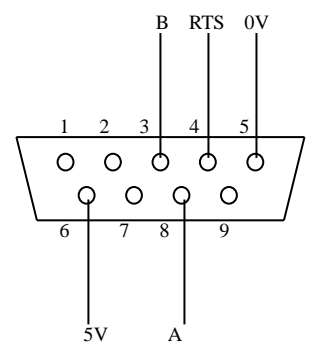

图 3-11 PROFIBUS 的 D 型插座引脚定义

| 管脚号            | 信号          | 说明                                |
|----------------|-------------|-----------------------------------|
|                |             |                                   |
| $\overline{2}$ |             |                                   |
| 3              | B           | PROFIBUS 数据线+; 对应 J1-16/6 (B)     |
| 4              | <b>RTS</b>  | 中继器控制信号(方向控制)对应 J1-16/5 (PB-RTS)  |
| 5              | <b>DGND</b> | 0V: 光隔外电源地; 对应 J1-16/16 (PB-RTS)  |
| 6              | <b>VP</b>   | 5V: 光隔外电源 5V; 对应 J1-16/8 (PB-RTS) |
| 7              |             |                                   |
| 8              | A           | PROFIBUS 数据线-; 对应 J1-16/14 (A)    |
| 9              |             |                                   |

表 3-4 PROFIBUS 孔 D 型插座管脚定义

#### <span id="page-16-0"></span>⑵ 连接方式 **0**—**PB D** 型插座 **PROFIBUS** 信号来自 **J1-16**

J1-16 上的 B、A、RTS 信号线应在用户 PCB 模板上走线,避免跨越接插件、避免受到临近信号线 的干扰。用户模板上的 VCC/GND 和 5V/0V 在进入 J1-16 之前要加退耦电容(CU3、CUU2、CUU3、CU4), 见图 3-12: 连接方式 0--PB D 型插座 PROFIBUS 信号来自 J1-16。

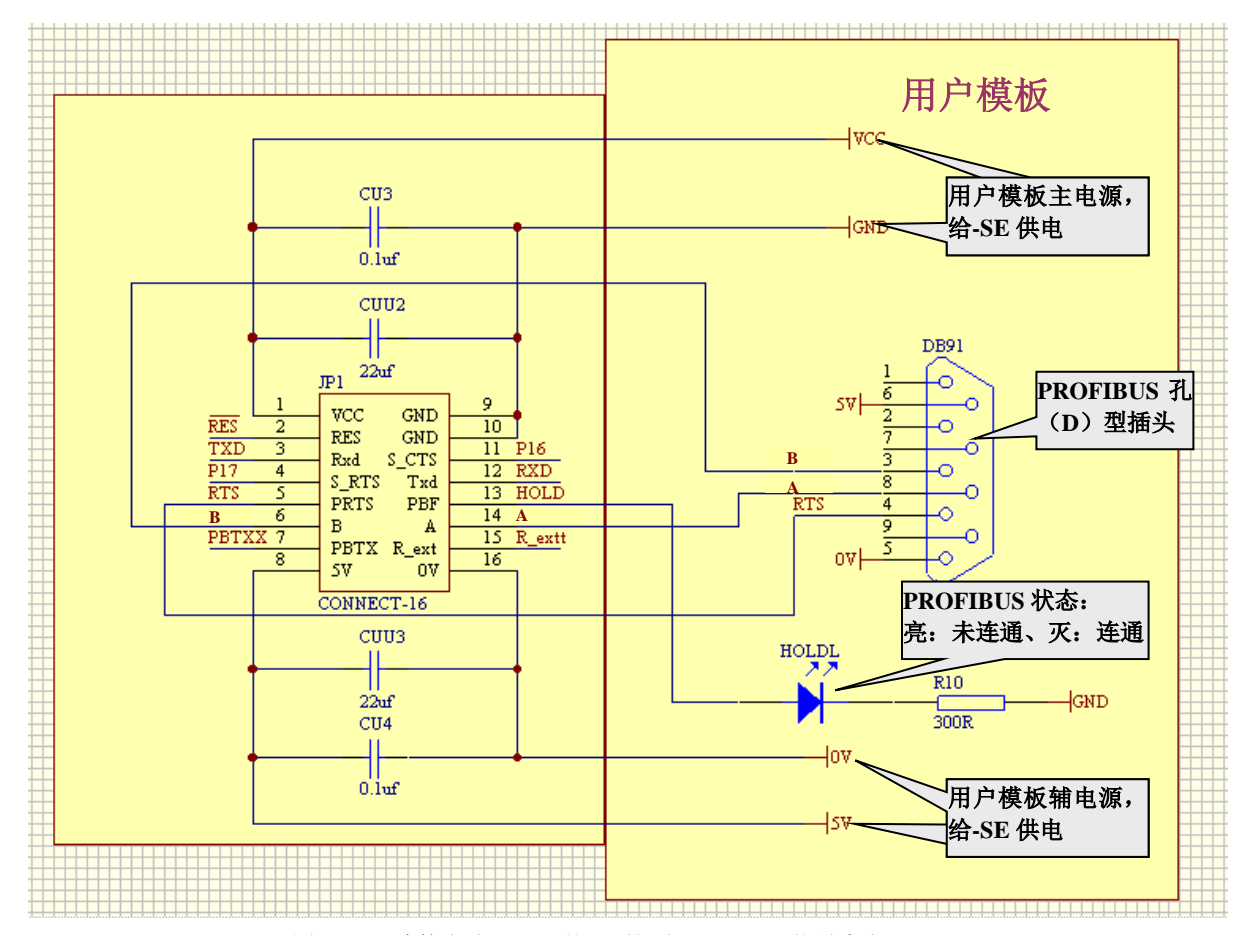

图 3-12 连接方式 0—PB 的 D 型插座 PROFIBUS 信号来自 J1-16

#### <span id="page-16-1"></span>⑶ 连接方式 **1**—外接口转接板使用较长的软线连接到 **OEM2-SE** 模块上 **J2-10**

必要性: 由于用户产品结构设计的原因, 如果用户 PROFIBUS 的 D 型插座需要较长的软线连接到 OEM2-SE 模块上,PROFIBUS 信号线应从 J2-10 上引出,这就是连接方式 1。

连接方式 *1* 应使用外接口转接板,故也称为外接口方式 *1*。

#### ① 外接口转接板

外接口转接板通常需要用户根据产品结构自主制作, 外接口转接板原理图如图 3-13 所示。其中 SN75176BP 可使用 TI 公司产品, 是一种非常大众化、易购买的芯片。外接口转接板结构尺寸通常与用 户产品结构相关,用户可根据需要自行制作。

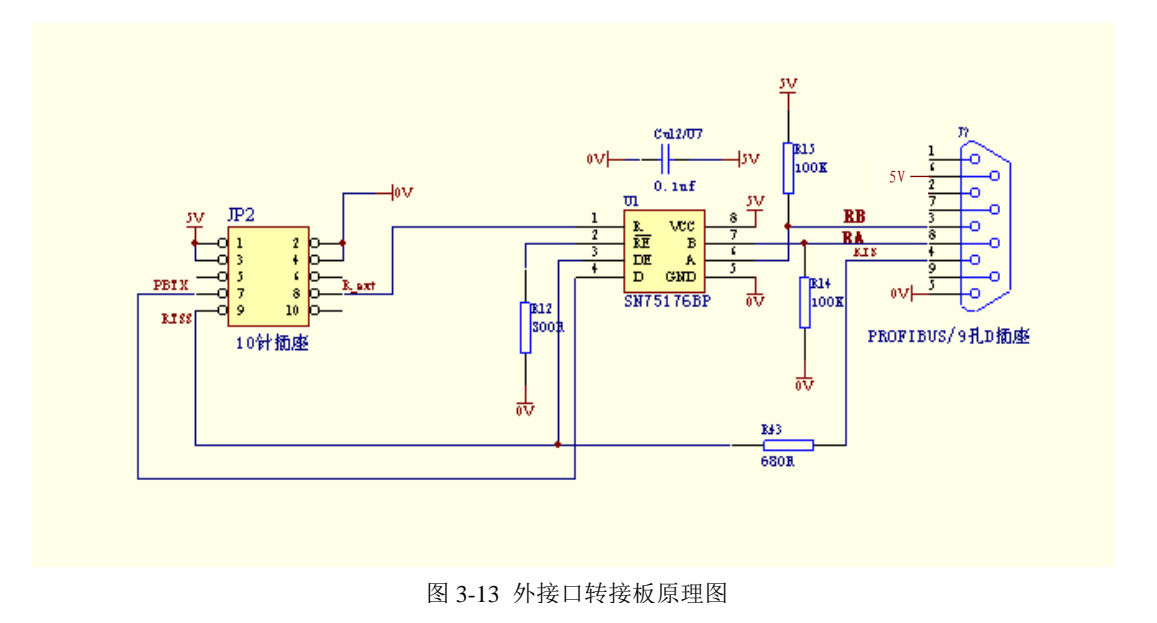

#### ② 通过软接线将外接口转换板接到 **OEM2-SE** 的 **J2-10**

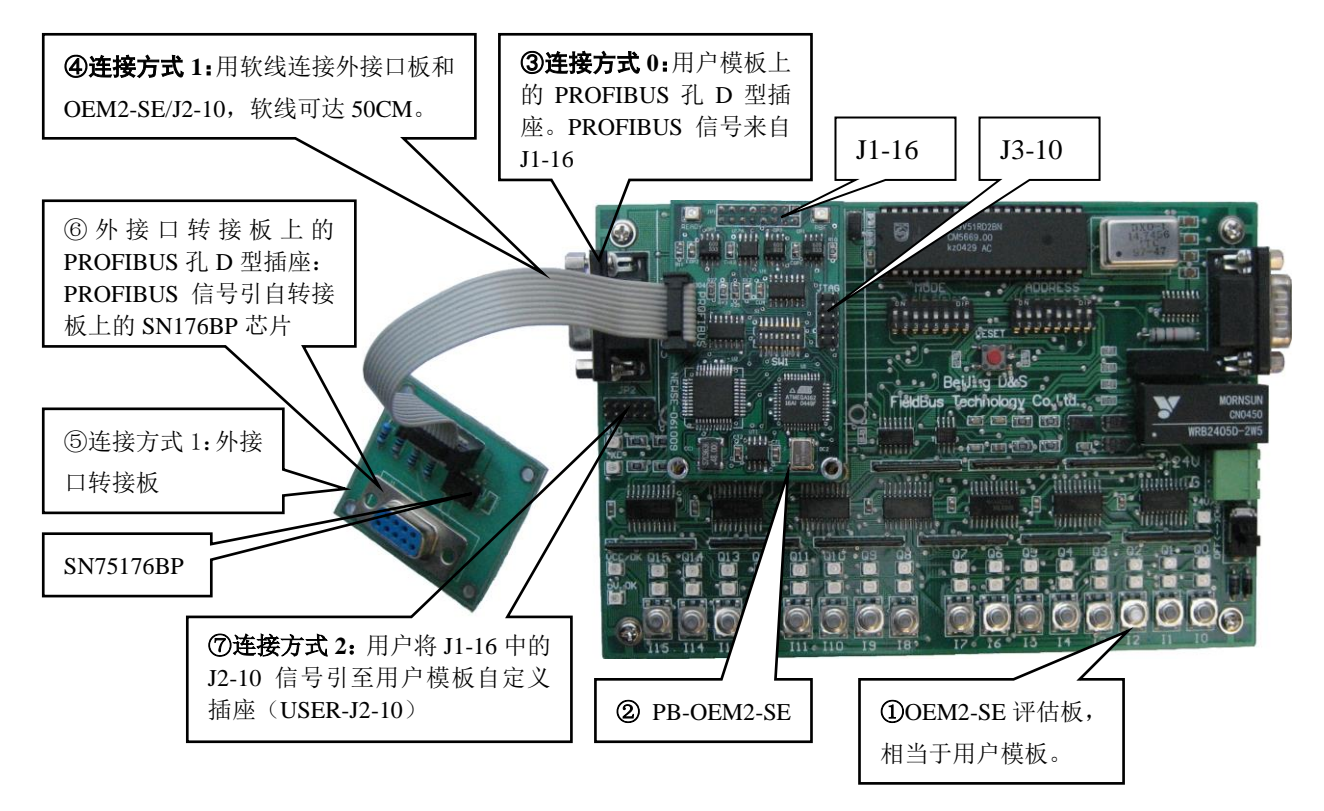

图 3-14 通过软接线将外接口转换板接到 OEM2-SE 的 J2-10

#### ③ 外接口转接板与 **OEM2-SE/J2-10** 的连接原理图

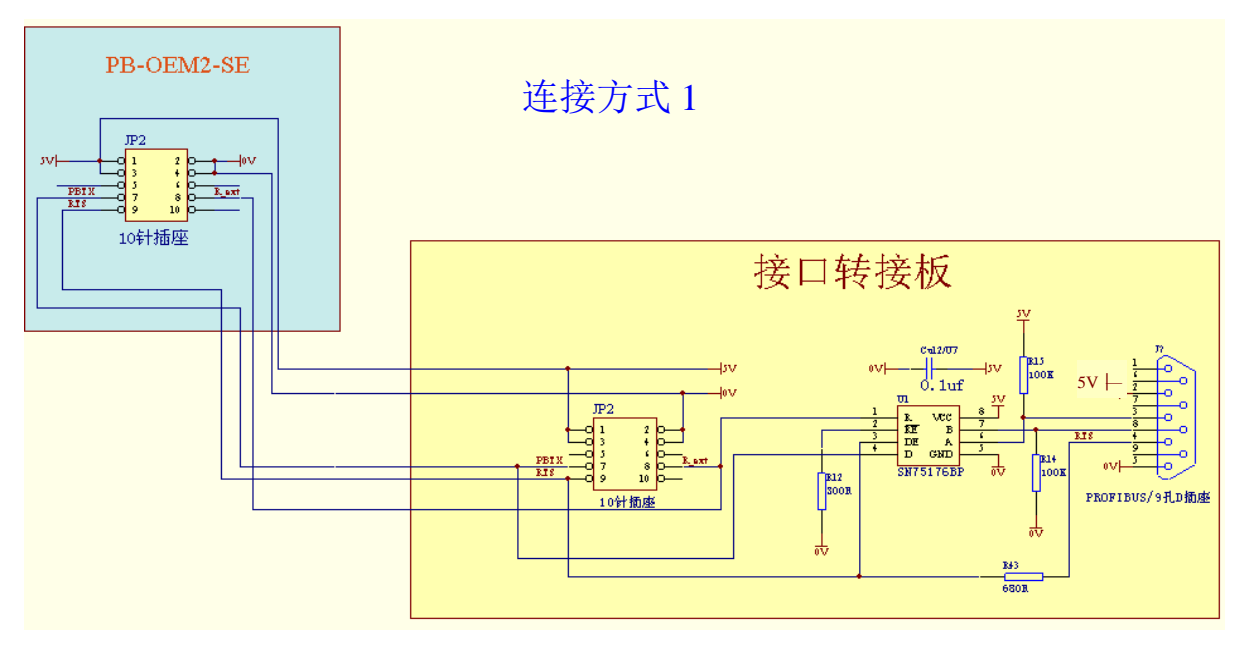

图 3-15 外接口转接板与 OEM2-SE/J2-10 的连接原理图

### ④ **J2-10** 与接口板信号连接表

表 **3-5 J2-10** 与接口板信号连接表

| J2-10 管脚号/名称 | 连接到接口板管脚/名称     | J2-10 管脚号/名称 | 连接到接口板管脚/名称       |
|--------------|-----------------|--------------|-------------------|
| 1, 3/(5)V    | 接口板上的全部 5V      | $8/R$ ext    | SN176BP 的 1 脚/R   |
| 2, 4/(0)V    | 接口板上的全部 OV      | 9/RTS        | 'SN176BP 的 3 脚/DE |
| 7/PBTX       | SN176BP 的 4 脚/D |              |                   |

#### <span id="page-18-0"></span>⑷ 连接方式 **2**

用户将 J1-16 中的 J2-10 信号引至用户模板自定义插座(USER-J2-10) 使用较长的软线连接到外接 口转接板,见上图 3-14 中注释"⑦ 用户将 J1-16 中的 J2-10 信号引至用户模板自定义插座(USER-J2-10)" 见下图 3-16:连接方式 2。

连接方式 *2* 应使用外接口转接板,故也称为外接口方式 *2*。

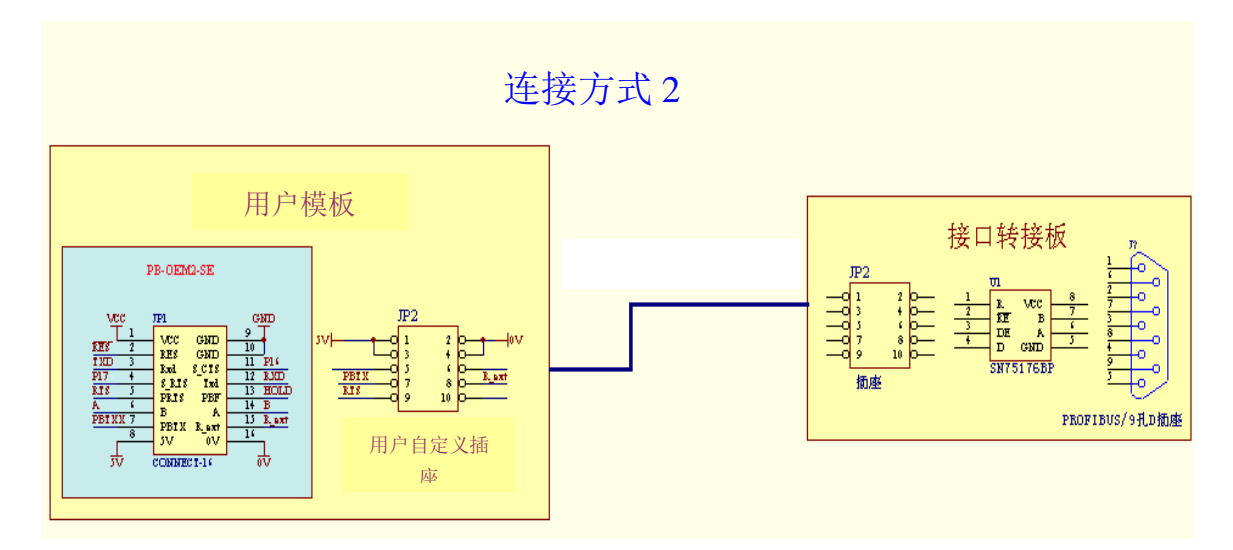

图 3-16 连接方式 2

# <span id="page-19-0"></span>⒎ **PB-OEM2-SE** 接口板功能选择开关 **SW1**

# <span id="page-19-1"></span>⑴ 功能说明

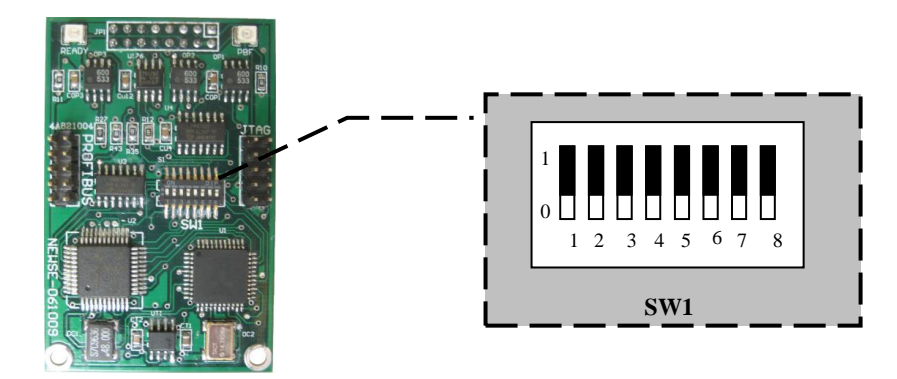

#### 图 3-17 功能选择开关 SW1

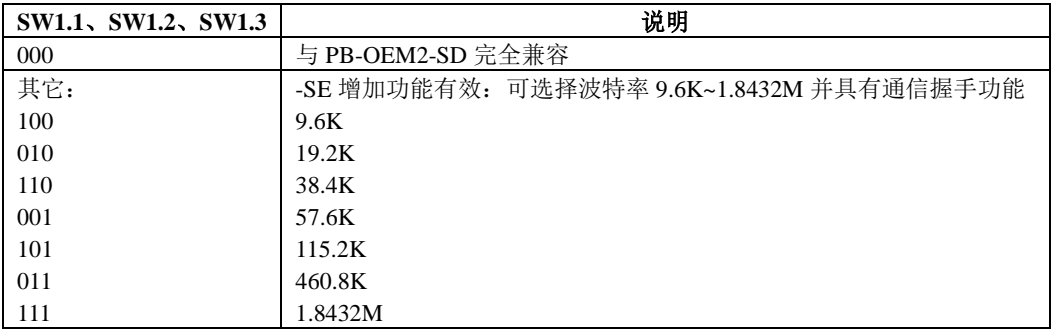

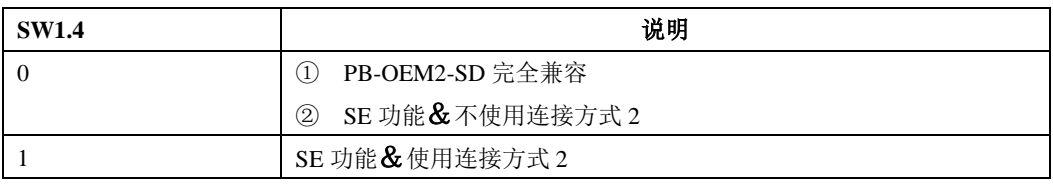

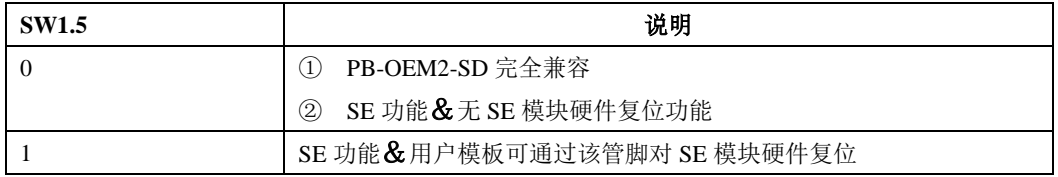

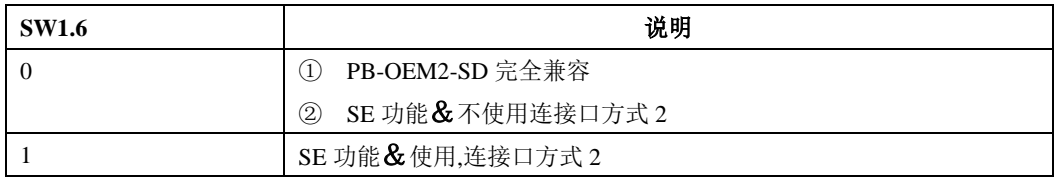

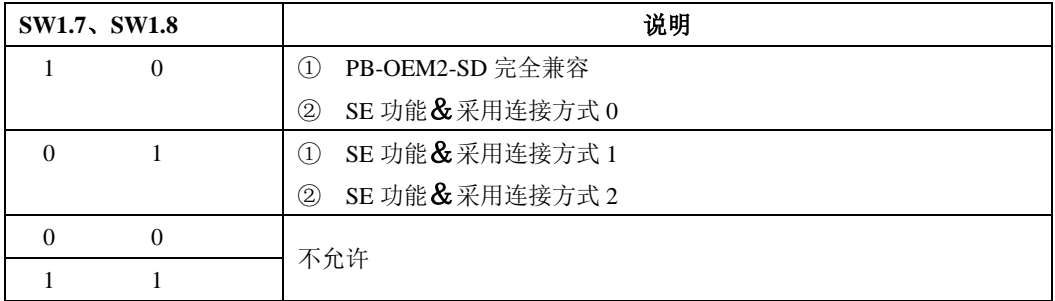

#### <span id="page-20-0"></span>几种典型应用

- ① 使用 SE 替代 SD: SW1=00000010
- SE 功能&连接方式 0&串口波特率 115.2K : SW1=10100010
- SE 功能&连接方式 1&串口波特率 115.2K&SE 模块硬件复位功能 : SW1=10101001
- SE 功能&连接方式 2&串口波特率 115.2K&SE 模块硬件复位功能 : SW1=10111101

# 第四章软件设计说明

#### <span id="page-21-1"></span><span id="page-21-0"></span>一、通信规约

#### <span id="page-21-2"></span>**1**.接口板与用户模板的数据交换

接口板 PB-OEM2-SE 与用户模板(比如我们的用户样板 PB-OEM2-sample)通过串口连接。Txd, Rxd,为 TTL 电平,半双工。

#### <span id="page-21-3"></span>**2**.异步串口数据帧格式

每 1 个字节用 11 bits 传送:1 个启始位、8 个数据位、1 个偶校验位、1 个停止位。

#### <span id="page-21-4"></span>**3**.异步串口波特率的设置

(1) -SD 模式: SW1 设置= SW1.1SW1.2/SW1.3=000; 可自动适应用户模板的 5 种波特率(9600、19.2K、

38.4K、57.4K、115.2K)。

⑵ -SE 模式:SW1 设置= SW1.1/SW1.2/SW1.3=001~111;波特率 9.6K~1.8432M 可选。

#### <span id="page-21-5"></span>**4**.通信方式

应答方式:用户模板主动询问,接口板被动回答。

<span id="page-21-6"></span>**5**.报文长度

接口模板的初始化报文(发送、回答)固定长度:49 字节。

数据交换报文(发送、接收)长度由用户在初始化报文中设定,最大为: 202 字节。

#### <span id="page-21-7"></span>**6**.用户模板的通信基本过程

用户模板的通信基本过程是:

- ⑴ 初始化:
	- ① **-SD** 模式:用户模板连续 5 次向接口板发初始化报文,然后等待接收接口板的回答。接口板回答初 始化成功后,进入数据交换状态。
	- ② **-SE** 模式:用户模板按接口板上 SW1 设置的波特率向接口板发初始化报文,然后等待接收接口板 的回答;接口板回答初始化成功后,进入数据交换状态。
- (2) 数据交换状态: 反复进行: 用户模板主动向接口板发送 PROFIBUS 输入数据、接收接口板回答的 PROFIBUS 输出数据。

<span id="page-21-8"></span>二、接口板的初始化

<span id="page-21-9"></span>**1**.接口板的初始化规约

#### 注:*-SD* 模式初始化规约见《*PB-OEM2-SD* 产品手册》,本手册只说明*-SE* 模式的初始化

- ⑴ 用户模板按照接口板 SW1 设置的波特率向接口模板初始化报文,格式如下图 4-1:
- ⑵ 接口板接收到初始化报文后, 如果"偶校验"及"校验和"无错,检查初始化报文参数,回答初始化 成功/失败报文给用户模板。

⑶ 接口板回答初始化成功报文如下图 4-2;

⑷ 接口板回答初始化失败报文如下图 4-3;

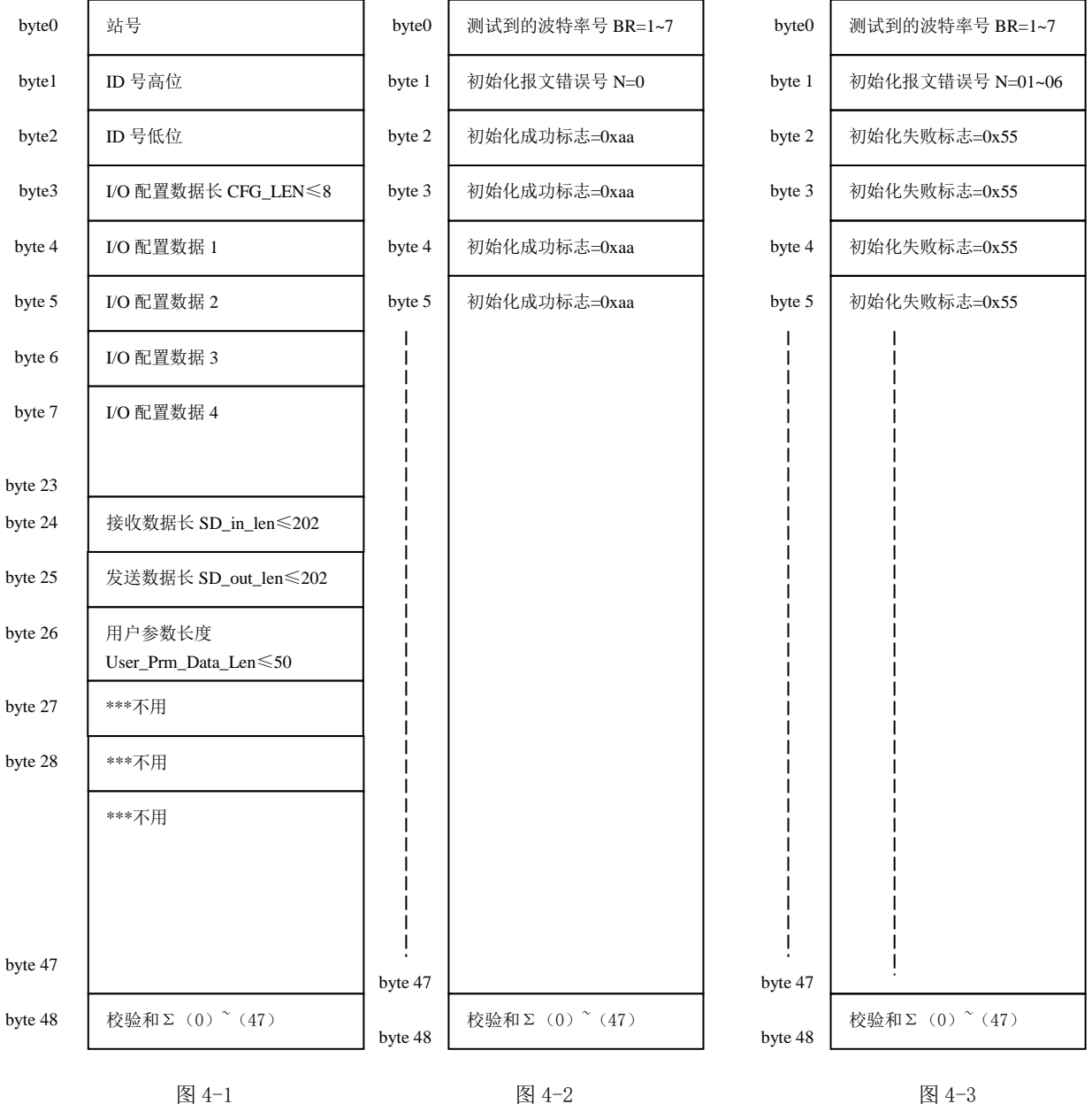

用户模板发送初始化报文格式 接口板回答的初始化成功报文格式

图 4-3 接口板回答的初始化失败报文格式

#### <span id="page-22-0"></span>**2**.关于初始化的详细说明

⑴ 站号

- ▼ 用户模板应设有设置站号的拨码开关或有键盘、手持终端等其他设置 PROFIBUS 从站站号和方式; 从站地址范围为 0~126。
- ▼ 用户模板设置的站号必须和你在主站配置时设置的站号一致。如使用 STEP 7, 在 HARDWARD 配置 中,你的用户模板配置的站号要和你在用户模板上设置的站号相一致。

#### ⑵ **ID** 号

- ▼ 经过 PI 认证的产品都有唯一的一个 ID 号。未经测试认证的设备可先自定义一个 ID 号,比如:0080H。
- ▼ 产品 ID 号必须和你的 GSD 文件中的 ID 号一致;

### ⑶ **I/O** 配置数据长度 **CFG\_LEN** 和 **I/O** 配置数据

- ▼ 本产品 PROFIBUS 的 I/O 数量可任意设定;
- ▼ I/O 配置数据请见下表 4-1 中的"代码"。

#### 表 **4-1 PB-OME2-SE** 接口 **PROFIBUS I/O** 配置数据表

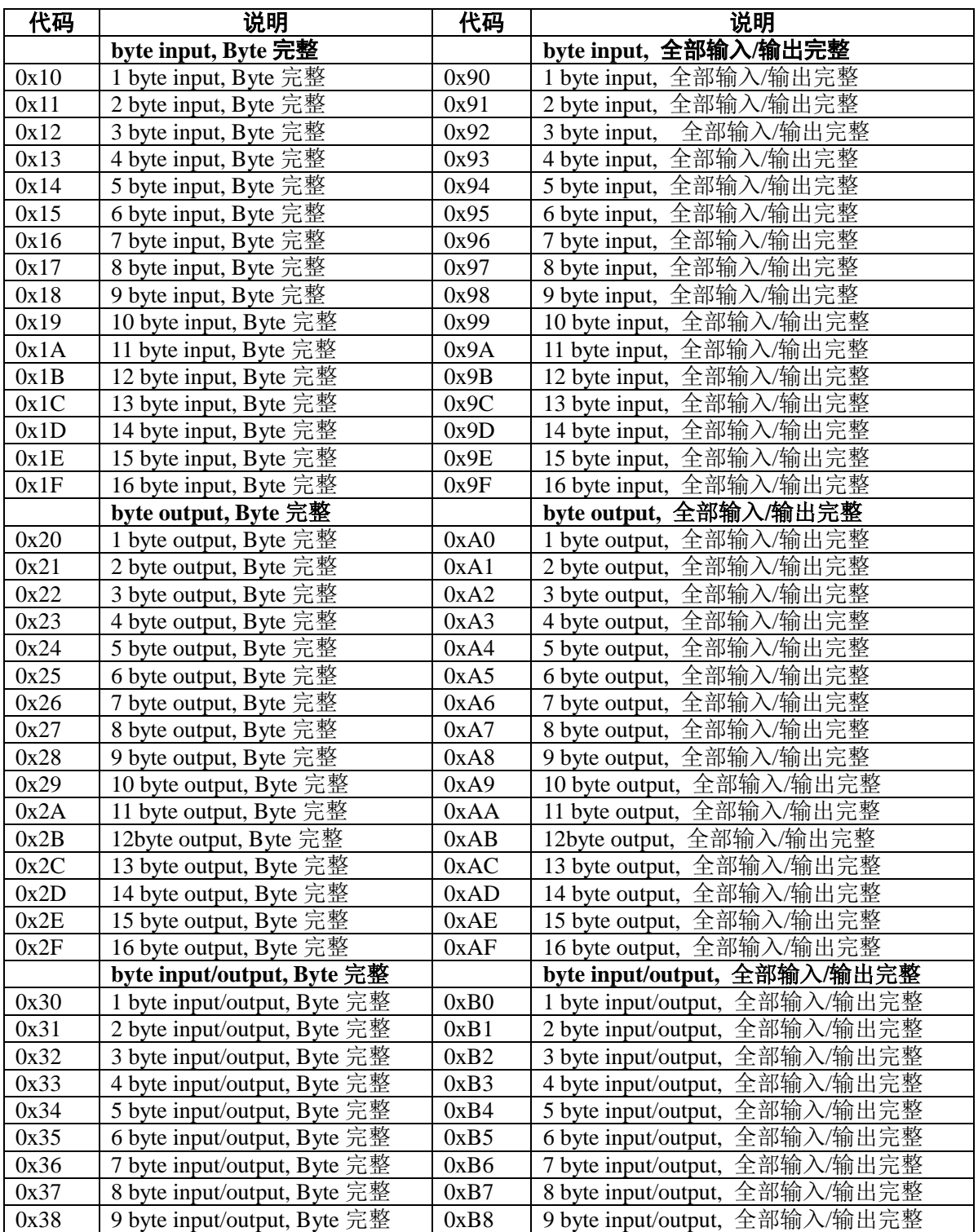

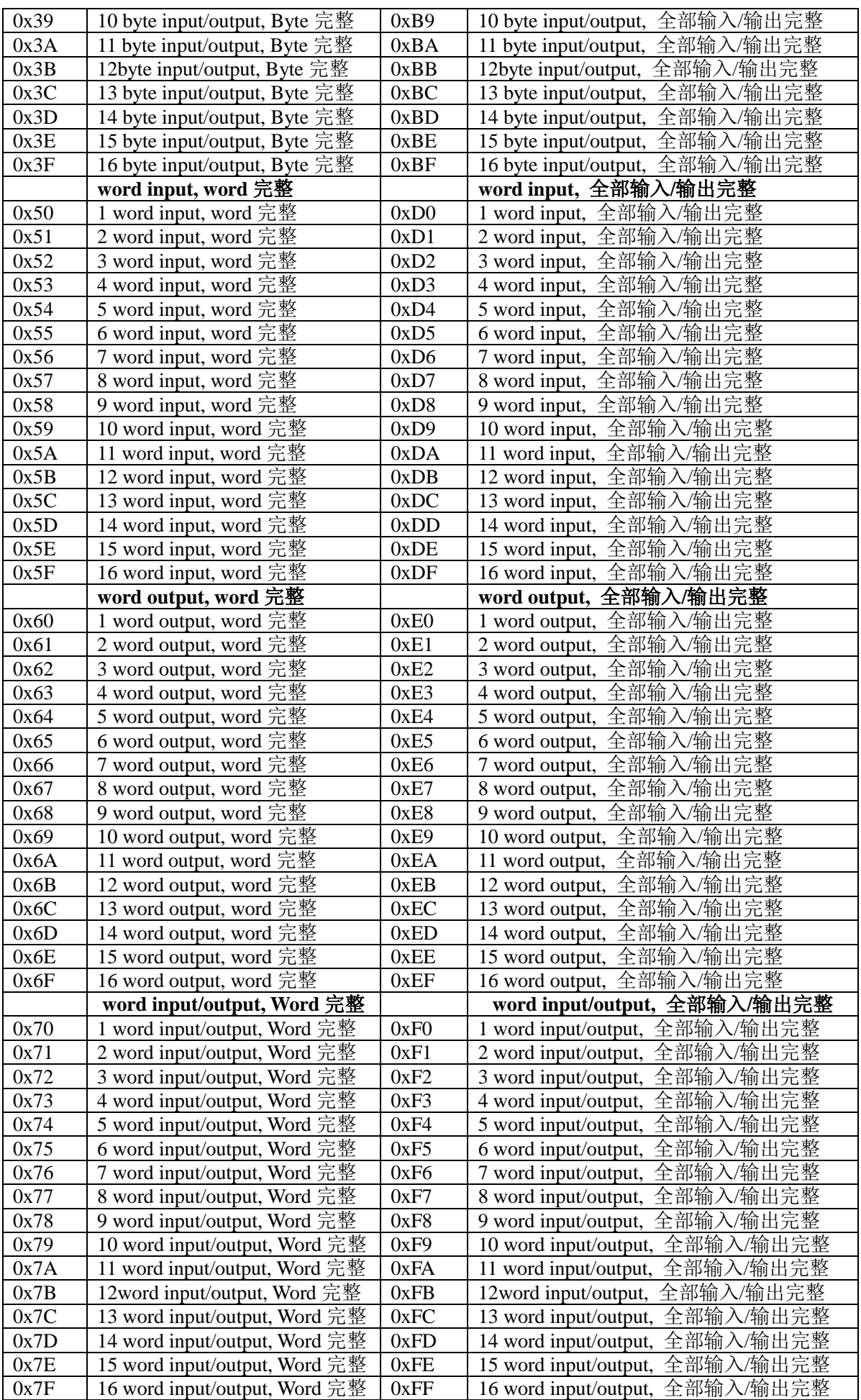

例 1:用户产品需要配置:20 个字节输入+10 个字节输出

查表 4-1, 20 个字节输入代码为: 0x1f (16 byte input), 0x13 (4 byte input);

10 个字节输出代码为:0x29 (10 byte output);

因此: I/O 配置数据长度 CFG\_LEN=3; I/O 配置数据为: 0x1f, 0x13, 0x29。

例 2:用户产品需要:

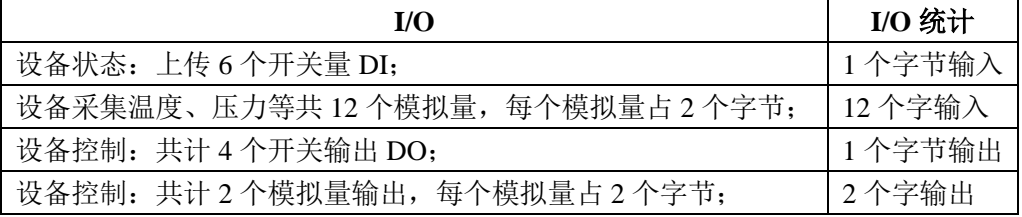

查表 4-1, 1 个字节输入代码为:0x10;

12 个字输入代码为:0x5B;

1 个字节输出代码为:0x20;

2 个字输出代码为:0x61。

因此: I/O 配置数据长度 CFG\_LEN=4; I/O 配置数据为: 0x10, 0x5B, 0x20, 0x61。

#### ⑷ **Byte 24** 接收数据长 **SD\_in\_len**

在数据交换状态下,接口板(PB-OEM2-SE)接收用户模板发送数据报文长度称 SD\_in\_len。它包括了 PROFIBUS 输入数据 profibus\_input、请求数据命令 req\_com、一个字节的校验和。因此:

# 接收数据长 **SD\_in\_len** ≥ **PROFIBUS** 输入数据字节个数 **PB\_IN +1**(请求数据命令 **req\_com**)**+ 1(**报文 校验和**)**;

最大 **SD\_in\_len** ≤**202** 个字节;

#### ⑸ **Byte25** 发送数据长 **SD\_out\_len**:

在数据交换状态下,接口板(PB-OEM2-SD)向用户模板发送数据报文长度称 SD out len; 它包括了 PROFIBUS 输出数据 profibus\_output、用户参数化标记(user\_prm\_ok)、用户参数(user\_prm)和一个字节 的报文校验和。因此:

发送数据长 **SD\_out\_len** ≥ **PROFIBUS** 输出数据字节个数(**PB\_OUT**) **+ 1**(报文类型及接口状态字) **+ 1(**报文校验和**)**;

#### 最大 **SD\_out\_len** ≤**202** 字节;

例 **3**:上例 1 中:用户产品需要:20 个字节输入+10 个字节输出

SD in  $len \ge 20+1+1=22$ 

SD out  $len \ge 10+1+1=12$ 

#### ⑹ **Byte26** 用户参数长度 **User\_Prm\_Data\_Len**

设定用户参数长度。如果不使用用户参数, 必须使 User Prm Data Len=0

#### ⑺ **Byte27~Byte47** 不使用

可以是任意数据, 但这些数据也包含在 Byte48 校验和中。

#### ⑻ **Byte48** 校验和Σ**(byte0~byte47)**

校验和= Σ(byte0~byte47)。字节求和,进位丢掉,校验和仍为一个字节。

#### ⑼ 返回波特率号 **BR=1~7**

接口板有回答报文,无论是"成功"还是"失败"报文,都说明接口板已经检测到用户模板的串口波 特率。本字节是接口板返回的检测到用户模板串口波特率编号:1=9.6K、2=19.2K、3=38.4K、4=57.6K、  $5=115.2K$ ,  $6=460.8K$ ,  $7=1.8432M$ .

#### ⑽ 初始化报文错误号 **N=01~06**

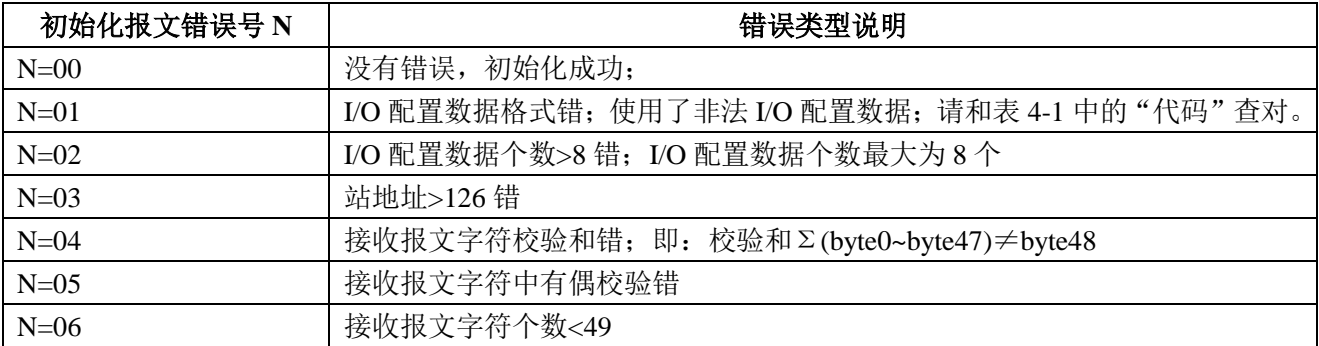

#### 表 **4-2** 接口板返回的初始化报文错误号

#### ⑾ 修改 **GSD** 文件

初始化报文中的 I/O 配置数据、用户参数长度必须和 GSD 文件中描述的完全一致,包括:顺序、个

数、数值。

例 4: 站号设置为 0x32, ID 号=06FA;

I/O 配置:20 个字节输入+10 个字节输出;

I/O 配置数据长度 CFG\_LEN=3;

I/O 配置数据为:0x1f,0x13,0x29;

用户参数长度 User\_Prm\_Data\_Len=0;

接收数据长 SD\_in\_len≥20+1+1=22;

发送数据长 SD\_out\_len≥10+1+1=12;

则:GSD 文件中必须有:

**User\_Prm\_Data\_Len**=0 **Module**="20bytes in, 10bytes out" 0x1f, 0x13, 0x29 **EndModule**

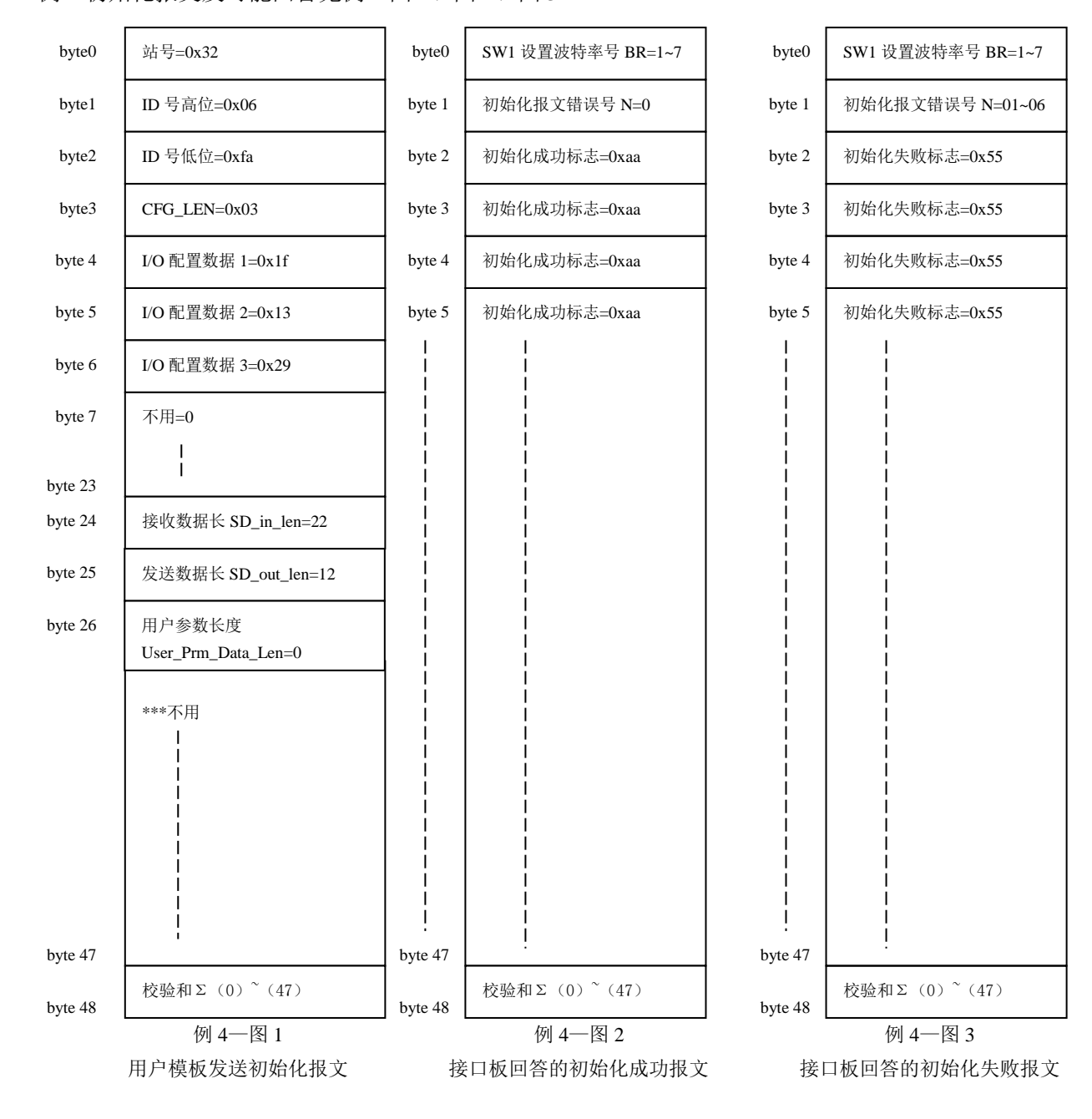

例 4 初始化报文及可能回答见例 4 图 1、图 2、图 3。

例 5: 站号设置为 0x32, ID 号=06FA;

I/O 配置:20 个字节输入+10 个字节输出;

I/O 配置数据长度 CFG\_LEN=3; I/O 配置数据为: 0x1f, 0x13, 0x29;

用户参数长度 User\_Prm\_Data\_Len=3;

接收数据长 SD\_in\_len≥20+1+1=22;

发送数据长 SD\_out\_len≥10+1+1=12;

则:GSD 文件中必须有:

User Prm Data Len=3

**Module**="20bytes in, 10bytes out" 0x1f, 0x13, 0x29

**EndModule**

初始化报文及可能回答见例 5 图 1、图 2、图 3。

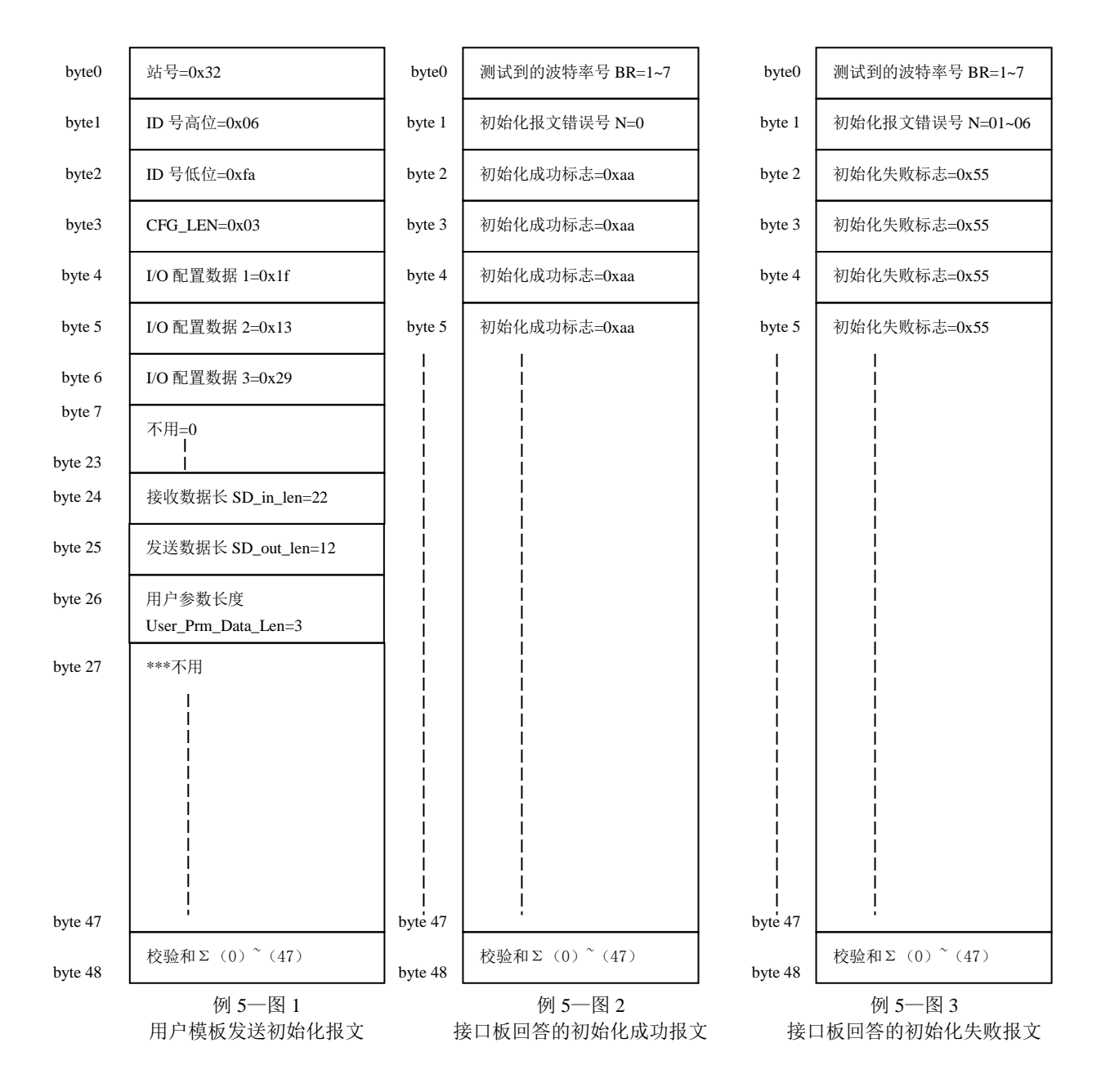

#### 例 **6**:站号设置为 **0x32**,**ID** 号**=06FA**;

I/O 配置:1 个字节输入+12 个字输入=25 个字节输入; 1 个字节输出+2 个字输出=5 个字节输出; I/O 配置数据长度 CFG LEN=4; I/O 配置数据为:0x10,0x5B,0x20,0x61 用户参数长度 User\_Prm\_Data\_Len=10; 接收数据长 SD\_in\_len≥25+1+1=27; 发送数据长 SD\_out\_len≥5+1+1=7;

GSD 文件中必须有:

#### **User\_Prm\_Data\_Len**=10

#### **Module**="1byte+12words in,1byte+2words out" 0x10, 0x5b, 0x20, 0x61

#### **EndModule**

例 6 初始化报文及可能的回答见例 6 图 1、图 2、图 3。

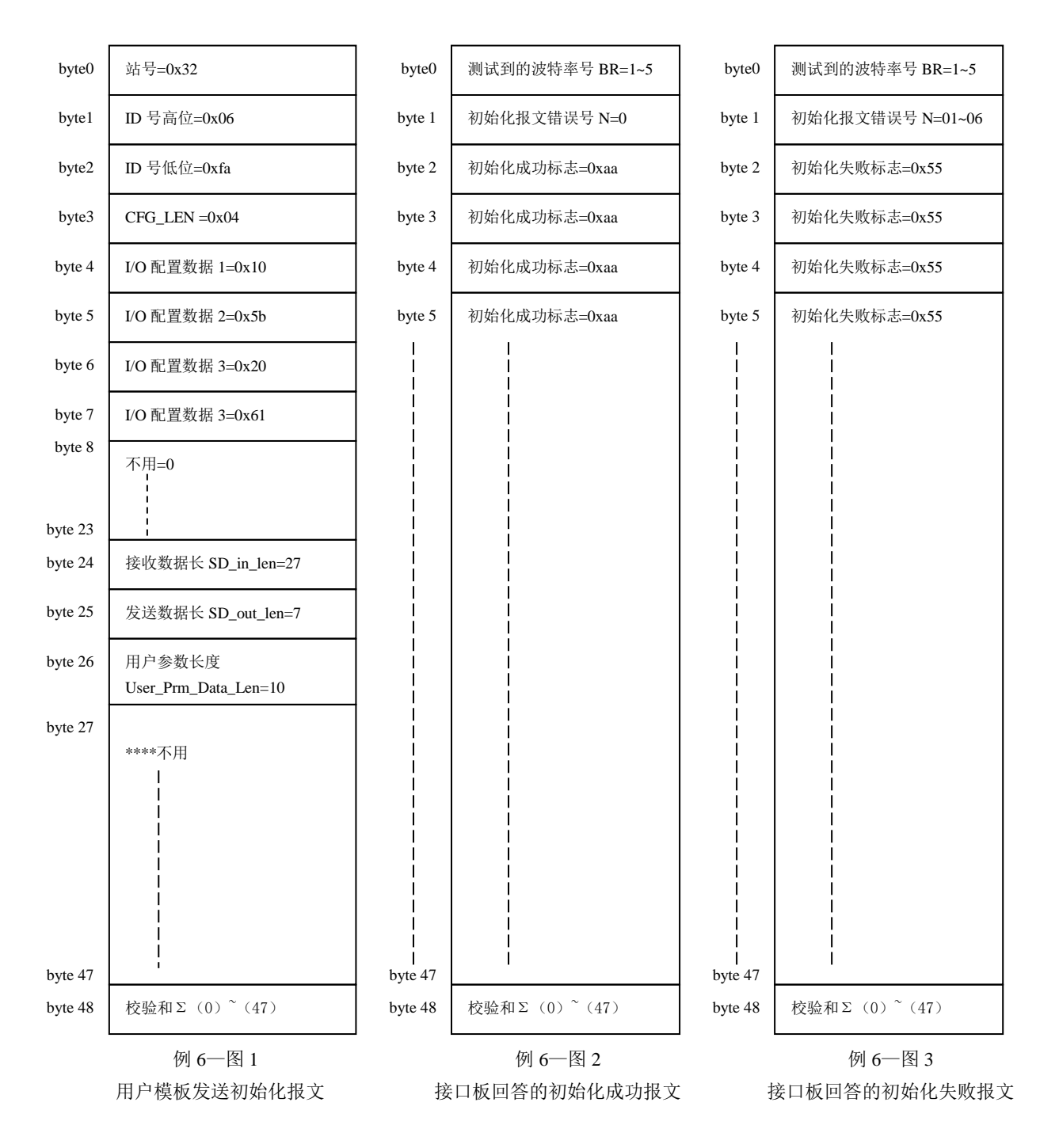

#### <span id="page-30-0"></span>**3**.用户模板初始化接口模板的过程

见图 4-4, 用户模板初始化接口模板的过程。

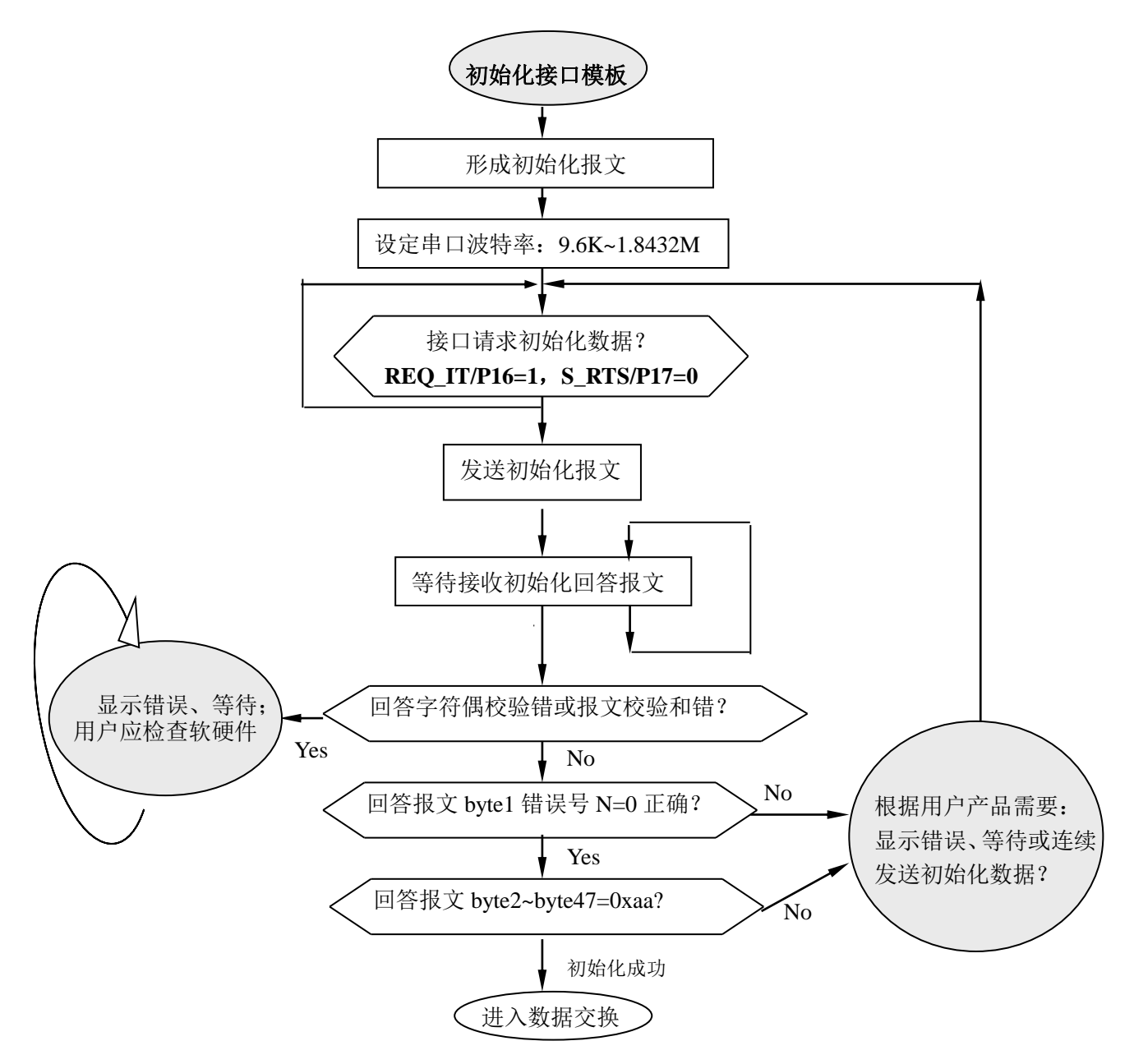

图 4-4 用户模板初始化接口模板的过程

#### <span id="page-30-1"></span>⒋ 接口板接收初始化过程

SE 接收用户模板发送的初始化报文→接口模板依据"波特率测试用数据 Oxaa"确定波特率,并检查 初始化报文的正确性→向用户模板发"初始化成功"或"失败"报文→(初始化成功)进入"数据交换 状态"或(初始化失败)从新等待用户模板的初始化报文。见图 4-5:接口模板初始化程序流程图。

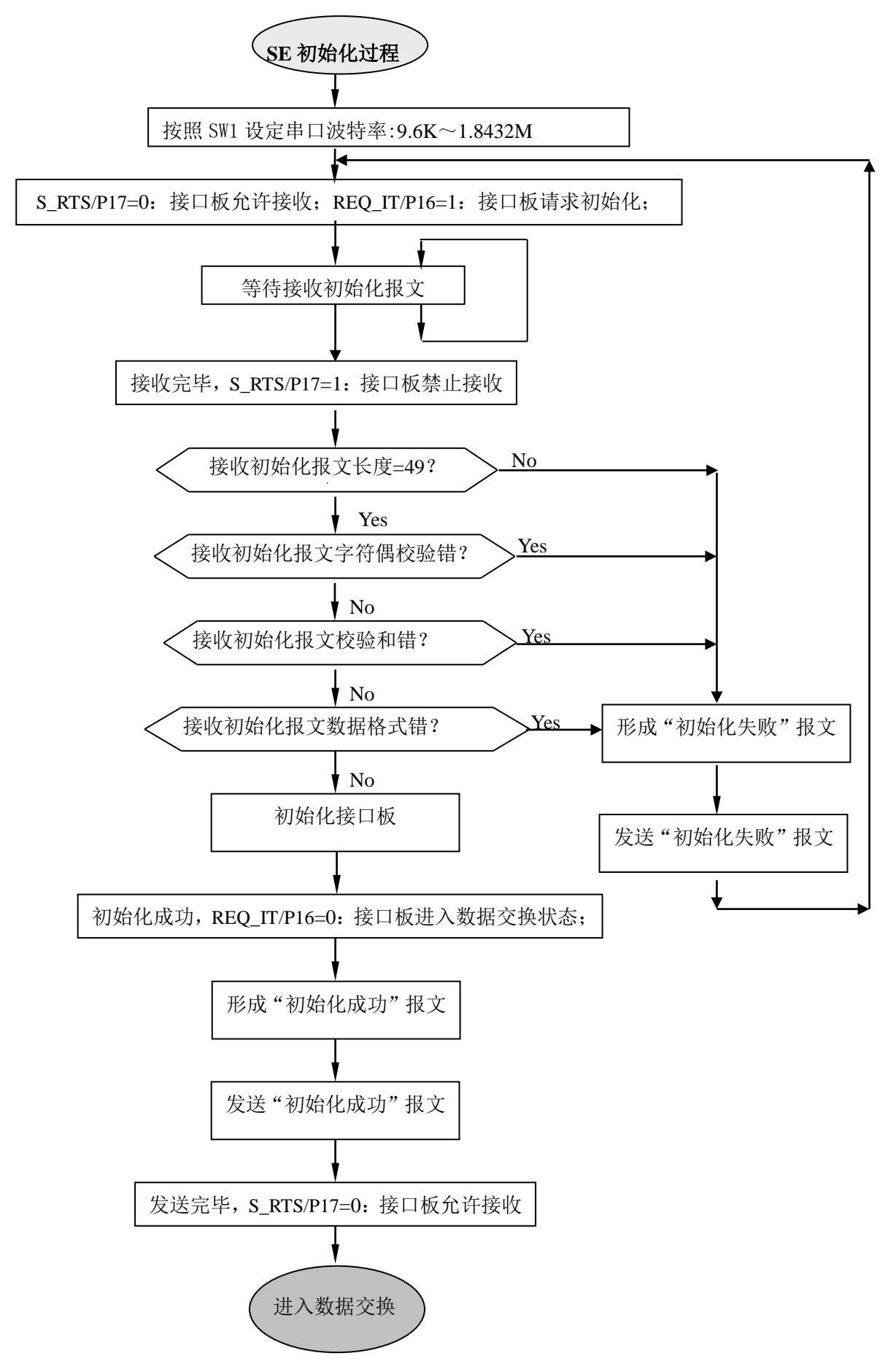

图 4-5 接口模板初始化程序流程图

#### <span id="page-32-0"></span>三、数据交换

# 注意:下面所提到的"输入输出"以 *PROFIBUS* 主站为基点的。

#### <span id="page-32-1"></span>⒈ 数据交换状态与数据交换

初始化完成后,接口板进入数据交换状态。此时,用户模板主动向接口板发送"输入数据报文",其 中包含 PROFIBUS 输入数据;接口板回答"输出数据报文",其中包含 PROFIBUS 输出数据,如图 4-6。

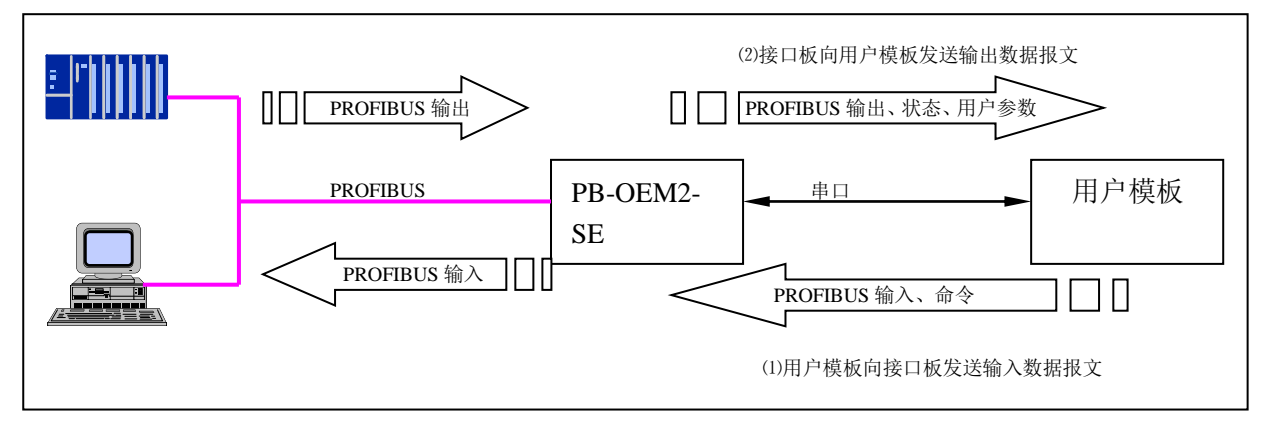

图 4-6 数据交换状态下数据报文的传送

#### 下面详细说明:

⑴ 用户模板主动向接口板发送"输入数据报文"格式如图 4-7-1 和图 4-7-2 所示。其中包括:PROFIBUS 输入数据、请求数据命令 req\_com 及校验和。请求数据命令 req\_com 见表 4-4 所示。

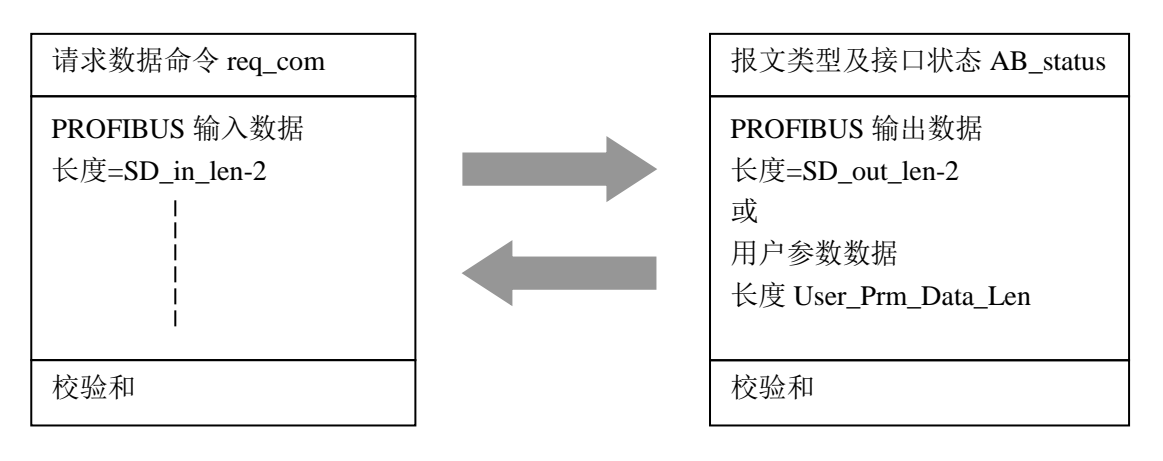

图 4-7-1 用户模板发—输入数据报文格式

图 4-7-2 接口板答—输出数据报文格式

#### 注意:如果接口回答的是用户参数数据(而不是 *PROFIBUS* 输出数据),报文长度是不一样。

| 请求数据命令 req_com     | 说<br>明                              |
|--------------------|-------------------------------------|
| $D7-\overline{D2}$ | 不用                                  |
| D <sub>1</sub>     | $=$ 0: 无效                           |
|                    | =1: 清接口板用户参数已由主站更新标记 AB_status (D0) |
| D <sub>0</sub>     | =0: 请求接口回答 PROFIBUS 输出数据            |
|                    | =1: 请求接口回答 PROFIBUS 主站更新的用户参数数据     |

表 **4-3** 请求数据命令 **req\_com**

- ⑵ 接口板接收到用户板发送的输入数据报文后,将 PROFIBUS 输入数据送 PROFIBUS 输入区,然后判 断"请求数据命令 req\_com"。
- ① 如果用户模板请求读取 PROFIBUS 输出数据, 即 req\_com =0, 接口板将回答"输出数据报文 A"(包 括: 报文类型及接口状态 AB\_status、PROFIBUS 输出数据、校验和)。见图 4-8, 报文类型及接口状 态 AB\_status 见表 4-4。

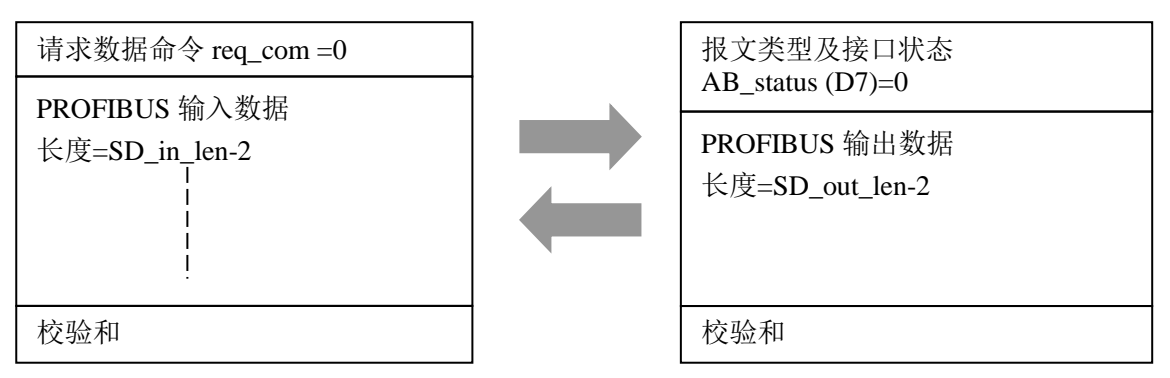

图 4-8 用户模板发—输入数据报文 req\_com=0,接口板答—输出数据报文格式 A

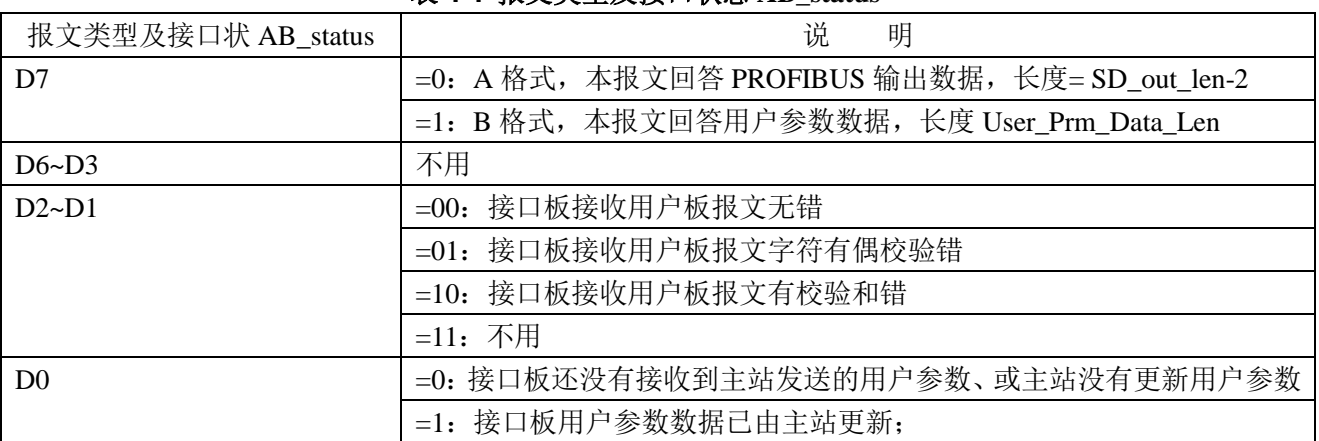

#### 表 **4-4** 报文类型及接口状态 **AB\_status**

② 如果 req\_com =0x01, 即用户模板请求读取更新的用户参数数据, 接口板将回答"输出数据报文 B"

(包括: 报文类型及接口状态 AB\_status、用户参数、校验和)。如图 4-9:

注意:输出数据报文格式 B 的长度可能不同于报文 A。

#### 格式 *B* 长度*=1*(报文类型及接口状态 *AB\_status*)*+*用户参数长度 *User\_Prm\_Data\_Len+1*(校验和)

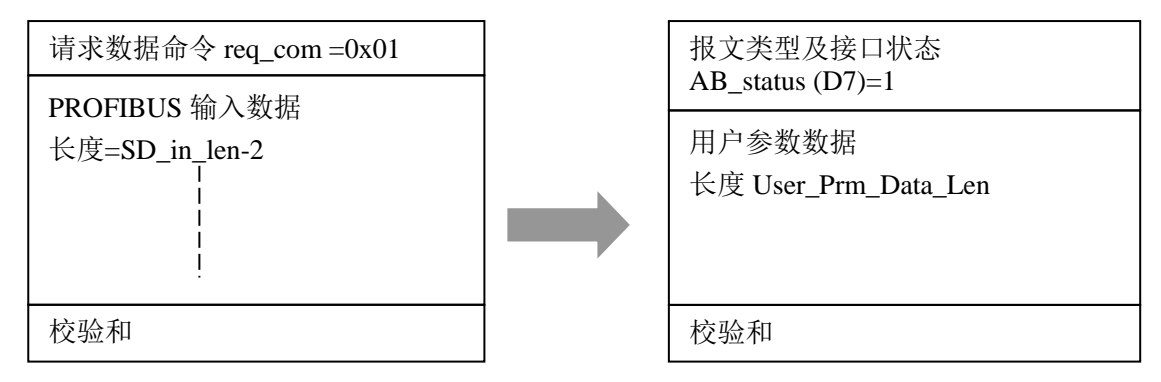

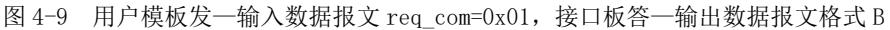

#### <span id="page-34-0"></span>⒉ 用户模板什么时候发请求更新的用户参数命令 **req\_com=0x01**

(1) 用户模板不使用用户参数功能(即:初始化报文中 User Prm\_Data Len=0)时, 永远发请求 PROFIBUS 数据命令 req\_com=0, 接口板一定回答"输出数据报文 A"(包括: 报文类型及接口状态 AB\_status、 PROFIBUS 输出数据、校验和)。见图 4-8,报文类型及接口状态 AB\_status 见表 4-4。

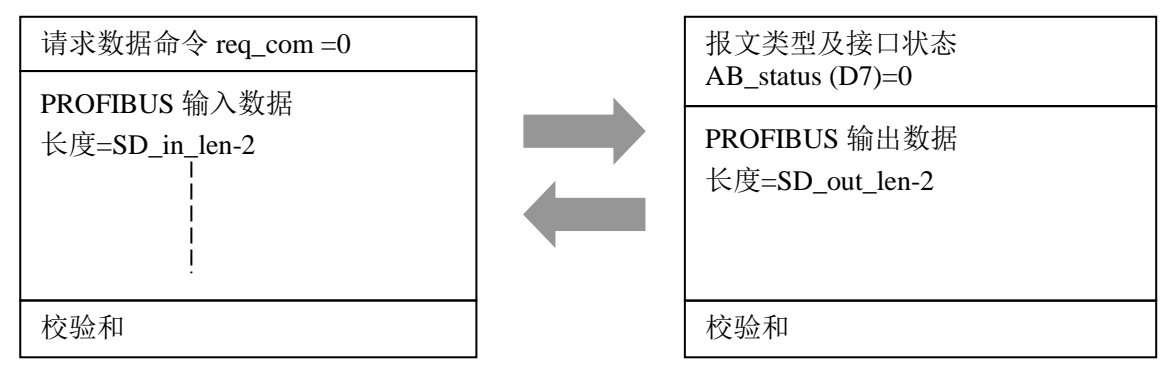

图 4-8 用户模板发—输入数据报文 req\_com=0,接口板答—输出数据报文格式 A

⑵ 用户模板使用用户参数功能时,每当用户模板接收到接口输出数据报文时,应判断报文类型及接口状

态 AB\_status (D0)位,见表 4-4:报文类型及接口状态 AB\_status (D0),特抄录如下表 4-5:

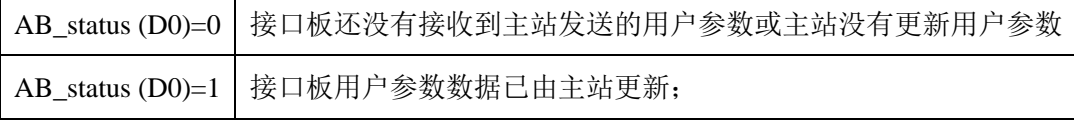

① 如果 AB\_status (D0)=0, 见图 4-10, 表明接口板还没有接收到主站发送的用户参数或主站没有更新用 户参数。因此,用户模板应在发送输入数据报文中置"请求数据命令 req\_com=0", 即: 不请求读用户参 数, 见图 4-11。接口板将回答输出数据报文格式 A, 即回答 PROFIBUS 输出数据, 见图 4-12。

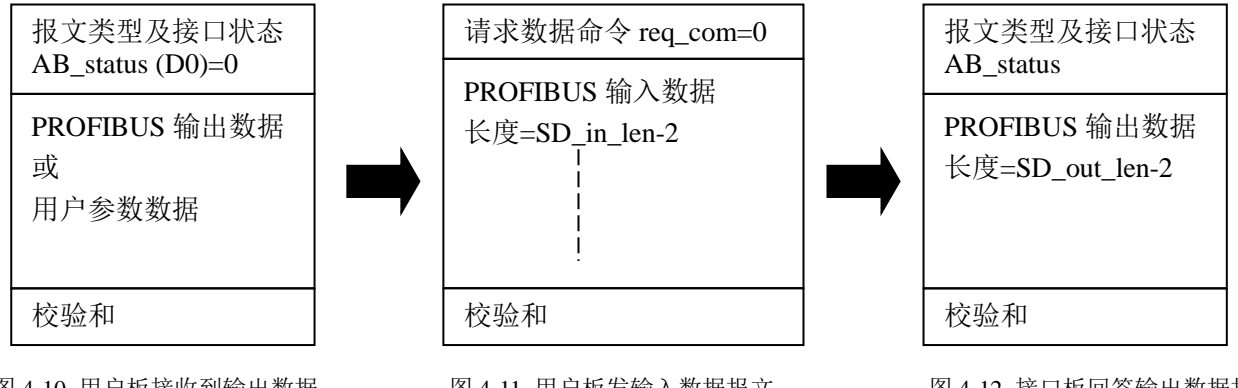

图 4-10 用户板接收到输出数据 报文中 AB status  $(D0)=0$ 

图 4-11 用户板发输入数据报文  $\pm$  req\_com=0

图 4-12 接口板回答输出数据报 文格式 A

② 如果 AB\_status (D0)=1, 见图 4-13: 表明接口板用户参数数据已由主站更新。因此, 用户模板应在发 送输入数据报文中置"请求数据命令 req\_com =0x01",见图 4-14, 即: 请求读用户参数;接口板将回答 输出数据报文格式 B,即回答用户参数数据。见图 4-15。如果用户板正确地接收了接口板回答的输出数 据报文格式 B, 应发请求数据命令 req\_com=0x02 (见表 4-4: 请求数据命令 req\_com), 清除用户参数已 更新标记 AB\_status (D0), 否则, AB\_status (D0)将保持为 1, 见图 4-16 和图 4-17。

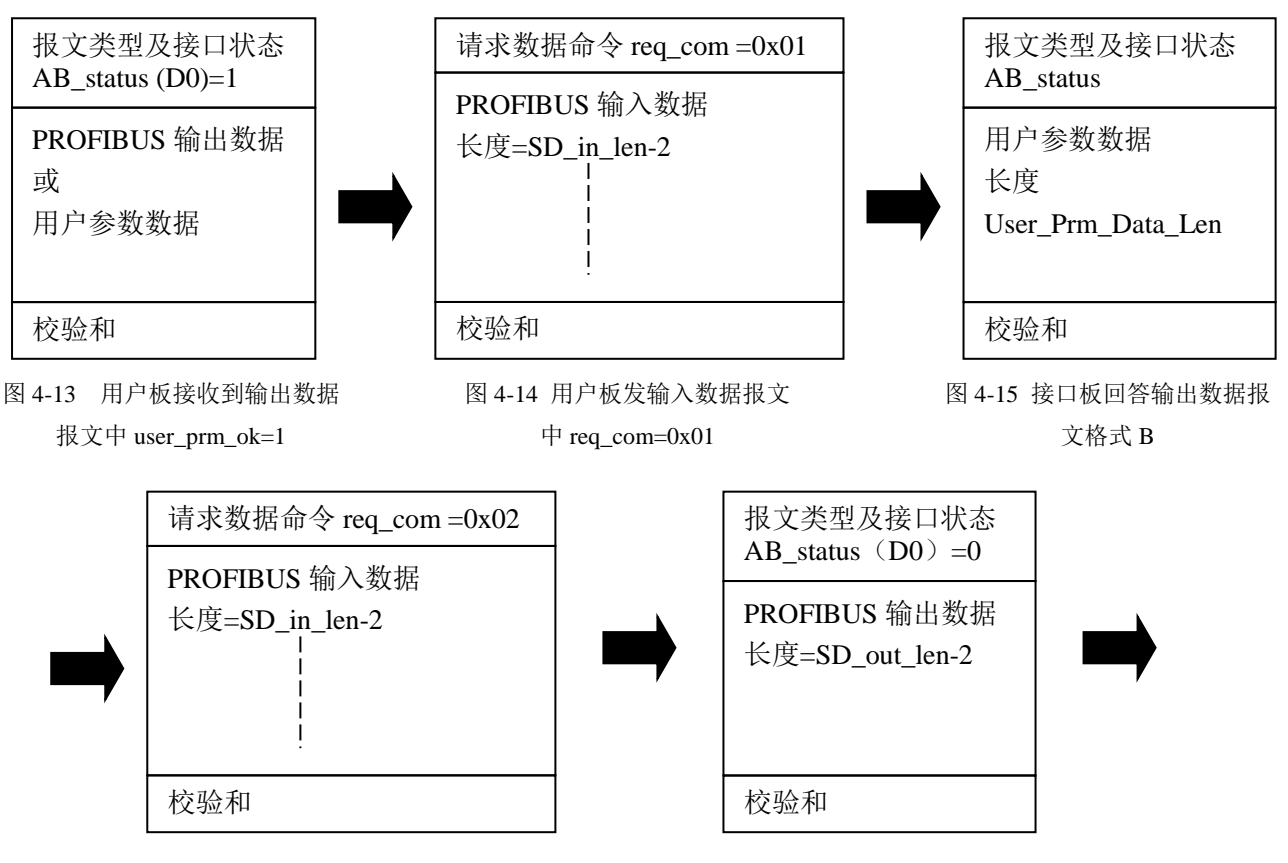

图 4-16 正确地接收了接口板回答的输出数据报 文格式 B, 应发请求数据命令 req\_com=0x02, 清 除用户参数已更新标记 AB\_status (D0)。

图 4-17 接口板回答输出数据报文格 式 A, 其中用户参数已更新标记 AB\_status (D0)已被清除。

#### <span id="page-35-0"></span>⒊ 数据交换状态下对错误报文的处理

⑴ 接口板接收数据出错的处理

如果接口板接收数据有错(包括:偶校验错或接收长度错、校验和错)。此时,接口板废弃接收到的 (用户板发送的)PROFIBUS 输入数据,不上传 PROFIBUS 主站。并且不论收到的 req com=0 还是 req\_com=1, 只按输出数据报文格式 A 回答用户模板。同时接口板根据接收数据错类型置"报文类型及 接口状态"AB\_status(D2D1)≠00, 通过回答输出数据报文格式 A 通知用户模板。见下表 4-6: "报文类 型及接口状态"AB\_status(D2D1)。

表 4-6 "报文类型及接口状态"AB\_status(D2D1)

| AB_status(D2D1)   =00: 接口板接收用户板报文无错 |
|-------------------------------------|
| =01: 接口板接收用户板报文字符有偶校验错              |
| =10: 接口板接收用户板报文有校验和错                |
| =11: 不用                             |

⑵ 用户模板接收数据出错处理

用户模板接收到输出数据报文后,除了进行字符偶校验、报文校验和、接收长度之外,还应判断"报 文类型及接口状态"AB\_status(D7),判断报文类型与期待的报文类型是否一致。(当接口板接收正确状 态下,用户模板发 req\_com=0,接口板回答 A 格式 AB\_status(D7)=0)

- ① 如果字符偶校验、报文校验和、期待的报文类型一致,则此次发→收正确,用户模板继续下一步的发 →收过程。
- ② 如果用户模板接收到输出数据报文任何一项有错,包括:字符偶校验、报文校验和、接收长度错、期 待的报文类型不一致,用户板也应认为此次数据不可靠、不用,根据产品功能处理。用户模板继续下 一步的发→收过程。

#### 分析一种特例:

如果用户模板发送带"请求数据命令 req\_com =0x01"的输入数据报文,正常情况下接口板应回答 输出数据报文格式 B(即回答用户参数数据)。但是, 如果接口板接收输入数据报文时出错, 接口板不论 收到的 req\_com =0x01 还是 req\_com =0x00,只按输出数据报文格式 A 回答用户模板。

此时,用户模板按照报文格式 B 长度接收接口板回答的输出数据报文,因此至少会出现:①由于报 文格式 B 和报文格式 A 的长度是不一样而造成的接收长度错;②期待的报文类型不一致而导致出错。此 时,用户板仍然可以按照上文 3--(2)-②处理,即:"如果用户模板接收到输出数据报文任何一项有错,包 括:字符偶校验、报文校验和、接收长度错、期待的报文类型不一致,用户板也应认为此次数据不可靠、 不用,根据产品功能处理。用户模板继续下一步的发→收过程。"

#### <span id="page-36-0"></span>⒋ 数据交换状态状态下用户模板与接口模块的通信流程

#### ⑴ 没有用户参数、不考虑接口状态条件简单工作模式

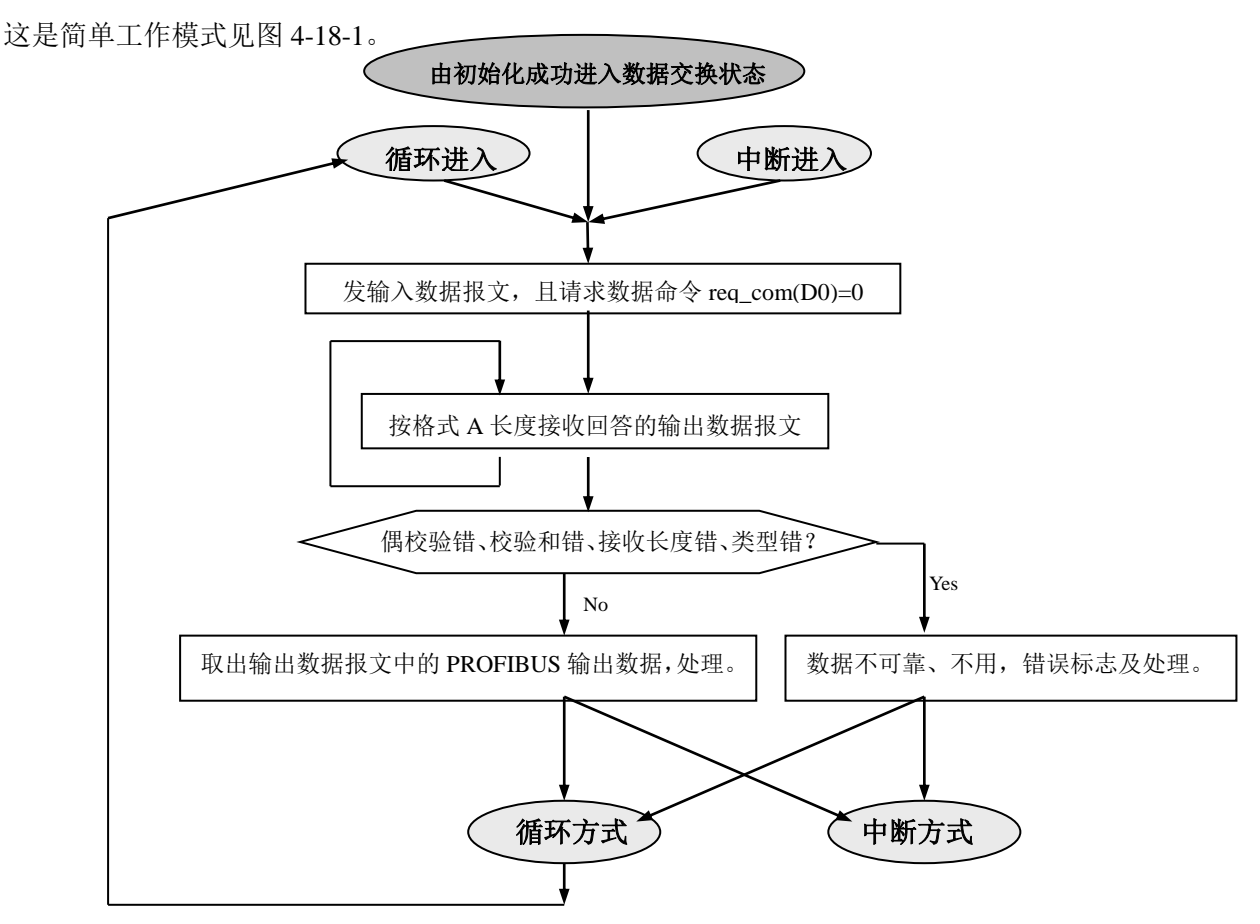

图 4-18-1 数据交换状态下用户模板的程序流程(没有用户参数、不考虑接口状态条件简单工作模式)

#### ⑵ 监测接口状态条件、没有用户参数的工作模式

这种工作模式没有用户参数,但监测 SE 接口状态信号 REQ IT 与 S\_RTS。与上一种简单模式相比, 更可靠保证了用户模板与 SE 接口数据交换不会中断,不会出现双方死等对方发送的情况。特别是对 REQ\_IT 的监测,保证 SE 接口板(由于意外)退出数据交换状态,用户板可以及时再初始化 SE 接口, 使其进入数据交换状态。

关于 SE 接口状态信号 REQ IT 与 S\_RTS, 第三章已有介绍, 为方便读者阅读现摘录如下:

J1-16 中 REO IT 与 S\_RTS 定义如下:

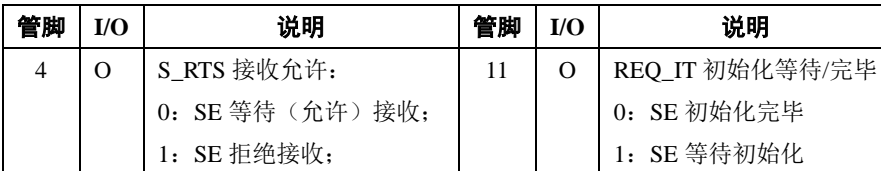

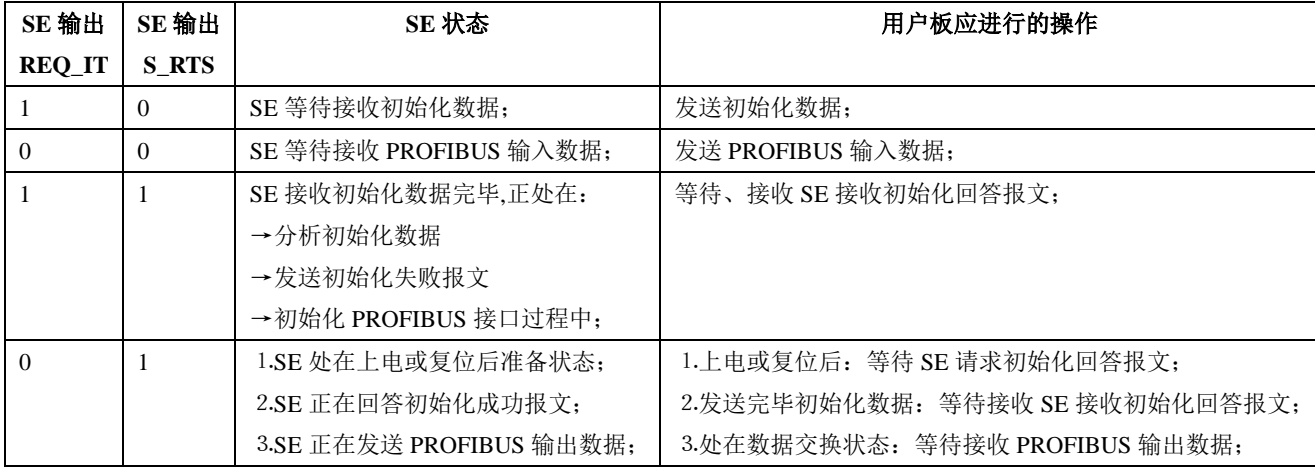

SE 状态表

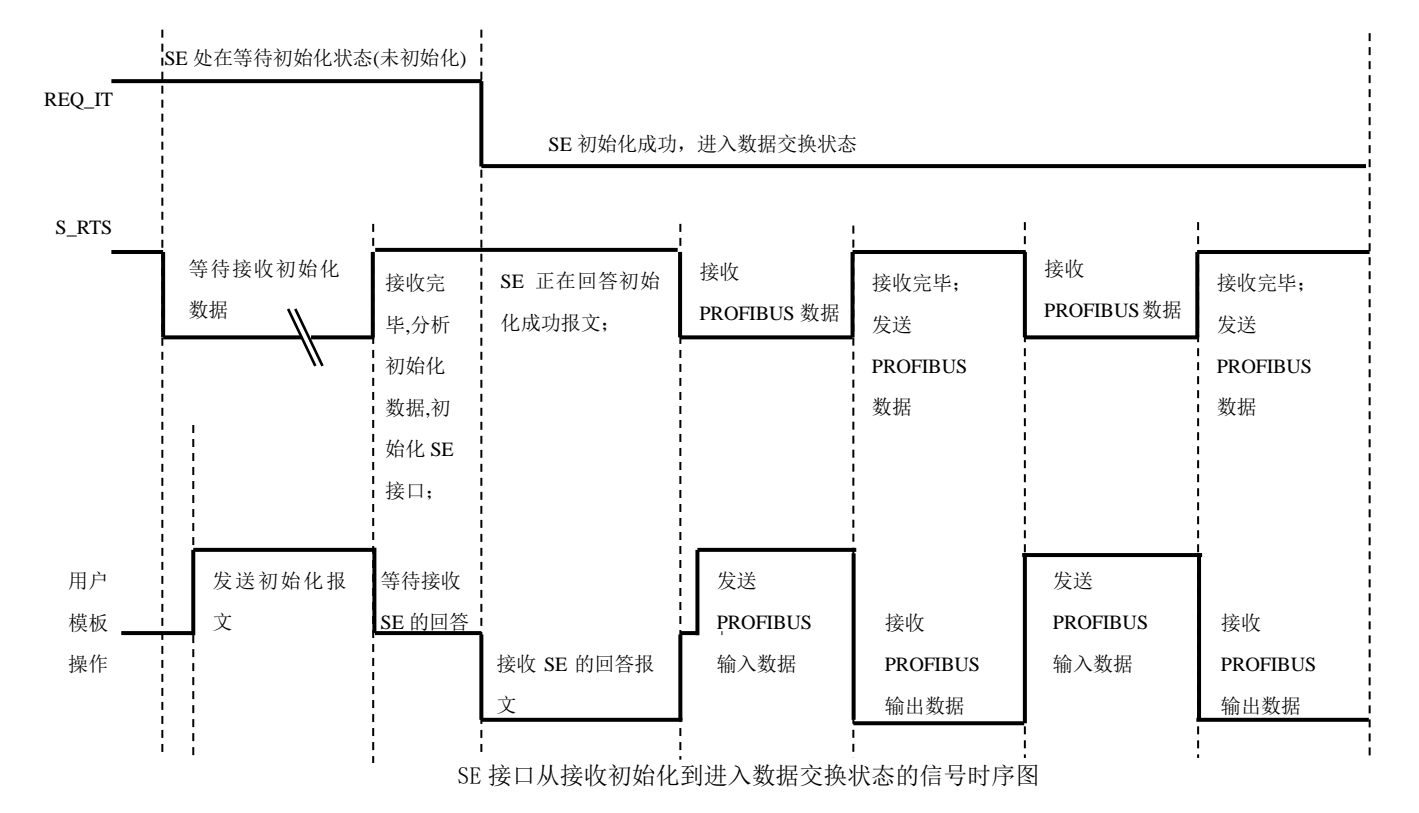

见图 4-18-2:监测接口状态条件、没有用户参数的工作模式。

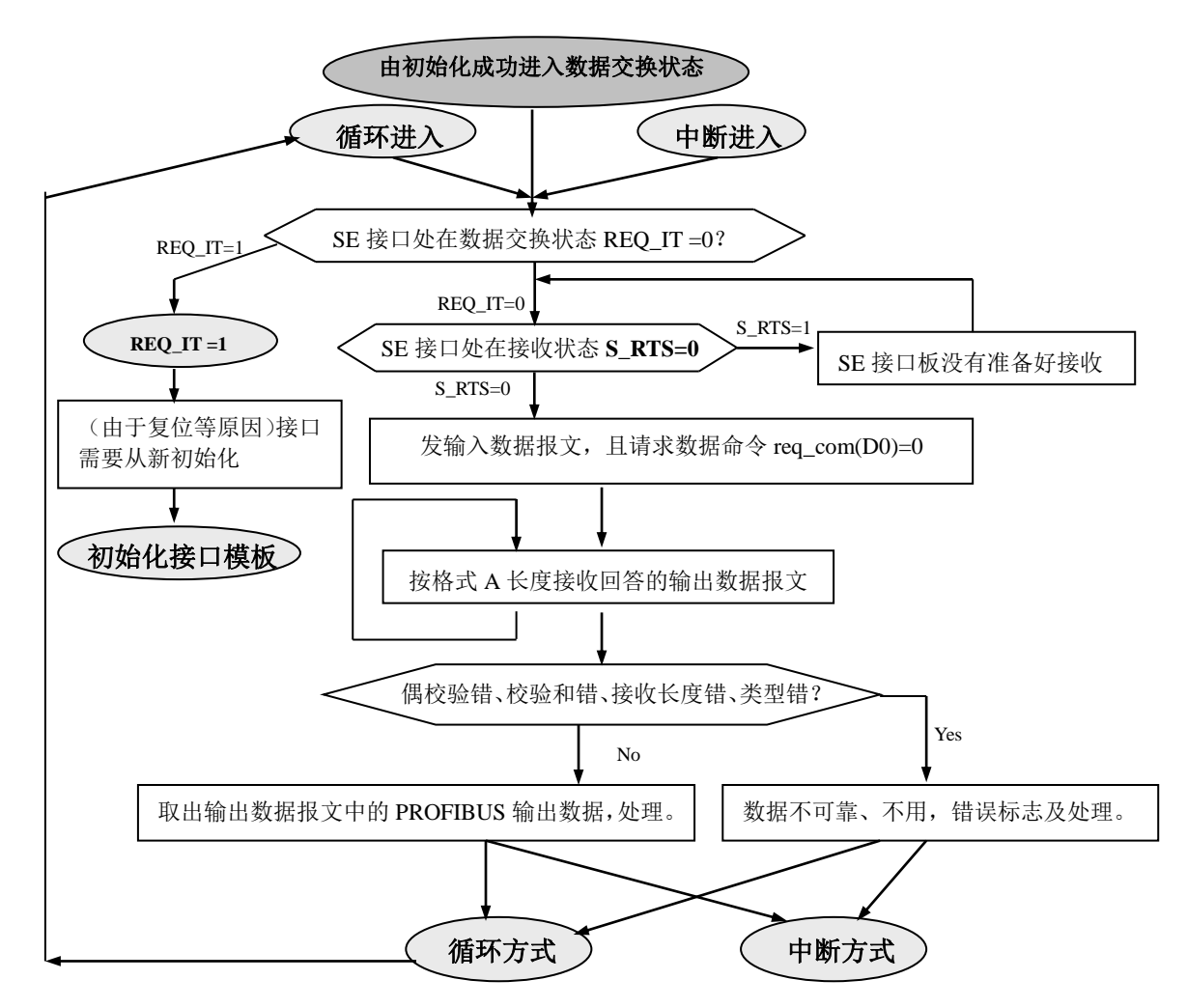

图 4-18-2 数据交换状态下用户模板的程序流程(监测接口状态条件、没有用户参数的工作模式)

#### ⑶ 包括用户参数、监测接口状态的完整工作模式

这种工作模式较上一种,增加了用户的参数功能。是否选用用户参数功能,要依用户产品功能要求 而定。用户模板的程序流程见图 4-18-3:

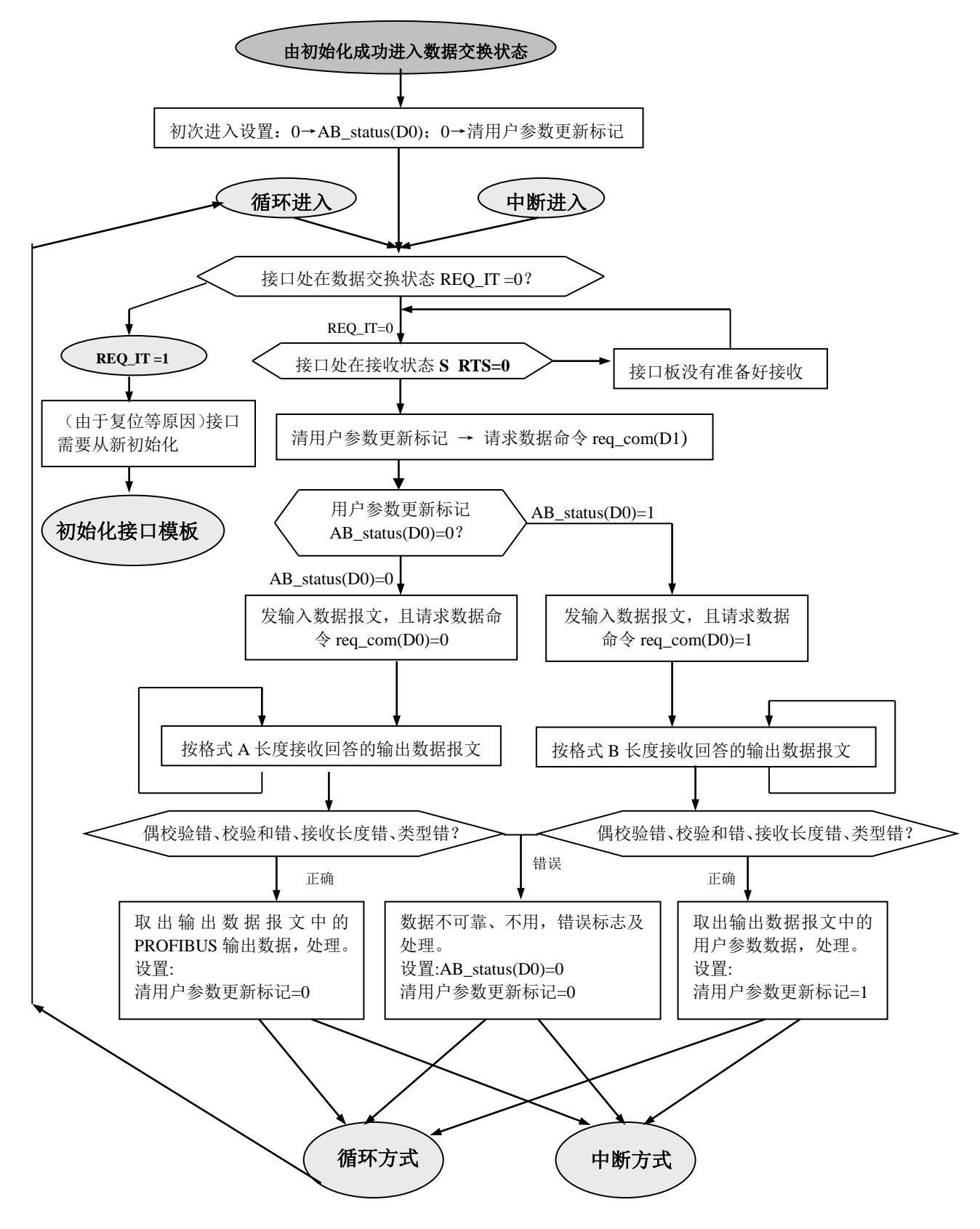

图 4-18-3 数据交换状态下用户模板的程序流程(完整工作模式)

#### <span id="page-40-0"></span>⒌ 数据交换状态下接口板与用户模板的通信流程,见下图 **4-19**。

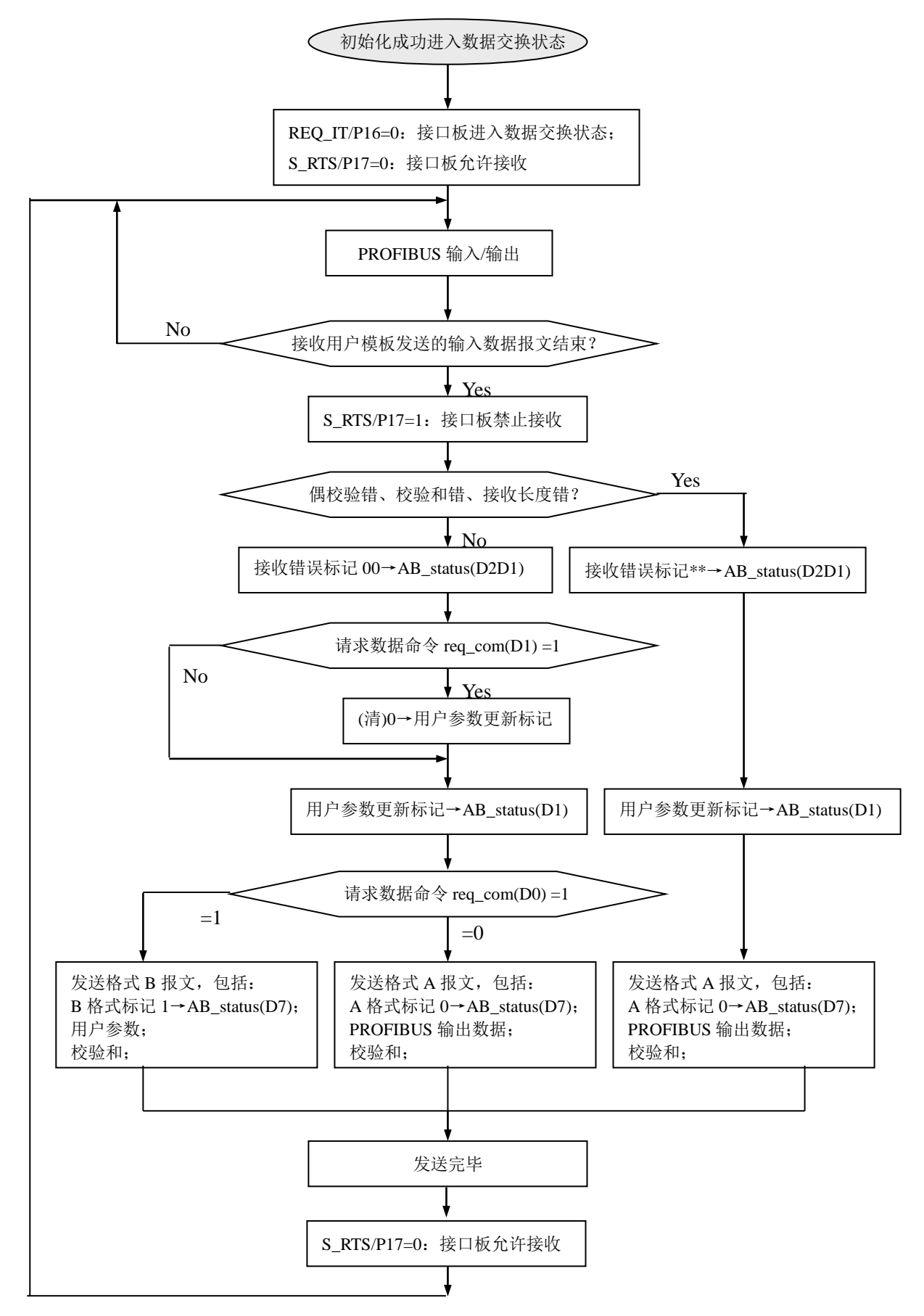

图 4-19 数据交换状态下接口模板的程序流程

#### <span id="page-41-0"></span>⒍ 举例说明数据交换报文格式

#### ⑴ 不使用用户参数功能举例

例 3:用户产品需要:20 个字节输入+10 个字节输出

查表 4-1, 20 个字节输入代码为: 0x1f(16 byte input), 0x13(4 byte input);

10 个字节输出代码为:0x29(10 byte output)

用户参数长度 User\_Prm\_Data\_Len=0;

接收数据长 SD\_in\_len≥20+1+1=22

发送数据长 SD\_out\_len≥10+1+1=12

则:GSD 文件中必须有:

#### **User\_Prm\_Data\_Len**=0

**Module**="20bytes in, 10bytes out" 0x1f, 0x13, 0x29

#### **EndModule**

初始化结束后,用户模板发输入数据报文格式如图 4-20-1、图 4-20-2。

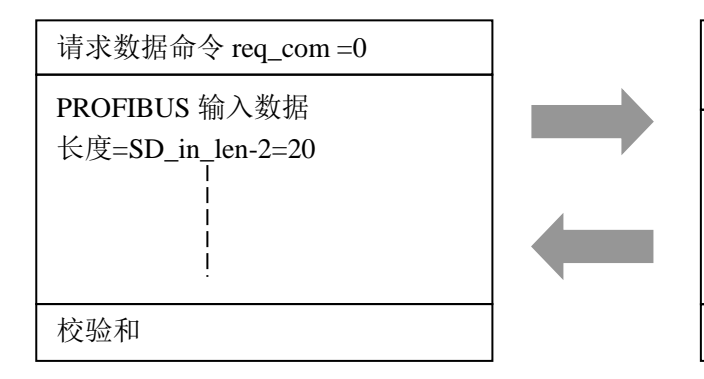

图 4-20-1 不使用用户参数功能条件下, 用 户板永远发请求数据命令 req\_com 0

#### ⑵ 使用用户参数功能举例

#### 例 **4:** 站号设置为 **0x32**,**ID** 号**=06FA**;

I/O 配置:1 个字节输入+12 个字输入=25 个字节输入;

1 个字节输出+2 个字输出=5 个字节输出;

I/O 配置数据长度 CFG\_LEN=4;

I/O 配置数据为:0x10, 0x5B, 0x20,0x61

用户参数长度 User\_Prm\_Data\_Len=10;

接收数据长 SD\_in\_len≥25+1+1=27

发送数据长 SD\_out\_len≥5+1+1=7

GSD 文件必须中有:

**User\_Prm\_Data\_Len**=10

PROFIBUS 输出数据 报文类型及接口状态 AB status  $(D7)=0$ 

长度=SD\_out\_len-2=10

校验和

图 4-20-2 接口板总是回答输出数据报文 格式 A, 且 AB\_status (D7)=0

**Module**="1byte+12words in,1byte+2words out" 0x10, 0x5b, 0x20, 0x61

# **EndModule**

初始化结束后,用户模板首先发输入数据报文格式如图 4-21-1、图 4-21-2、图 4-21-3、图 4-21-4、 图 4-21-5、图 4-21-6。

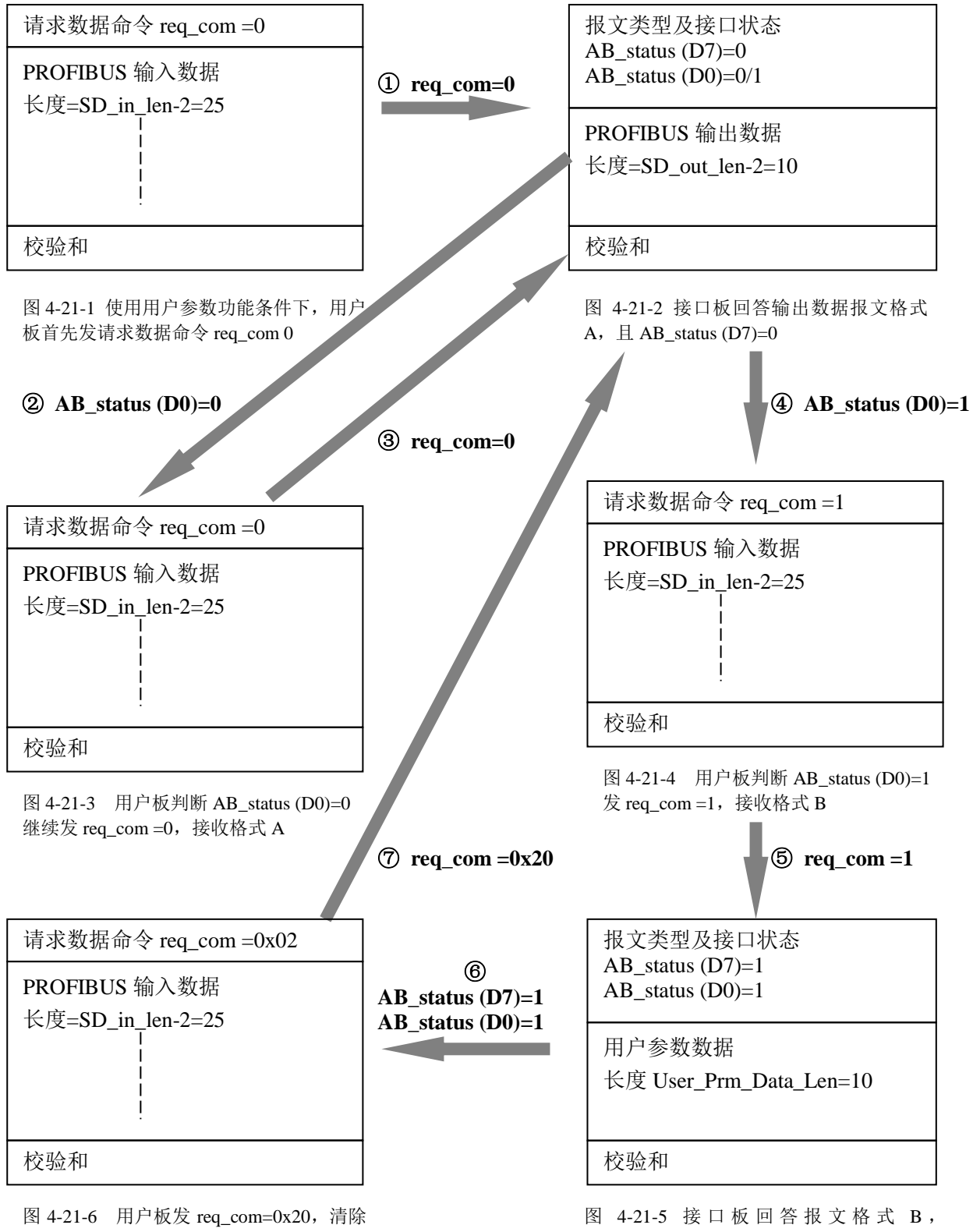

AB\_status (D0)=1, 准备接收格式 A

AB status  $(D7)=1 \nLeftrightarrow AB_$  status  $(D7)$ 保持1。

# 第五章关于 **GSD** 文件、**ID** 号和产品测试

- <span id="page-43-1"></span><span id="page-43-0"></span>⒈ 关于 **GSD** 文件(**Electronic Data Sheet**)
- ① 每一个 PROFIBUS 从站或一类主站都要有一个"设备描述文件"称为 GSD 文件,用来描述该 PROFIBUS-DP 设备的特性。
- ② GSD 文件包含了设备所有定义参数,包括:
	- •支持的波特率;
	- •支持的信息长度;
	- •输入/输出数据数量
	- •诊断数据的含义
	- •可选模块种类等。
- ③ GSD 文件是文本类文件,可用"记事本"编辑。
- ④ 无论使用什么样的系统配置软件,都要根据 GSD 文件来对设备配置。
- ⑤ 国际 PROFIBUS 组织 PI 提供了 GSD 文件编辑软件:gsdedit.exe。该软件依照 profibus 技术标准格式 规定,对用户编辑的 GSD 文件进行格式检查。该软件的"帮助"功能强大,也是一种快速学习 GSD 文件技术的途径。

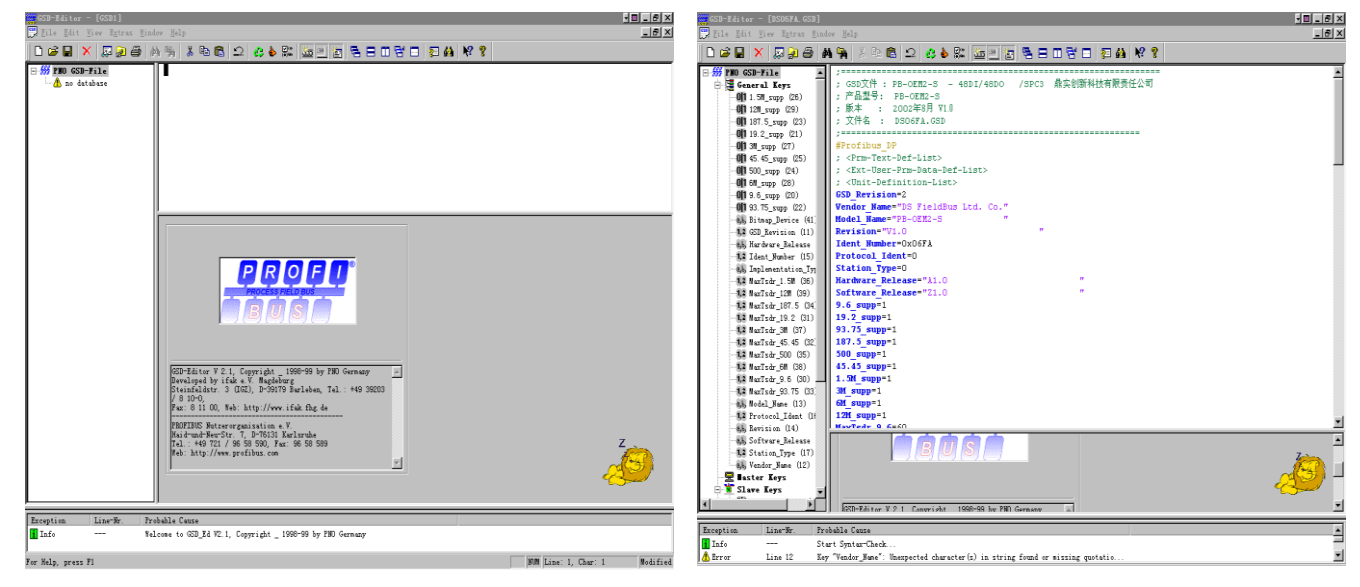

图 5-1 gsdedit 打开一个空文件 图 5-2 gsdedit 打开 DS\_06FA.GSD 文件

#### <span id="page-43-2"></span>⒉ 本产品的 **ID** 号及 **GSD** 文件

PB-OEM2-SE 产品已经在国际 PROFIBUS 组织 PI 备案, 已取得 PI 授予 ID 号: 06FA 和 GSD 文件 名: DS\_06FA.GSD。

#### <span id="page-43-3"></span>⒊ 用户产品的 **ID** 号、**GSD** 文件及产品认证

⑴ 由于本产品以 OEM 方式销售,用户对应用本产品开发的 PROFIBUS 设备有自主知识产权和品牌。因 此,当用户产品正式销售提供给你的用户时,本产品的 ID 号和 GSD 文件名不亦作为用户产品的 ID 号和 GSD 文件名。

- ⑵ 用户产品的 GSD 文件可以在本产品 GSD 文件基础上,在用户公司名、产品型号、系列号等处置换成 用户产品信息,即可成为用户的 GSD 文件。
- ⑶ 初始化报文中的 ID 号必须和 GSD 文件中的 ID 号一致才能连通。
- (4) 用户可以暂时自定义一个 ID 号, 这并影响产品与其它 PROFIBUS 设备互联。

#### <span id="page-44-0"></span>⒋ 用户产品的测试认证

- ⑴ PROFIBUS 产品测试认证不是强制性的。产品经过测试认证可以给设计院、产品用户更强的信心, 便于产品参与项目投标、开拓市场。
- ⑵ 如果用户希望产品测试认证,大致步骤如下:
- ① 申请 ID 号:可以委托"中国 PROFIBUS 组织 CPO"向国际 PROFIBUS 组织 PI 办理申请产品 ID 号 的手续;

#### **CPO** 联系电话: **010- 62077005** 联系人**:**晏波

② 与"中国 PROFIBUS 产品测试实验室 CPPTL"联系进行产品测试。产品测试合格后 CPPTL 将出据 "测试报告"。

**CPPTL** 联系电话: **010- 82078264** 联系人**:**孙慧民

3 用户凭借"测试报告"向国际 PROFIBUS 组织 PI 申请产品正式认证证书。CPO 可代理此项业务。

# 有关产品的测试认证的详细情况,可查阅网站 **[www.c-profibus.com.cn](http://www.c-profibus.com.cn/)**

#### <span id="page-44-1"></span>⒌ **DS\_06FA.GSD** 说明及如何修改成用户的 **GSD** 文件

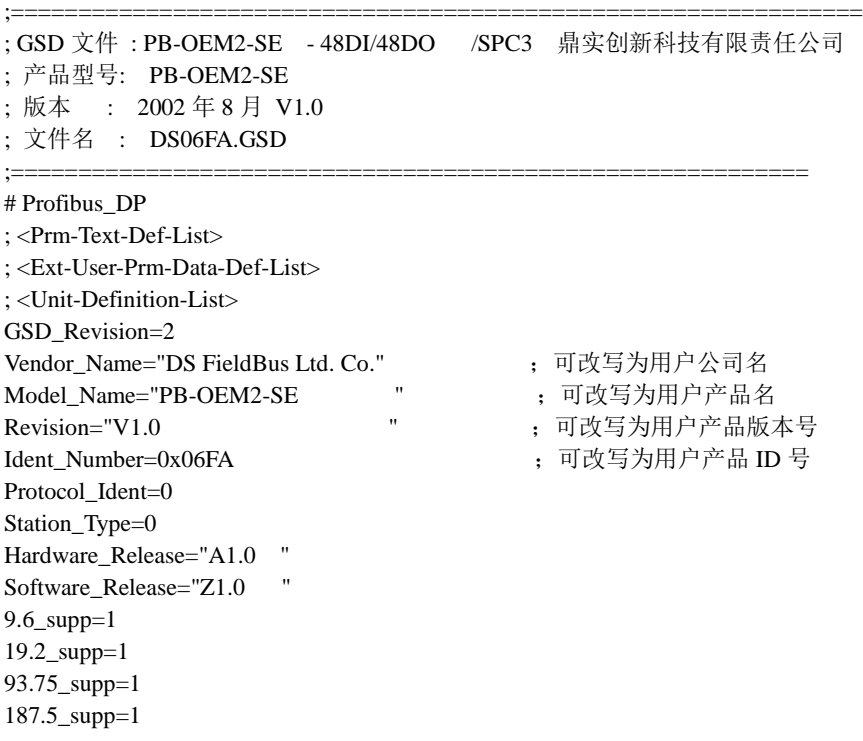

500\_supp=1 45.45\_supp=1 1.5M\_supp=1 3M\_supp=1 6M\_supp=1 12M\_supp=1 MaxTsdr\_9.6=60 MaxTsdr\_19.2=60 MaxTsdr\_45.45=250 MaxTsdr\_93.75=60 MaxTsdr\_187.5=60 MaxTsdr\_500=100 MaxTsdr\_1.5M=150 MaxTsdr\_3M=250 MaxTsdr\_6M=450 MaxTsdr\_12M=800 Implementation\_Type="spc3" Bitmap\_Device="ET200B\_N" ;这是图标文件名 ; Slave-Specification: OrderNumber="pb-oem2-s" ;可改写为用户产品订货号 Freeze\_Mode\_supp=1 Sync\_Mode\_supp=1 Auto\_Baud\_supp=1 Fail\_safe=0 Min\_Slave\_Intervall=1 Max\_Diag\_Data\_Len=6 User\_Prm\_Data\_Len=10 ;用户参数长度,如果没有用户数据可注销此句 user\_prm\_data=0x01,0x02,0x03,0x04,0x05,0x06,0x07,0x08,0x09,0x0a ;用户参数初值,如果没有用户参数可注销此句 Modular\_Station = 0 Modul\_Offset=0 Slave\_Family=3@TdF@DS/SPC3 ; <Module-Definition-List> Module=" 48 Byte In, 48 Byte Out " 0x1f,0x2f,0x1f,0x2f,0x1f,0x2f ; 初始化报文中的 I/O 配置数据和长度必须和这里一致 EndModule

# 第六章关于用户参数

<span id="page-46-0"></span>本章结合实例,详细讲解 PROFIBUS 用户参数技术。以下内容与本手册《OEM2 调试实验系统手册》 中"例 3"相似,如本章阅读有问题,可参考之。

#### <span id="page-46-1"></span>1. 什么情况下需要使用"用户参数 user\_prm"

对于工业现场设备,常需要用户根据现场应用设定一些参数。其中有些参数不需要在设备运行中实 时改变,如变频器的电流上限保护与报警值;如温度传感器的测量温度范围、热电偶选型、输出 4~ 20mA/1~5V 选择等。如果这些参数作为 PROFIBUS 主站的 I/O 输出,将占用 PROFIBUS 主站 I/O 资源 和周期性轮循 PROFIBUS 从站的时间资源。

将这些参数处理成"用户参数",将会缩短 PROFIBUS 主站通信时间、减小通信报文长度、提高总 线通信效率。使用"用户参数"技术,只需要在主站配置中做出参数选择。主站在与从站连接时,一次 性将这些参数传送到从站,从站就可以使用这些用户选择的参数对从站进行参数化(初始化、参数设定)。

#### <span id="page-46-2"></span>⒉ 通过实验 **I/O** 说明用户参数实现方法

⑴ 以一个实验板为模型,实现一个 PROFIBUS I/O 从站模块,称为实验 I/O。

⑵ 实验 I/O 具有配置灵活的特点,用户可以通过配置软件(如 STEP 7),将实验 I/O 配置成具有 1 路 AI+1 路 AO 的模拟量和 16DI+16DO 的开关量的 PROFIBUS-DP I/O;

⑶ 对模拟量 I/O 可以通过配置选择输入/输出信号类型、数据格式等,对开关量 I/O 可以通过配置选 择输入/输出电压/功率等级、正/负逻辑等功能。

⑷ 为实现上述功能方法是:

- ① 在实验 I/O 的 GSD 文件中详细描述用于配置的用户参数;
- ② 主站配置中由用户选择这些配置参数;
- ③ 当主站与从站实验 I/O 连通时,主站将发送"参数化"命令,将用户配置参数下传至实验 I/O;
- ④ 实验 I/O 将根据用户参数设置软硬件,实现 1 路 AI+1 路 AO 模拟量 I/O 和 16DI+16DO 开关量 I/O 的功能。

#### <span id="page-46-3"></span>3. 具体确定"用户参数"类型、个数、取值范围

根据实验 I/O 的上述要求,首先需要具体确定"用户参数"的类型、个数、取值范围。

- ① 用户参数 1:输入类型 AI\_M,字节型:
	- AI\_M=0~7: 代表输入类型 1~5V、0~10V、0~5V、–10~+10V、4~20mA、0~20mA、0~10mA、–10~+10 mA 共八种选择;

② 用户参数 2: 数据类型 AI D, 字节型:

AI\_D=0-2: 分别表示 BCD (0000~9999)、无符号整型(0~65535)、有符号整型(-32767~+32767)共 三种选择;

- 3 用户参数 3: 单/双端 AI CH, 字节型:
	- AI\_CH=0-1: 分别表示单端输入、双端输入, 共二种选择:
- ④ 用户参数 4:输出类型 AO\_M,字节型:

- ⑤ 用户参数 5:数据类型 AO\_D,字节型:
	- AO\_D=0-2: 分别表示 BCD (0000~9999)、无符号整型(0~65535)、有符号整型(-32767~+32767)共 三种选择;
- ⑥ 用户参数 6:单/双端 AO\_CH,字节型:
	- AO\_CH=0-1:分别表示单端输出、双端输出共二种选择;
- ⑦ 用户参数 7:正/负逻辑 DI\_PN,字节型:

DI PN=0-1: 分别表示正逻辑(高有效)、负逻辑(低有效)这 2 种输入模式;

⑧ 用户参数 8:电压等级 DI\_V,字节型:

DI V=0-3 分别表示 5V/DC、24V/DC、110V/AC、220V/AC 4 种输入电压等级;

⑨ 用户参数 9: 正/负逻辑 DO\_PN, 字节型:

DO PN=0-1: 分别表示正逻辑(高有效)、负逻辑(低有效)这 2 种输出模式;

⑩ 用户参数 10:电压功率等级 DO\_V,字节型:

DO\_V=0-3 分别表示 5VDC/0.5A、24VDC/0.5A、110VAC/0.5A、220VAC/0.5A 4 种输出电压功率等级;

#### 因此,本例需要 **10** 个字节用户参数;用户参数长度 **User\_Prm\_Data\_Len=10**。

#### <span id="page-47-0"></span>⒋ 带有"用户参数"描述的 **GSD** 文件

下面是关于实验 I/O 一个最简单、带有"用户参数"描述的 GSD 文件;与不带用户参数功能的 GSD 文件相比,红色下画线部分是特别之处;

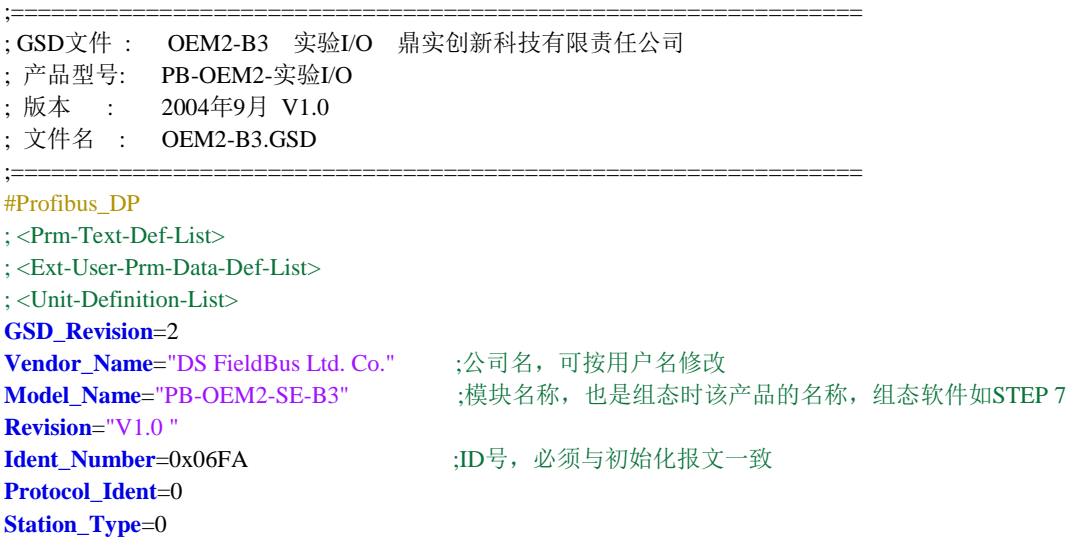

AO M=0~7: 代表输出类型 1~5V、0~10V、0~5V、–10~+10V、4~20mA、0~20mA、0~10mA 共八种 选择;

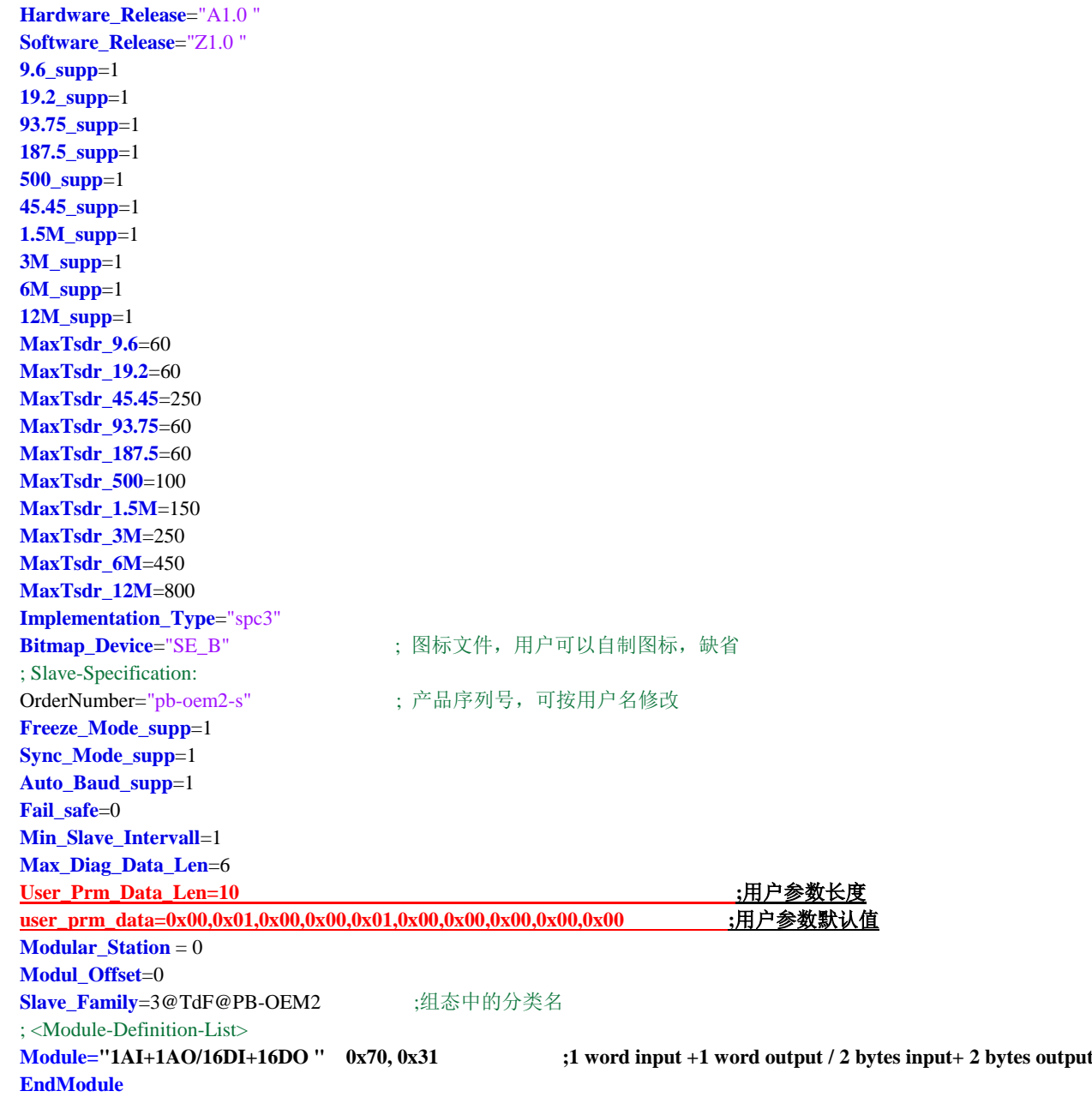

这是实现实验I/O最简单的一种GSD文件,但用户使用却不方便。首先我们需要给用户一张用户参数配

置表,如下表6-1,用户才能了解每个参数含义,完成实验I/O配置。

| 序              | 名称        | 取值范围和设定                                                              |
|----------------|-----------|----------------------------------------------------------------------|
| 뮥              |           |                                                                      |
|                | 输入类型AI_M  | AI_M=0~7: 代表输入类型 1~5V、0~10V、0~5V、-10~+10V、4~20mA、0~20mA、0~10mA、      |
|                |           | $-10$ ~+10 mA 共八种选择:                                                 |
| 2              | 数据类型AI D  | AI_D=0~2: 分别表示 BCD (0000~9999)、无符号整型 (0~65535)、有符号整型 (-32767~+32767) |
|                |           | 共三种选择;                                                               |
| 3              | 单/双端AI_CH | AI_CH=0~1: 分别表示单端输入、双端输入, 共二种选择;                                     |
| $\overline{4}$ | 输出类型AO_M  | AO_M=0~7:代表输出类型 1~5V、0~10V、0~5V、-10~+10V、4~20mA、0~20mA、0~10mA、       |
|                |           | $-10$ ~+10 mA 共八种选择:                                                 |
| 5              | 数据类型AO D  | AO_D=0~2: 分别表示BCD (0000~9999)、无符号整型 (0~65535)、有符号整型 (-32767~+32767)  |
|                |           | 共三种选择:                                                               |

表**6-1** 实验**I/O**的用户参数表

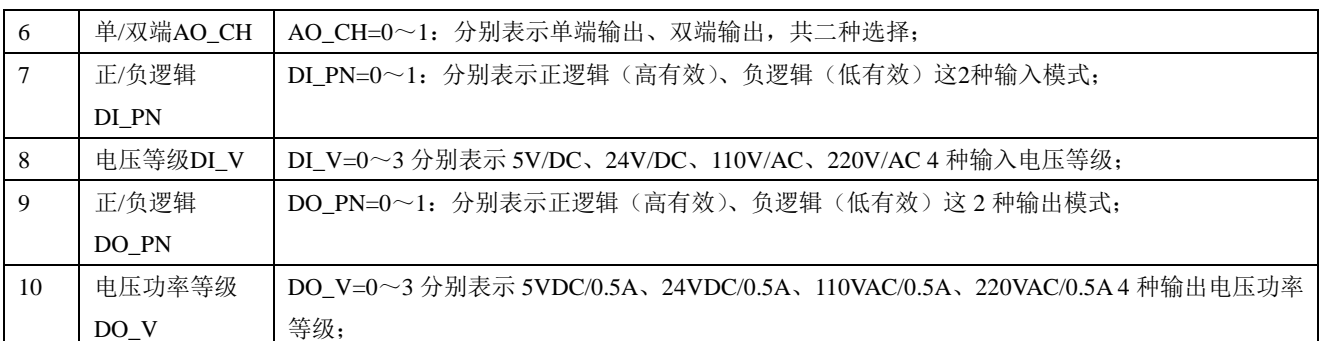

由 GSD 文件中用户参数默认值:

**user\_prm\_data=0x00,0x01,0x00,0x00,0x01,0x00,0x00,0x00,0x00,0x00**

实验I/O的默认配置是:

AI\_M=0: 代表输入类型1~5V;

- AI\_D=1: 表示无符号整型 (0~65535);
- AI CH=0: 表示单端输入;
- AO\_M=0:代表输出类型1~5V;
- AO\_D=1: 表示无符号整型 (0~65535);
- AO\_CH=0:表示单端输出;
- DI\_PN=0:表示正逻辑(高有效);
- DI\_V=0:表示5V/DC;
- DO\_PN=0:表示正逻辑(高有效);

DO\_V=0: 表示5VDC/0.5A;

#### <span id="page-49-0"></span>⒌ 如何在主站配置中选择用户参数

首先以STEP 7为例:

① 实验I/O的GSD文件OEM2\_B3.GSD拷至: SIEMENS\step7\S7data\gsd\

实验I/O的图标文件SE\_B.BMP拷至: SIEMENS\step7\S7data\nsbmp\

② 进入SIMATIC Manager → HARDWARE, 选择Options → Updata Catalog;

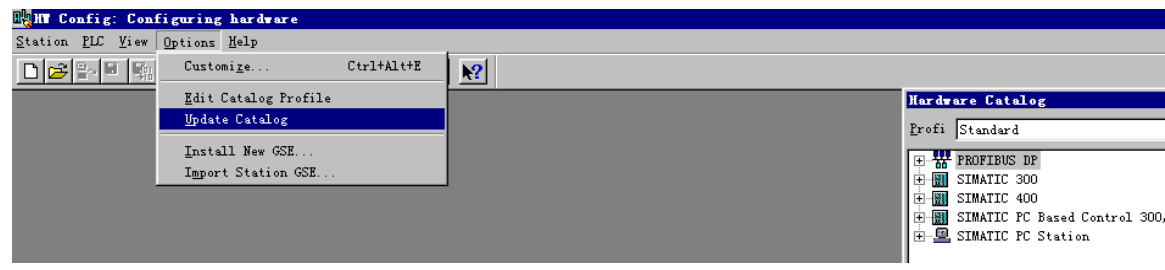

图 6-1 选择 Options → Updata Catalog

③ 配置实验I/O从站。用户可以按照表6-1:实验I/O的用户参数表,改变用户参数配置实验I/O。见表6-2:

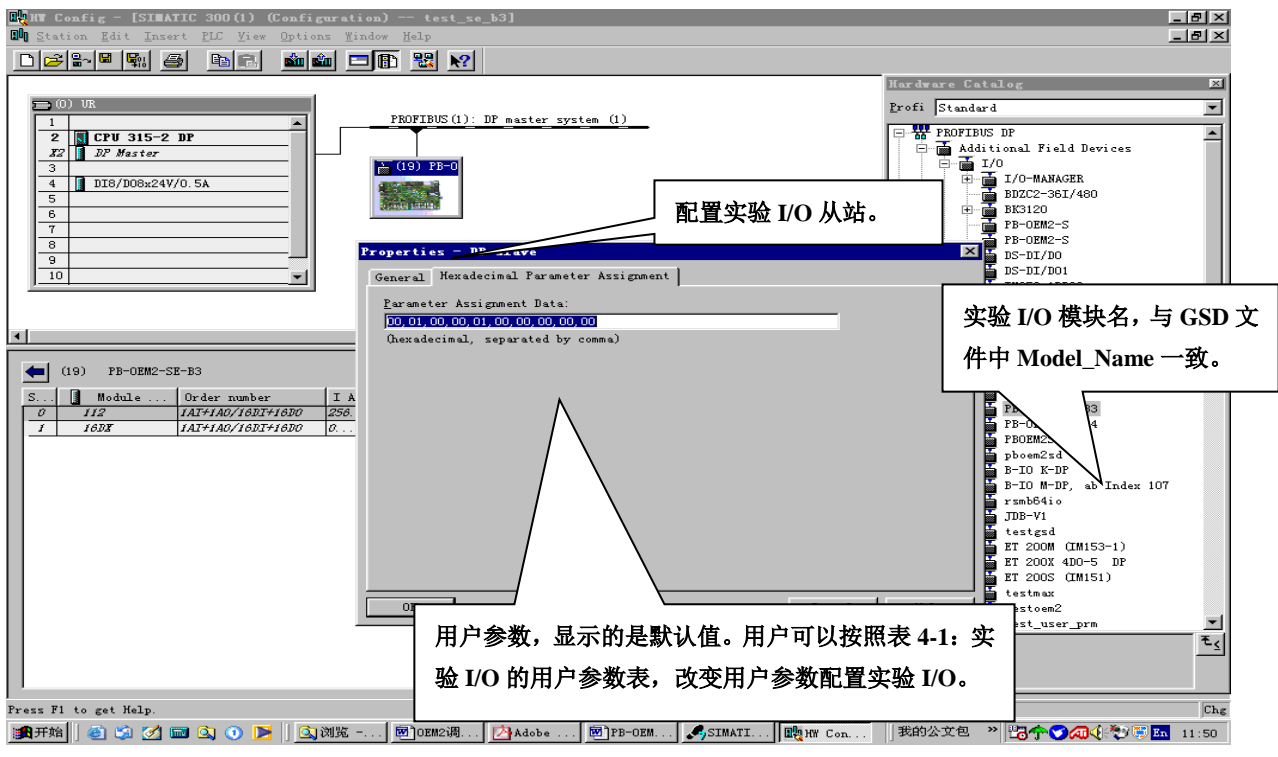

图 6-2 STEP 7—用户可以按照表 6-1 改变用户参数配置实验 I/O

#### <span id="page-50-0"></span>⒍ 更便于用户使用的 **GSD** 文件

上述实验 I/O 的 GSD 文件,配置用户参数时需要对照用户参数表,见"图 4-4:用户可以按照表 4-1 改变用户参数配置实验 I/O",这对用户来说极不方便。下面是改进的实验 I/O GSD 文件。可在配置中 通过菜单配置用户参数,这对用户来说比较方便,但 GSD 文件结构相对复杂。

```
;===============================================================
; GSD 文件 : OEM2-B4 实验 I/O 鼎实创新科技有限责任公司 
; 产品型号: PB-OEM2-实验 I/O; 版本 : 2004 年 9 月 V1.0
; 文件名 : OEM2-B4.GSD
;===============================================================
#Profibus_DP
; User-Parameter-Definition
PrmText=1
Text(0)= "1--5V"Text(1)="0--10V"Text(2)="0--5V"Text(3)="-10V--+10V"
Text(4)="4--20mA"
Text(5)="0--20mA"Text(6)="0--10mA"Text(7)="-10--+10mA"
EndPrmText
PrmText=2
Text(0)="BCD(0000~-9999)"
Text(1)="无符号整型(0~65535)"
Text(2)="有符号整型(-32767~+32767)"
EndPrmText
PrmText=3
```
Text(0)="单端" Text(1)="双端" EndPrmText PrmText=7 Text(0)="正逻辑(高有效)" Text(1)="负逻辑(低有效)" EndPrmText PrmText=8 Text(0)="5V/DC" Text(1)="24V/DC" Text(2)="110V/AC" Text(1)="220V/AC" EndPrmText ExtUserPrmData=1 "输入类型 AI\_M:" Unsigned8 0 0-7 Prm\_Text\_Ref=1 EndExtUserPrmData ExtUserPrmData=2 "输入数据类型 AI\_D:" Unsigned8 1 0-2 Prm\_Text\_Ref=2 EndExtUserPrmData ExtUserPrmData=3 "输入单端/双端 AI\_CH:" Unsigned8 0 0-1 Prm\_Text\_Ref=3 EndExtUserPrmData ExtUserPrmData=4 "输出输出类型 AO\_M:" Unsigned8 0 0-5 Prm\_Text\_Ref=1 EndExtUserPrmData ExtUserPrmData=5 "输出数据类型 AO\_D:" Unsigned8 1 0-2 Prm\_Text\_Ref=2 EndExtUserPrmData ExtUserPrmData=6 "输出单端/双端 AO\_CH:" Unsigned8 0 0-1 Prm\_Text\_Ref=3 EndExtUserPrmData ExtUserPrmData=7 "输入正/负逻辑 DI\_PN:" Unsigned8 0 0-1 Prm\_Text\_Ref=7 EndExtUserPrmData ExtUserPrmData=8 "输入电压等级 DI\_V:" Unsigned8 1 0-1 Prm\_Text\_Ref=8 EndExtUserPrmData ExtUserPrmData=9 "输出正/负逻辑 DO\_PN:" Unsigned8 0 0-1 Prm\_Text\_Ref=7 EndExtUserPrmData ExtUserPrmData=10 "输出电压等级 DO\_V:" Unsigned8 1 0-1 Prm\_Text\_Ref=8 EndExtUserPrmData ; Unit-Definition-List: GSD\_Revision=2

Vendor Name="DS FieldBus Ltd. Co." ;公司名,可按用户名修改 Model\_Name="PB-OEM2-SE-B4" ;模块名称,也是组态时该产品的名称,组态软件如 STEP 7 Revision="V1.0 " Ident\_Number=0x06FA ;ID 号, 必须与初始化报文一致 Protocol\_Ident=0 Station\_Type=0 Hardware\_Release="A1.0 " Software\_Release="Z1.0 " 9.6\_supp=1 19.2\_supp=1 93.75\_supp=1 187.5\_supp=1 500\_supp=1 45.45\_supp=1 1.5M\_supp=1 3M\_supp=1 6M\_supp=1 12M\_supp=1 MaxTsdr\_9.6=60 MaxTsdr\_19.2=60 MaxTsdr\_45.45=250 MaxTsdr\_93.75=60 MaxTsdr\_187.5=60 MaxTsdr\_500=100 MaxTsdr\_1.5M=150 MaxTsdr\_3M=250 MaxTsdr\_6M=450 MaxTsdr\_12M=800 Implementation\_Type="spc3" Bitmap\_Device="SE\_B" ;图标文件,用户可以自制图标, 缺省 ; Slave-Specification: OrderNumber="pb-oem2-s" ;产品序列号,可按用户名修改 Freeze\_Mode\_supp=1 Sync\_Mode\_supp=1 Auto\_Baud\_supp=1 Fail\_safe=0 Min\_Slave\_Intervall=6 Slave\_Family=3@TdF@PB-OEM2 ;组态中的分类名 Max\_Diag\_Data\_Len=6 Modul\_Offset=0 Modular\_Station=0 Max\_Input\_Len=224 Max\_Output\_Len=224 Max\_Data\_Len=448 User\_Prm\_Data\_Len=10 Max\_User\_Prm\_Data\_Len=10 User\_Prm\_Data = 0x00,0x01,0x00,0x00,0x01,0x00,0x01,0x00,0x01 Ext\_User\_Prm\_Data\_Ref(0)=1 Ext\_User\_Prm\_Data\_Ref(1)=2 Ext\_User\_Prm\_Data\_Ref(2)=3 Ext\_User\_Prm\_Data\_Ref(3)=4 Ext\_User\_Prm\_Data\_Ref(4)=5 Ext\_User\_Prm\_Data\_Ref(5)=6 Ext\_User\_Prm\_Data\_Ref(6)=7 Ext\_User\_Prm\_Data\_Ref(7)=8 Ext\_User\_Prm\_Data\_Ref(8)=9

Ext\_User\_Prm\_Data\_Ref(9)=10 ; Module-Definitions: Module="1AI+1AO/16DI+16DO" 0x70,0x31 ;1 word input +1 word output/2 bytes input +2 bytes output EndModule

# 在 **STEP 7** 中的配置界面:

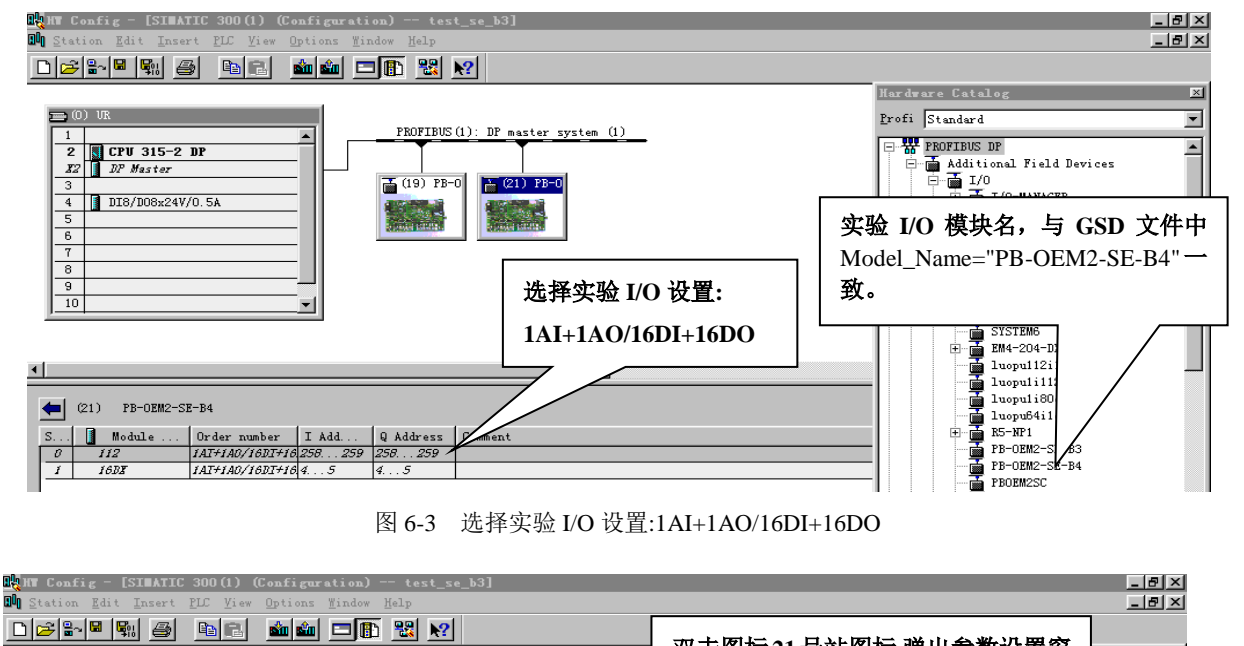

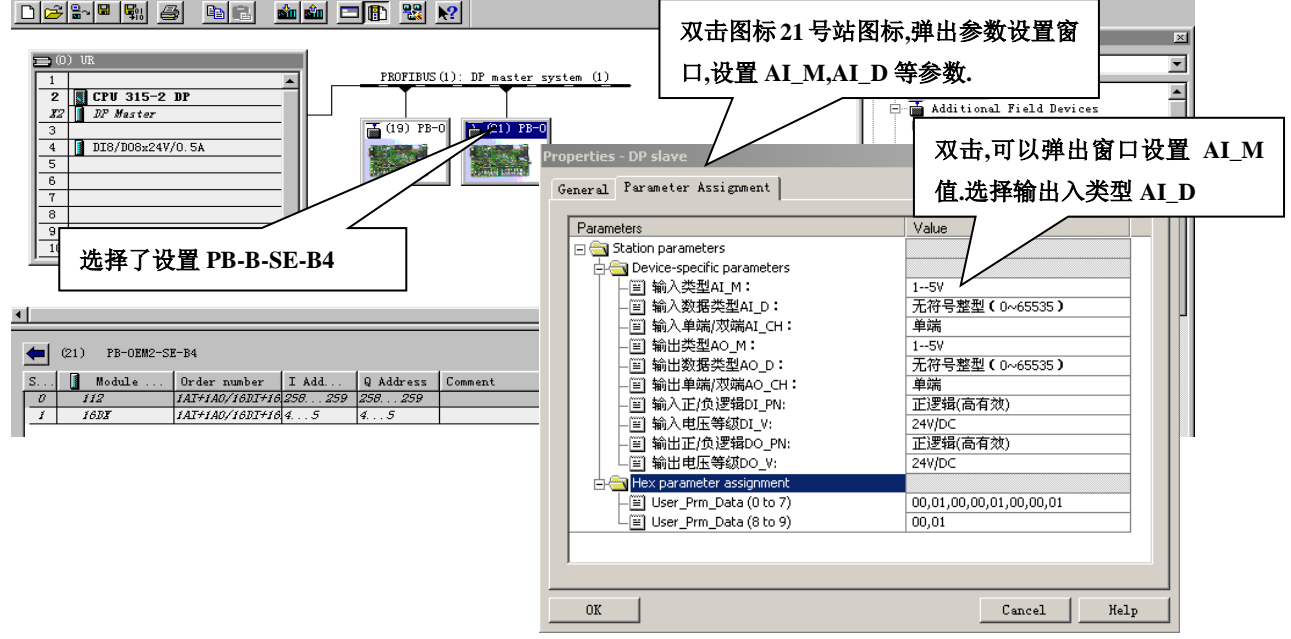

图 6-3 选择实验 I/O 设置:1AI+1AO/16DI+16DO

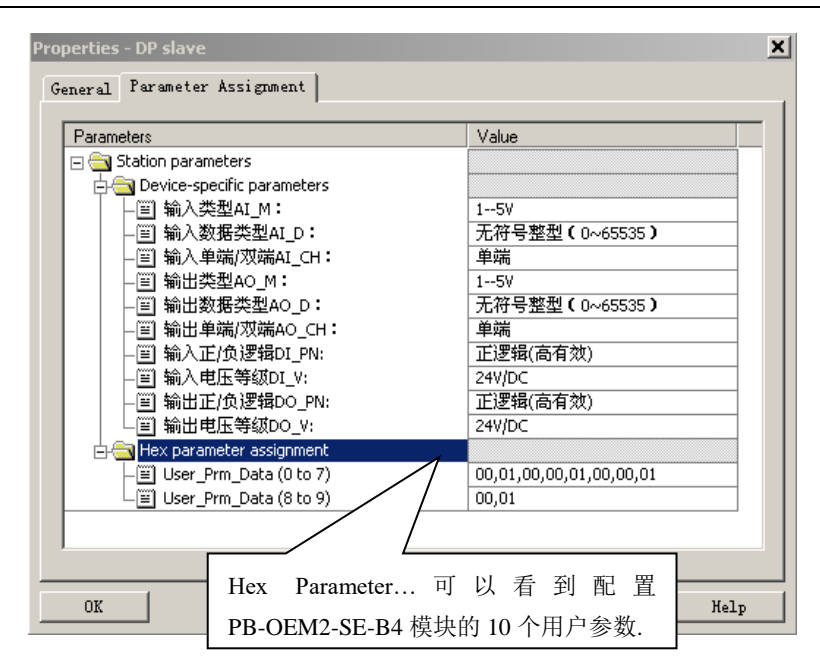

图 6-5 可以看到配置 1AI+1AO 模块的 7 个用户参数

① 图 6-5:可以看到配置 PB-OEM2-SE-B4 模块的 10 个用户参数:00,01,00,00,01,00,00,01,00,01。

② 第 1~6 参数:00,01,00,00,01,00,对应上面的配置:输入类型 AI\_M:1~5V、输入数据类型 AI D: 无符号整型 (0~65535)、输入单端/双端 AI CH: 单端、输出类型 AO M: 1~5V、输出数据 类型 AO\_D: 无符号整型 (0~65535)、输出单端/双端 AO\_CH: 单端。

③ 第 7~10 参数:00,01,00,01 对应上面的配置:输入正/负逻辑 DI\_PN:正逻辑(高有效)、输入电 压等级 DI\_V: 24V/DC、输出正/负逻辑 DO\_PN: 正逻辑(高有效)、输出电压等级 DO\_V: 24V/DC。 ④ 如果依照菜单改变配置,第 1~10 用户参数也会改变。

#### <span id="page-54-0"></span>⒎ 带用户参数功能的 **SE** 接口的初始化

#### 实验 **I/O** 技术指标摘要:

站号设置为 0x19, ID 号=06FA;

I/O 配置: 1 Word Input + 1 Word Output + 2 Bytes Input + 2 Bytes Output

I/O 配置数据长度 CFG\_LEN=2;I/O 配置数据为:0x70, 0x31

用户参数长度 User\_Prm\_Data\_Len=10;

接收数据长 SD\_in\_len≥4+1+1=6

发送数据长 SD\_out\_len≥4+1+1=6;

因此,实验 I/O 的 GSD 文件中必须有:

#### **User\_Prm\_Data\_Len**=10

**Max\_User\_Prm\_Data\_Len**=10

**User\_Prm\_Data** = 0x00,0x01,0x00,0x00,0x01,0x00,0x00,0x01,0x00,0x01

**Module**="1AI+1AO/16DI+16DO" 0x70,0x31

#### **EndModule**

#### <span id="page-55-0"></span>⒏ 带用户参数功能数据交换过程

见图 6-6-1~图 6-6-6, 为读者方便, 又将"表 4-3: 请求数据命令 req\_com"、"表 4-4: 报文类型及接 口状态 AB\_status"重新列出,便于比较查看。

| 请求数据命令 req_com | 说<br>明                               |
|----------------|--------------------------------------|
| D7~D2          | 不用:                                  |
| D1             | $=0$ : 无效:                           |
|                | =1: 清接口板用户参数已由主站更新标记 AB_status (D0); |
| D <sub>0</sub> | =0: 请求接口回答 PROFIBUS 输出数据;            |
|                | =1: 请求接口回答 PROFIBUS 主站更新的用户参数数据;     |

表 **4-3** 请求数据命令 **req\_com**

| $\frac{1}{2}$      |                                                  |  |  |
|--------------------|--------------------------------------------------|--|--|
| 报文类型及接口状 AB_status | 说<br>明                                           |  |  |
| D7                 | =0: A 格式, 本报文回答 PROFIBUS 输出数据, 长度= SD_out_len-2; |  |  |
|                    | =1: B格式, 本报文回答用户参数数据, 长度 User_Prm_Data_Len;      |  |  |
| D6~D3              | 不用;                                              |  |  |
| D2~D1              | =00: 接口板接收用户板报文无错;                               |  |  |
|                    | =01: 接口板接收用户板报文字符有偶校验错;                          |  |  |
|                    | =10: 接口板接收用户板报文有校验和错;                            |  |  |
|                    | $=$ 11: 不用;                                      |  |  |
| D <sub>0</sub>     | =0: 接口板还没有接收到主站发送的用户参数、或主站没有更新用户参数;              |  |  |
|                    | =1: 接口板用户参数数据已由主站更新;                             |  |  |

表 **4-4** 报文类型及接口状态 **AB\_status**

- ① 进入数据交换状态后,实验板首先发送 PROFIBUS 输入数据(例 3 为 1AI+16DI)、并请求读取 PROFIBUS 输出数据, 即 req\_com =0, SE 接口将回答"输出数据报文 A"。见图 6-6-1。
- ② 报文格式 A 中 AB\_status (D7)=0 及包含 PROFIBUS 主站输出数据(1AO+16DO),实验板除接收 PROFIBUS 输出数据外还要判断用户参数更新标记 AB\_status (D0)=? 见图 6-6-2。
- ③ 如果 AB\_status (D7)=0 说明用户参数没有更新(可能主站还没有接通),实验板继续发送 PROFIBUS 输入数据并请求 SE 接口将回答"输出数据报文 A", 见图 6-6-3。
- ④ 如果 AB\_status (D7)=1 说明用户参数已更新(主站下载了用户参数),见图 6-6-2。
- ⑤ 实验板将发送 PROFIBUS 输入数据并请求 SE 接口将回答"输出数据报文 B",即 req\_com =1。见图 6-6-4。
- ⑥ SE 接口板将回答"输出数据报文 B",包括用户参数数据、AB\_status (D7)=1、AB\_status (D0)=1 见 图 6-6-4、图 6-10-5。
- ⑦ 实验板得到用户参数(例 3 为 10 个字节)后实验板设置参数,并继续发送 PROFIBUS 输入数据并请 求 SE 接口回答"输出数据报文 A", 且令 req\_com =0x20, 清除用户参数更新标记 AB\_status (D0)=1。见

图 6-6-6。

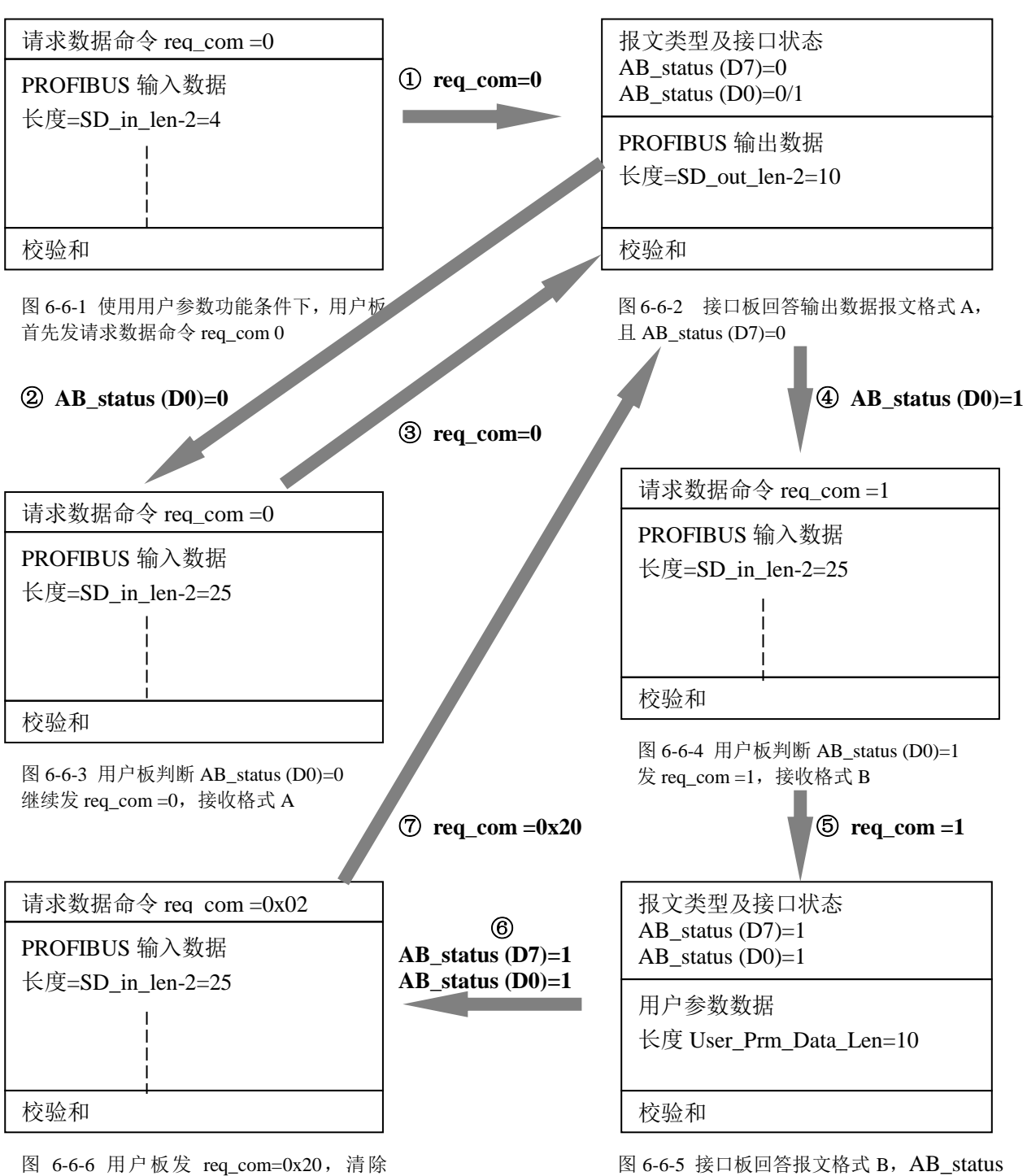

AB\_status (D0)=1, 准备接收格式 A

(D7)=1 且 AB\_status (D7)保持 1。

# 第七章有毒有害物质表

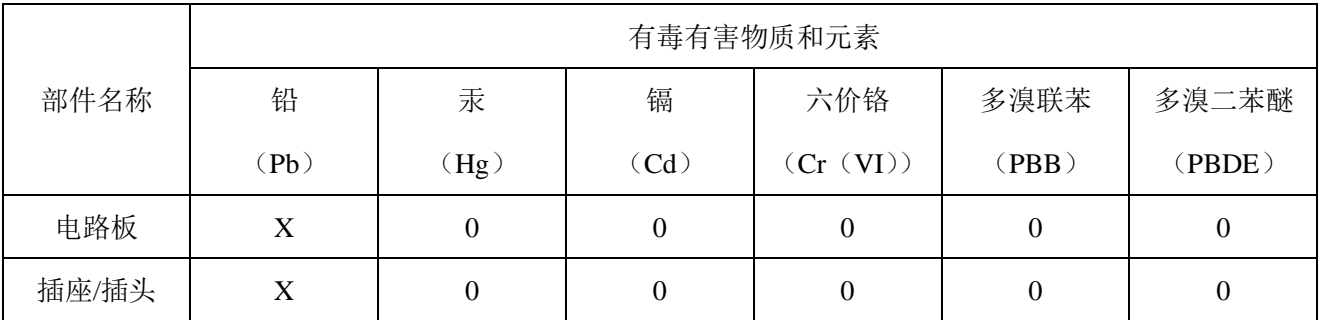

<span id="page-57-0"></span>根据中国《电子信息产品污染控制管理办法》的要求出台

0:表示在此部件所用的所有同类材料中,所含的此有毒或有害物质均低于 SJ/T1163-2006 的限制要求; X:表示在此部件所用的所有同类材料中,至少一种所含的此有毒或有害物质高于 SJ/T1163-2006 的限制 要求。

注明: 引用的"环保使用期限"是根据在正常温度和湿度条件下操作使用产品而确定的。

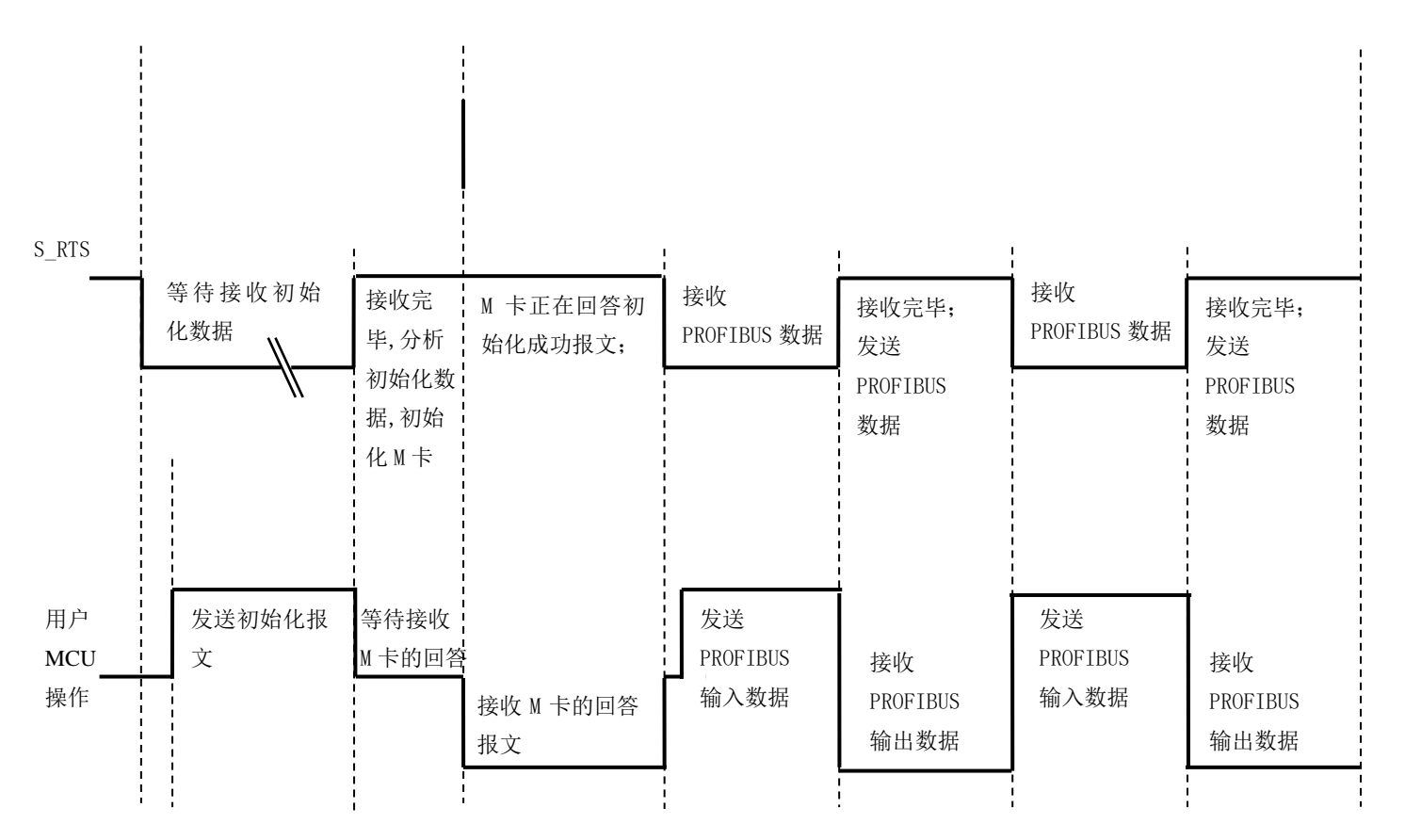

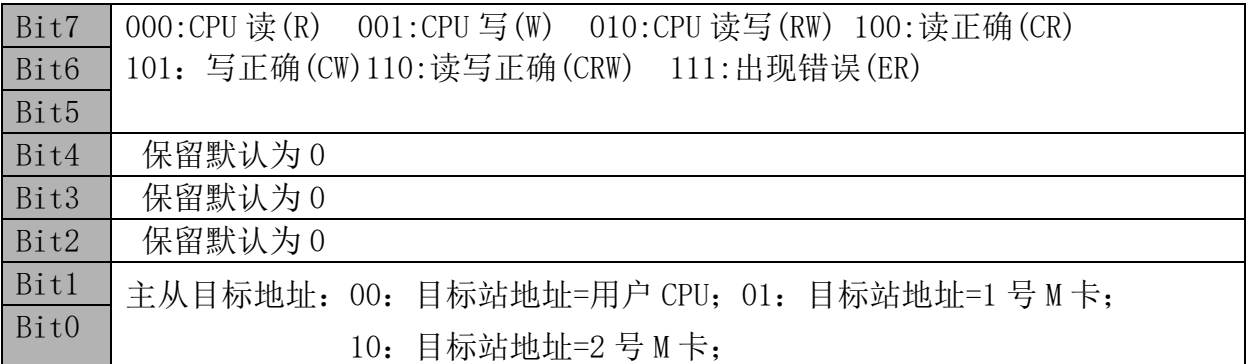

\n**THEOREM**,
$$
\mathbf{H} \times \mathbf{H} \times \mathbf{H}
$$
, $\mathbf{H} \times \mathbf{H} \times \mathbf{H}$ , $\mathbf{H} \times \mathbf{H} \times \mathbf{H} \times \mathbf{H}$ , $\mathbf{H} \times \mathbf{H} \times \mathbf{H} \times \mathbf{H}$ , $\mathbf{H} \times \mathbf{H} \times \mathbf{H} \times \mathbf{H}$ , $\mathbf{H} \times \mathbf{H} \times \mathbf{H}$